# **Digital Video Camcorder**

Mini **DV** Video SCD33/D34/D39

# **Videoc ámara digital**

Video<br>Video<br>Cassette Mini

## **SCD33/D34/D39**

**AF Auto Focus CCD Charge Coupled Device LCD Liquid Crystal Display**

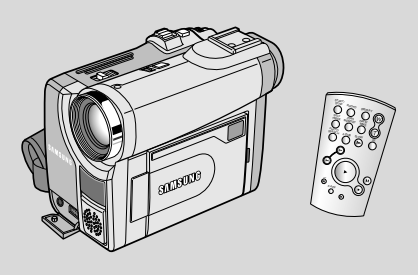

**AF Autofoco CCD Dispositivo acoplado por carga LCD Visualización en cristal líquido**

#### **Owner's Instruction Book**

Before operating the unit, please read this instruction book thoroughly, and retain it for future reference.

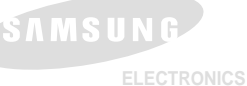

#### **Manual de instrucciones**

Antes de emplear la cámara, lea detenidamente este manual de instrucciones y consérvelo para consultas posteriores.

#### **AD68-00654D**

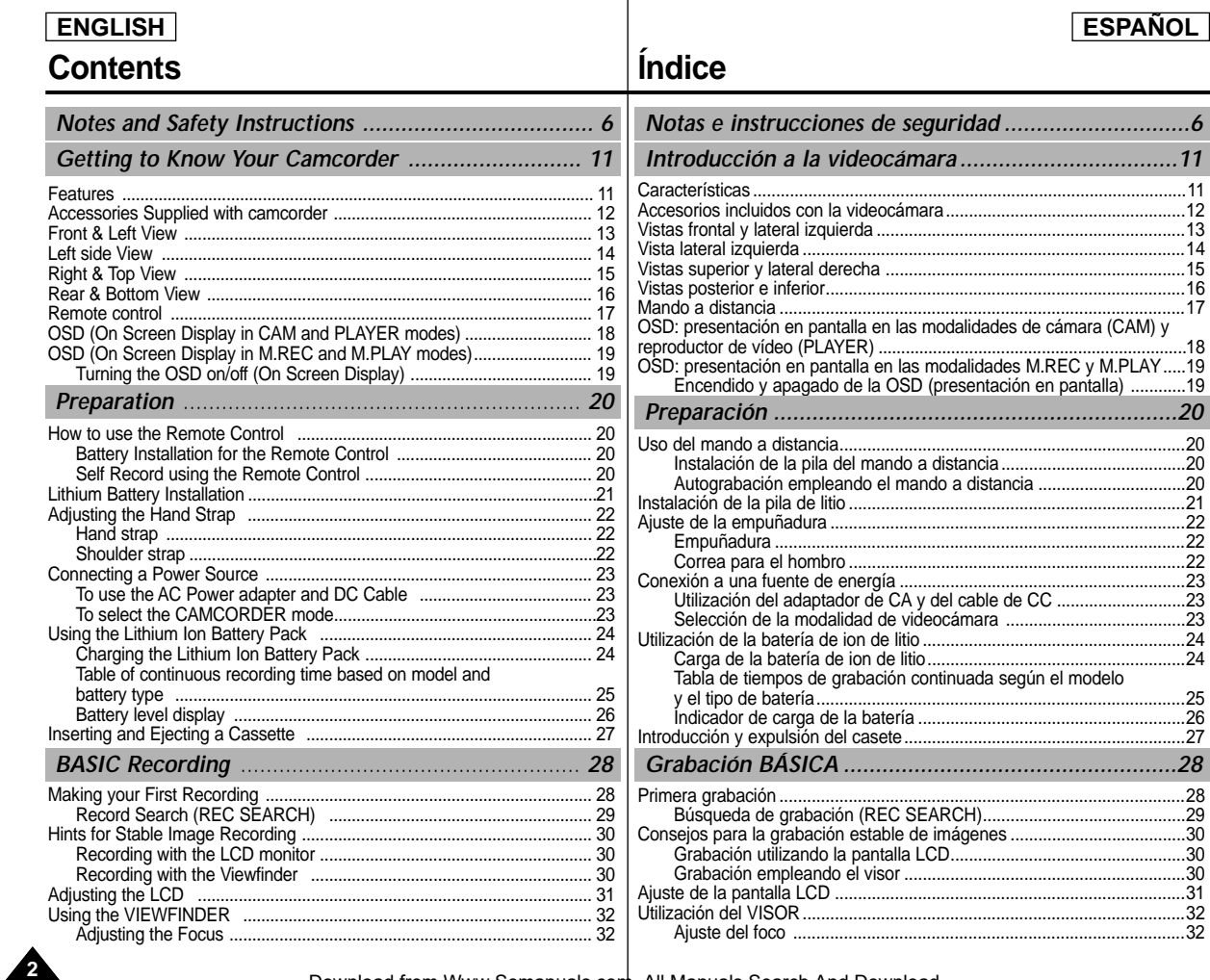

## **ENGLISH**

## **Contents**

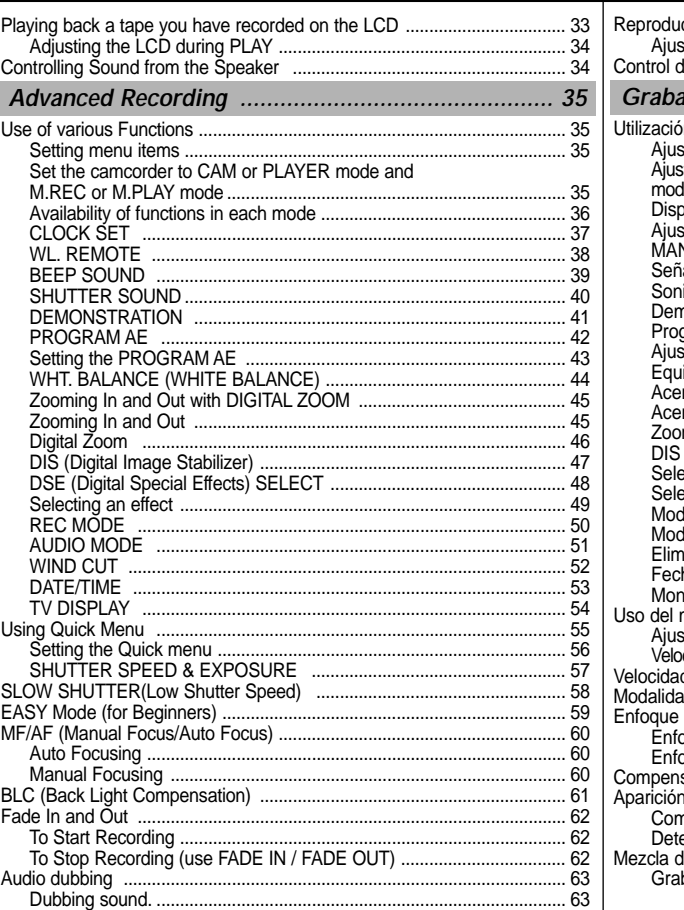

## **ESPAÑOL**

# **Índice**

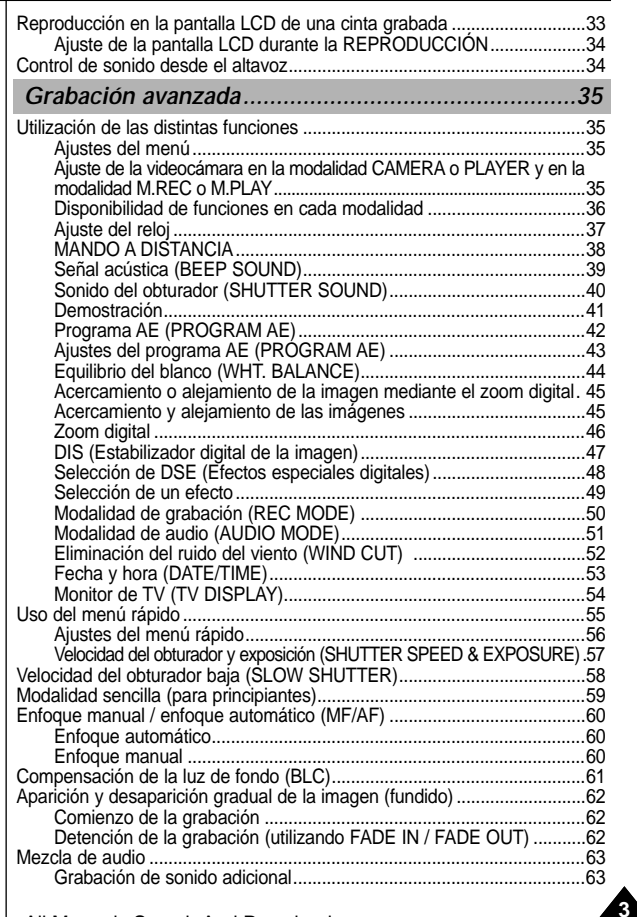

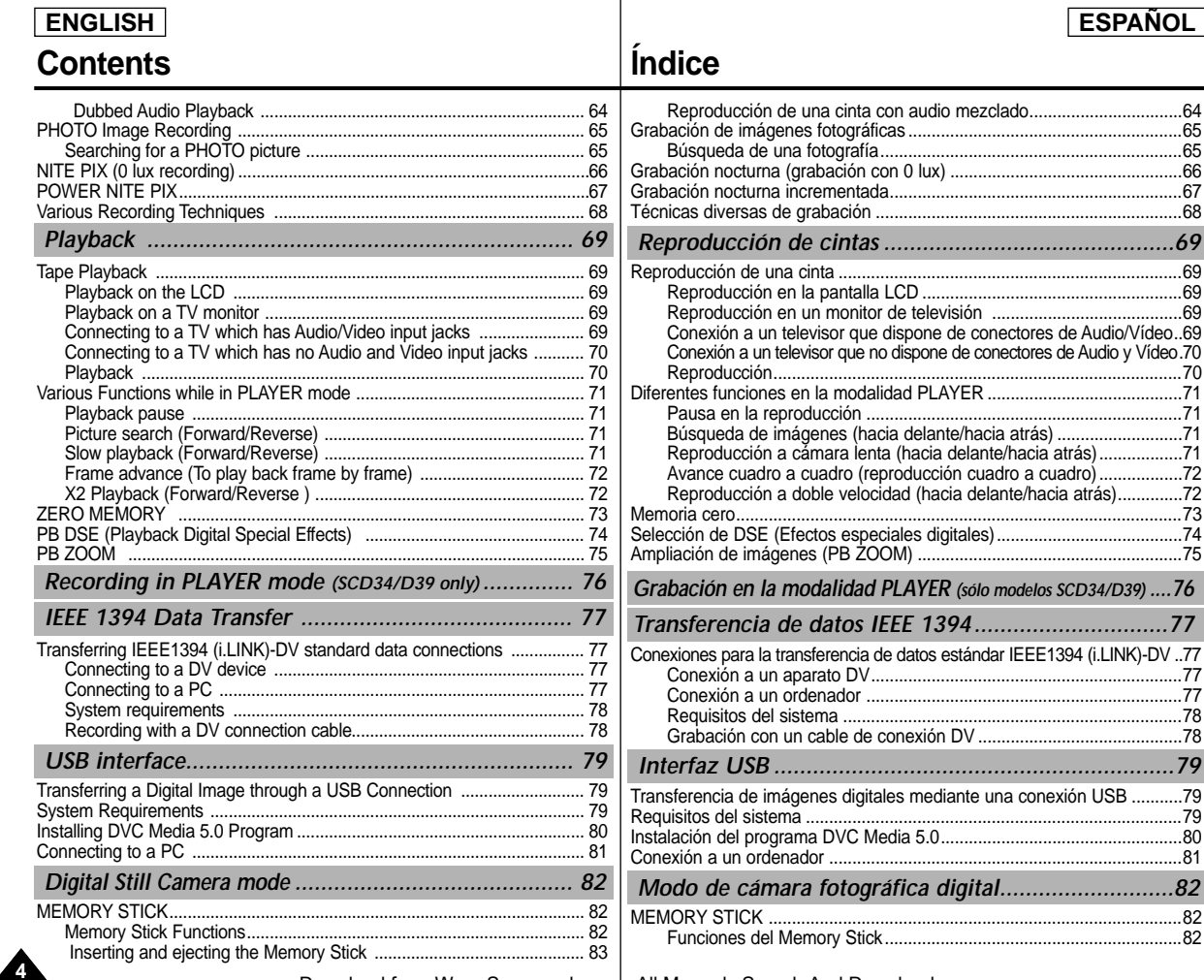

**5**

## **Contents**

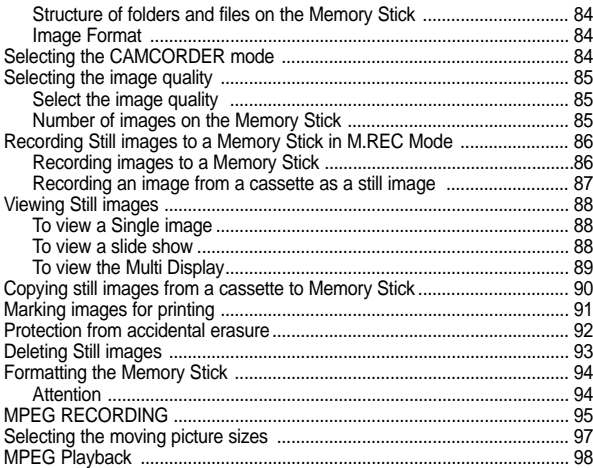

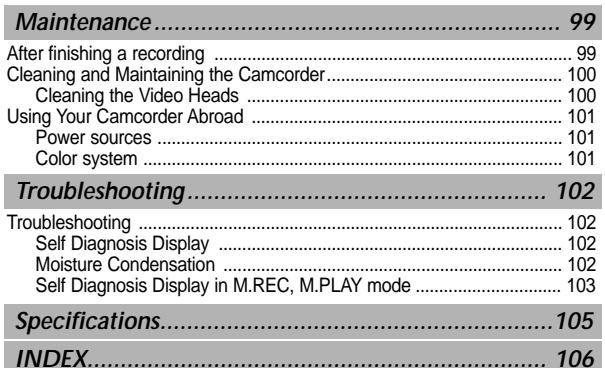

# **Índice**

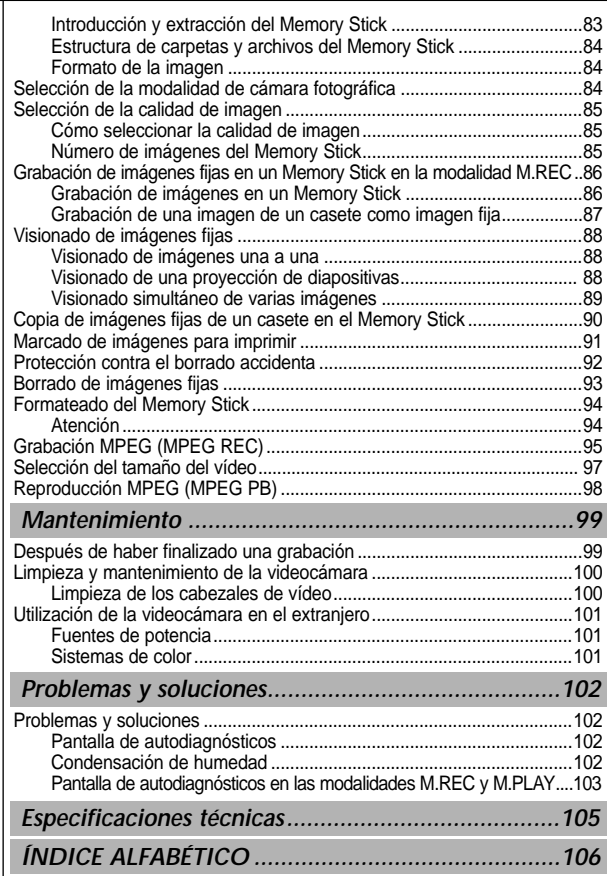

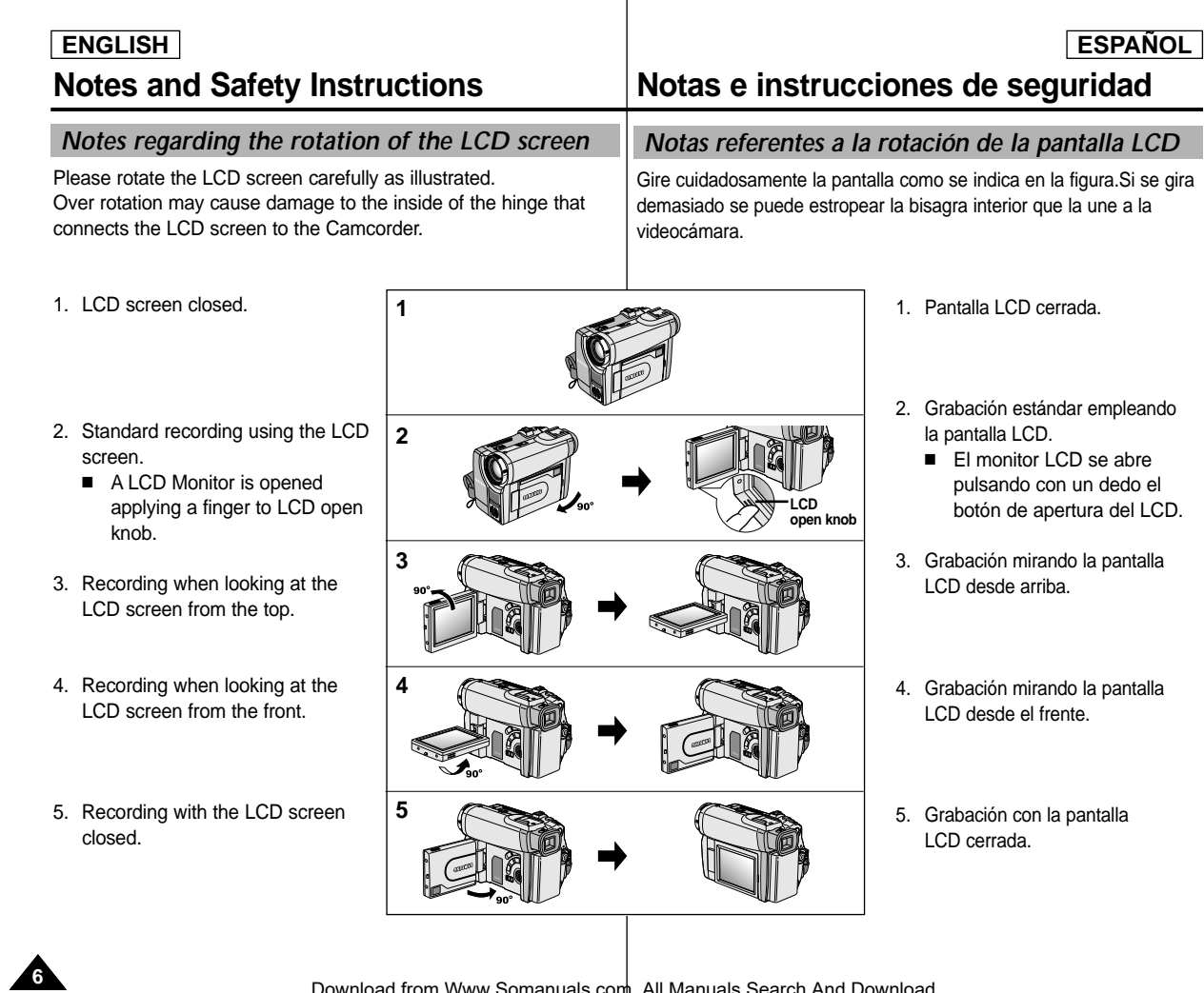

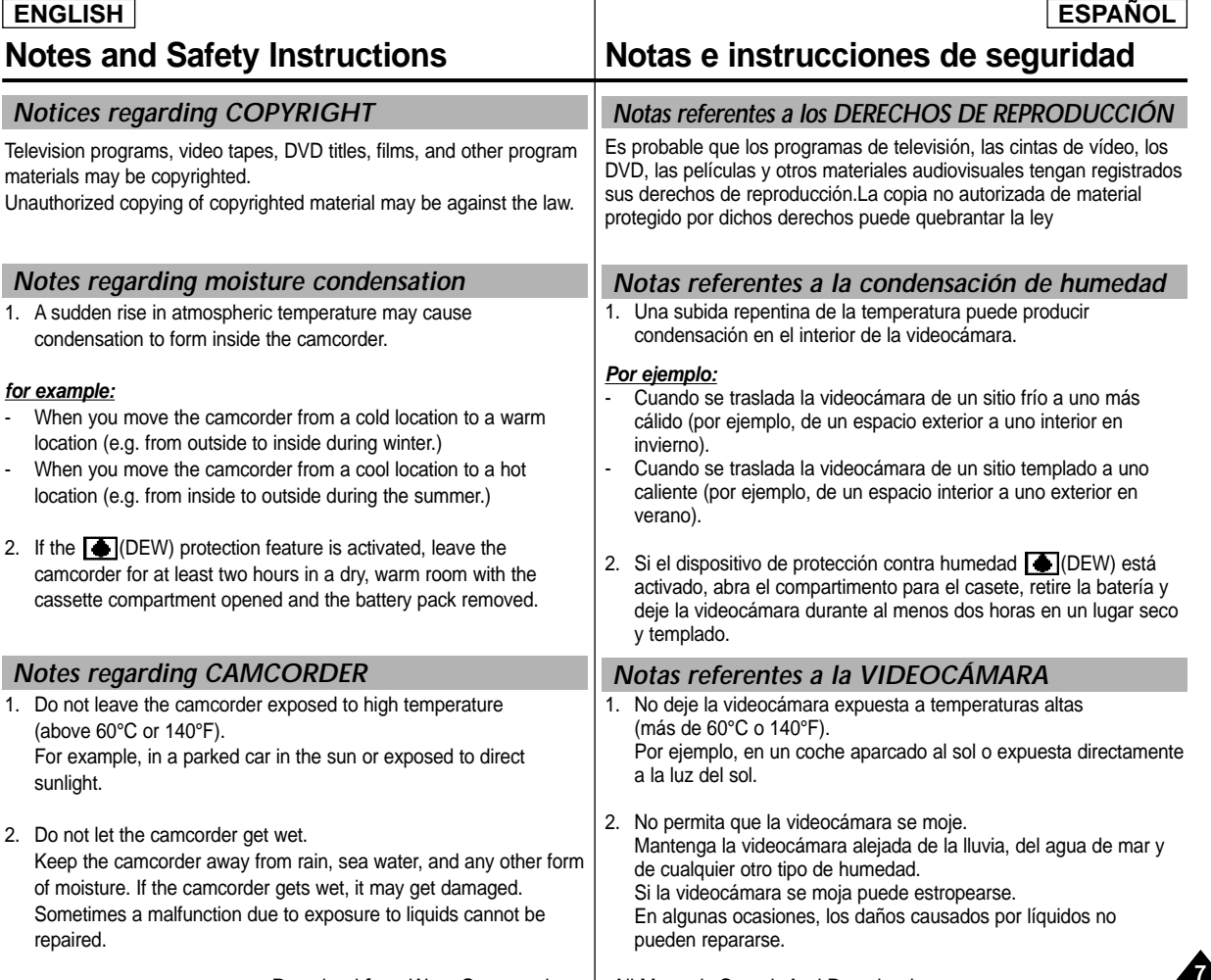

#### $ENGLISH$

### *Notes regarding the battery pack*

- Make sure that the battery pack is fully charged before starting to record.
- To preserve battery power, keep your camcorder turned off when you are not operating it.
- If your camcorder is in CAM mode, and it is left in STBY mode without being operated for more than 5 minutes with a tape installed, it will automatically turn itself off to protect against unnecessary battery discharge.
- Make sure that the battery pack is fitted firmly into place. Dropping the battery pack may damage it.
- A brand new battery pack is not charged. Before using the battery pack, you need to charge it completely.
- It is a good idea to use the viewfinder rather than the LCD when making a long recordings, because the LCD uses up more battery power.

\* When the battery reaches the end of its life, please contact your local dealer. The batteries have to be dealt with as chemical waste.

*Notes regarding the Video Head Cleaning*

- To ensure normal recording and a clear picture, clean the video heads regularly. If a square block-shape distorts playback, or only a blue screen is displayed, the video heads may be dirty. If this happens, clean the video heads with a dry type cleaning cassette.
- Do not use a wet-type cleaning cassette. It may damage the video heads.

## **Notes and Safety Instructions Notas e instrucciones de seguridad**

### *Notas referentes a la batería*

Asegúrese de que la batería esté completamente cargada antes de empezar a grabar.

**ESPAÑOL** 

- Para ahorrar energía de la batería, mantenga la videocámara apagada cuando no la esté usando.
- Si la videocámara está en la modalidad CAMERA con una cinta puesta y se deja en la modalidad de STBY (espera) sin hacerla funcionar durante más de cinco minutos, se apagará automáticamente para ahorrar energía de la batería.
- Asegúrese de que la batería esté colocada correctamente en su sitio. Si se llegara a caer se podría estropear. Las baterías nuevas no vienen cargadas. Antes de utilizar la batería es necesario cargarla por completo.
- Cuando se graba durante mucho tiempo, es mejor mirar por el visor que a través de la pantalla LCD, ya que ésta consume más energía.
- Cuando se termine la vida útil de la batería, póngase en contacto con su proveedor habitual. Para desechar las baterías gastadas, éstas deben tratarse como residuos químicos.

#### *Notas referentes a la limpieza de los cabezales de vídeo*

- Para asegurarse de que obtendrá una grabación normal y una imagen clara es necesario limpiar regularmente los cabezales de vídeo. Si durante la reproducción hay un cuadrado que deforma la imagen o si sólo se ve una pantalla azul, es posible que los cabezales de vídeo estén sucios. En caso de ser así, límpielos con un casete de limpieza de tipo seco.
- No utilice un casete de limpieza de tipo húmedo, pues los cabezales se podrían estropear.

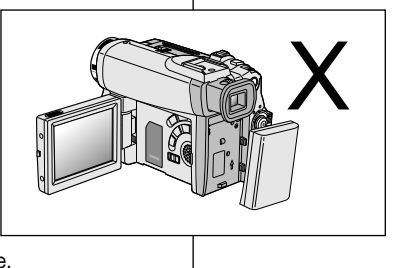

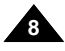

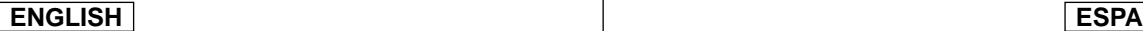

#### Do not film with the camera lens pointing directly at the sun. Direct sunlight can damage the CCD(Charge Coupled Device). 1. Do not position the camcorder such that the viewfinder is pointing towards the sun. Direct sunlight can damage the inside of the viewfinder. Be careful when placing the camcorder under sunlight or near a window exposed to sunlight. 2. Do not pick up the camcorder from the viewfinder. 3. Over pulling of the viewfinder may damage it. 1. The LCD display has been manufactured using high precision technology. However, there may be tiny dots (red, blue or green in color) that appear on the LCD display. These dots are normal and do not affect the recorded picture in any way. 2. When you use the LCD display under direct sunlight or outdoors, it maybe difficult to see the picture clearly. If this occurs, we recommend using the viewfinder. 3. Direct sunlight can damage the LCD monitor. *Note regarding the LENS Notes regarding electronic viewfinder Notes regarding 'Record' or 'Playback' using the LCD Notes regarding the hand strap* (dispositivo acoplado por carga) directamente en el visor. de una ventana expuesta a la acción del sol. 2. No sujete la videocámara por el visor.

- To ensure a steady picture during filming, check that the hand strap is properly adjusted.
- - Do not force your hand into the hand strap as you could damage it.

**Notes and Safety Instructions Notas e instrucciones de seguridad**

#### *Nota referente al OBJETIVO*

- No grabe con el objetivo de la cámara dirigido directamente hacia el sol. La acción de la luz directa del sol podría estropear el CCD

#### *Notas referentes al visor electrónico*

- 1. No ponga la videocámara de manera que el sol incida La acción directa del sol sobre el visor podría estropear su interior. Tenga cuidado cuando ponga la videocámara bajo el sol o cerca
	-
- 
- 3. No tire en exceso del visor; podría estropearse.

#### *Notas referentes a la grabación o a la reproducción utilizando la pantalla LCD*

1. Para la fabricación de la pantalla LCD se ha empleado tecnología de alta precisión.

Sin embargo, pueden aparecer en ella puntitos rojos, azules o verdes.

Esta situación es normal y no afecta en modo alguno la grabación.

**9**

- 2. Si se emplea el visor LCD bajo la acción directa del sol o en exteriores, es probable que resulte difícil ver la imagen con claridad. Si esto sucede, es recomendable utilizar el visor normal.
- 3. La acción directa del sol puede estropear la pantalla LCD.

### *Notas referentes a la empuñadura*

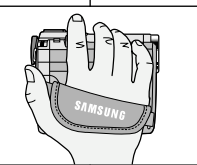

- Para obtener una imagen estable durante la grabación, asegúrese de que la empuñadura está debidamente ajustada.
- Al introducir la mano tenga cuidado de no forzar la empuñadura, pues podría estropearse.

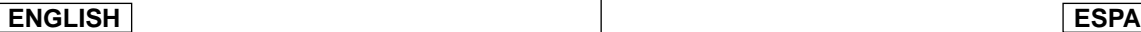

#### **Notes and Safety Instructions Notas e instrucciones de seguridad** *Precautions regarding the Lithium battery* 1. The lithium battery maintains the clock function and user settings; even if the battery pack or AC adapter is removed. 2. The lithium battery for the camcorder lasts about 6 months under normal operation from time of installation. 3. When the lithium battery becomes weak or dead, the date/time indicator will display "---" when you set the DATE/TIME to ON. In this case, replace the lithium battery with a new one(type CR2025). 4. Danger of explosion if battery is incorrectly replaced. Replace only with the same or equivalent type. **Warning: Keep the LITHIUM BATTERY out of reach of children. Should a battery be swallowed, consult a doctor immediately.** *Precauciones referentes a la pila de litio* 1. La pila de litio de la videocámara mantiene en funcionamiento el reloj y los ajustes programados aun cuando se haya quitado la batería o el adaptador de CA. 2. La pila de litio de la videocámara dura aproximadamente seis meses bajo condiciones normales de funcionamiento. 3. Cuando se descargue o agote la pila de litio, en el indicador de fecha y hora aparecerá "---" al ajustar DATE/TIME en la posición ON. En ese caso, reemplácela por una nueva del tipo CR2025. 4. Si la pila no se reemplaza correctamente se corre el riesgo de una explosión. Reemplace la pila sólo por una igual o de especificaciones equivalentes. **Precaución: mantenga la PILA DE LITIO fuera del alcance de los niños. En caso de que, por accidente, alguien se tragara una, avise inmediatamente a un médico.**

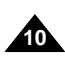

## **Getting to Know Your Camcorder**

#### *Features*

- **• Digital data transfer function with IEEE1394** By incorporating the IEEE 1394 (i.LINK™ : i.LINK is a serial data transfer protocol and interconnectivity system, used to transmit DV data) high speed data transport port, both moving and still images can be transferred to a PC, making it possible to produce or edit various images.
- **• USB interface for digital image data transfer**  You can transfer still images to a PC using the USB interface without an add-on card.
- **• PHOTO**

The PHOTO function lets you capture an object as a still along with sound, while in Camera mode.

**• 800x Digital zoom**

Allows you to magnify an image up to 800 times its original size.

**• Color TFT LCD**

A high-resolution color TFT LCD gives you clean, sharp images as well as the ability to review your recordings immediately.

- **• Digital Image Stabilizer (DIS)**  The DIS compensates for any handshake, reducing unstable images particularly at high magnification.
- **• Various digital effects** The DSE (Digital Special Effects) allows you to give your films a
	- special look by adding various special effects. **Back Light Compensation (BLC)**

The BLC function compensates for the bright background behind a subject you're recording.

**• Program AE**

The Program AE enables you to alter the shutter speed and aperture to suit the type of scene/action to be filmed.

**•NITE PIX**

**•**

The NITE PIX function enables you to record a subject in a dark place.

- **• Digital Still Camera function** 
	- Using Memory Stick, you can easily record and playback standard still images.
	- You can transfer standard still images on the Memory Stick to your PC using the USB interface.
- **•MPEG Recording**

MPEG recording makes it possible to record video onto a Memory **Stick.** 

## **ón a la videoc ámara**

#### *Características*

**• Función de transferencia digital de datos mediante IEEE1394** Con la incorporación del puerto de transferencia de datos a alta velocidad IEEE 1394 (i.LINK™: el i.LINK es un sistema de protocolo de transferencia de datos en serie e intercomunicación empleado para transmitir datos DV), se pueden transferir imágenes de vídeo o fijas al ordenador. De este modo, es posible producir o editar imágenes.

**ESPAÑOL** 

**11**

**• Interfaz USB para la transferencia de datos de imagen digital**  Es posible transferir imágenes fijas al ordenador por medio de la interfaz USB sin necesidad de una tarieta adicional.

#### **• FOTOGRAFÍA**

La función de fotografía (PHOTO) permite tomar fotografías de objetos con sonido cuando la videocámara está en la modalidad CAMERA.

**•Zoom digital 800x**

Permite ampliar la imagen hasta 800 veces su tamaño original.

#### **•TFT LCD en color**

El sistema de color de alta resolución TFT de la pantalla LCD proporciona imágenes limpias y nítidas a la vez que permite ver las grabaciones inmediatamente.

#### **•Estabilizador digital de la imagen (DIS)**

El DIS compensa los movimientos de la mano reduciendo la inestabilidad de las imágenes, especialmente cuando éstas últimas se graban con una gran ampliación.

#### **•Efectos digitales diversos**

Gracias al sistema DSE (efectos especiales digitales) se puede dar a la grabación un aire especial al permitir añadir diversos efectos especiales.

**•Compensación de la luz de fondo (BLC)**

La función BLC compensa el brillo que puede aparecer detrás del objeto que se graba.

**•Programa AE**

El programa AE permite modificar la velocidad y la apertura del obturador para que se ajuste a la escena que se vaya a filmar.

#### **•GRABACI ÓN NOCTURNA**

Esta función permite grabar objetos que se encuentren en lugares oscuros.

- **• Modo de cámara fotogáfica digital** 
	- Con un Memory Stick puede grabar y reproducir con facilidad imágenes fijas estándar.
	- Puede transferir imágenes fijas estándar del Memory Stick al PC mediante la interfaz USB.

#### **•MPEG REC**

La función MPEG REC permite guardar imágenes de cámara en el Memory Stick.

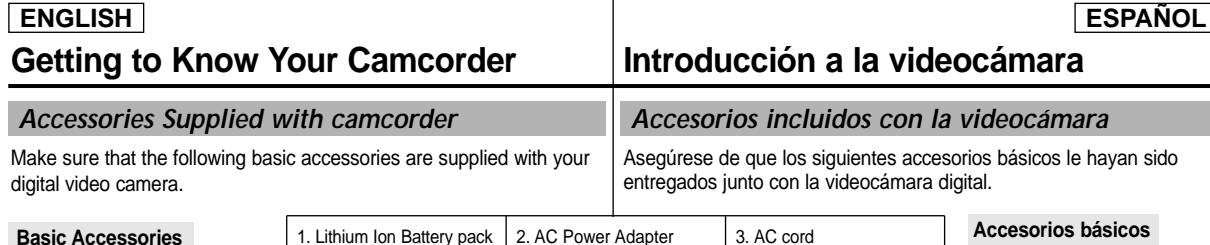

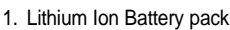

- 2. AC Power Adapter
- 3. AC Cord
- 4. Multi-AV Cable (AUDIO/VIDEO/S-VIDEO)
- 5. Instruction Book
- 6. Lithium batteries for Remote Control and Clock. (TYPE: CR2025, 2 EA)
- 7. Remote Control
- 8. Shoulder strap
- 9. USB cable
- 10. Software CD
- 11. Memory Stick (SCD34/D39 only)

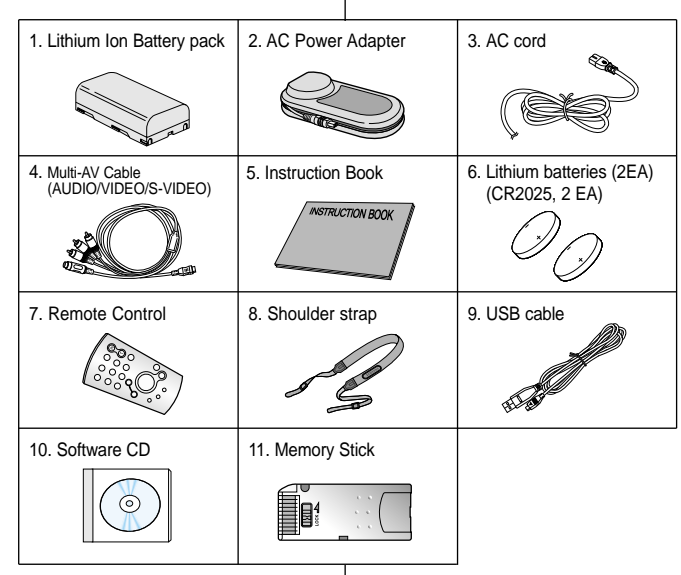

#### **Accesorios básicos**

- 1. Batería de ion de litio
- 2. Adaptador de CA
- 3. Cable de CA
- 4. Cable Multi-AV (AUDIO/VIDEO/S-VIDEO)
- 5. Manual de instrucciones
- 6. Pilas de litio para el mando a distancia y el reloj (Tipo CR2025, 2 EA)
- 7. Mando a distancia
- 8. Correa para el hombro
- 9. Cable USB
- 10. CD de software
- 11. Memory Stick (sólo el modelos SCD34/D39)

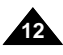

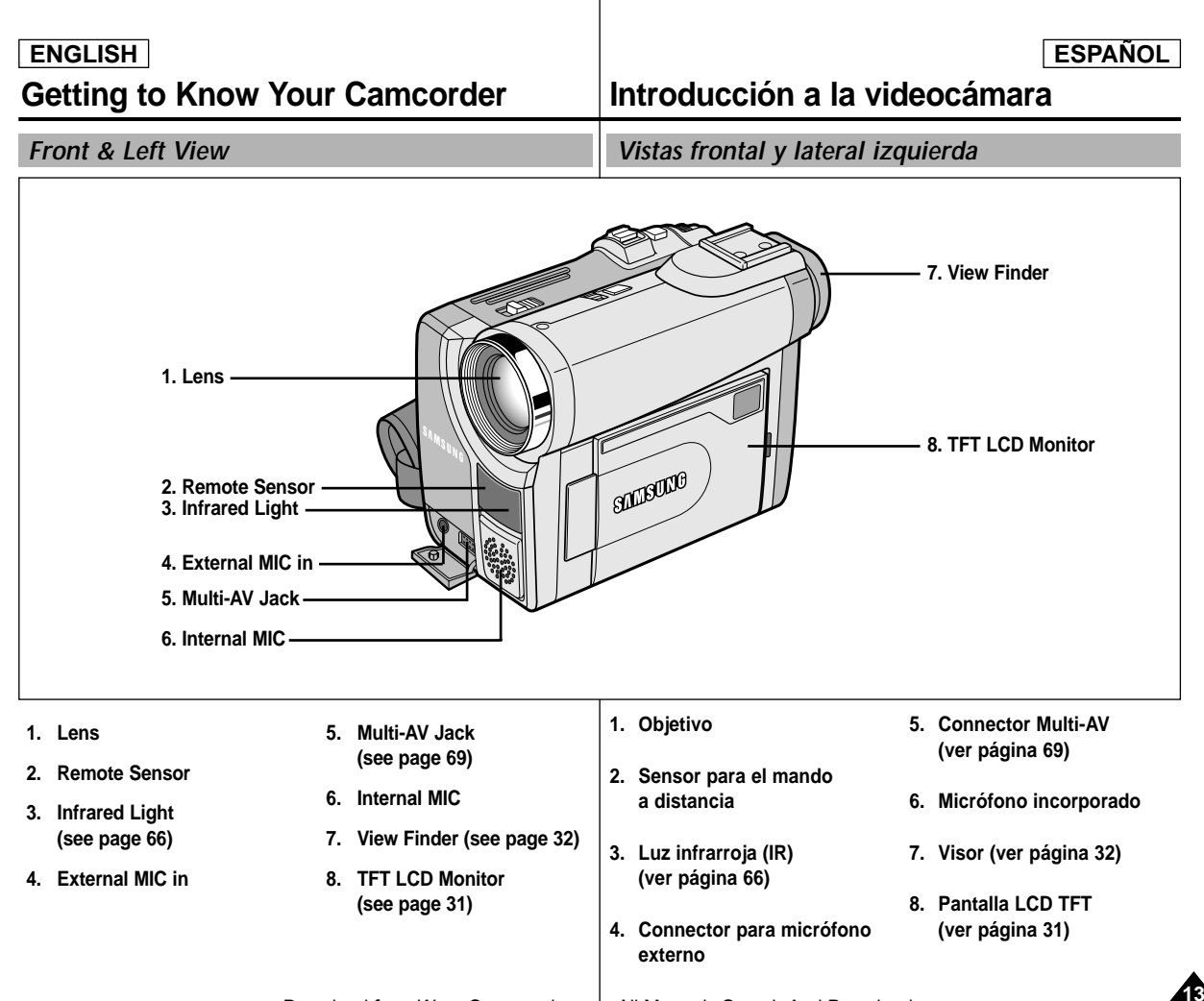

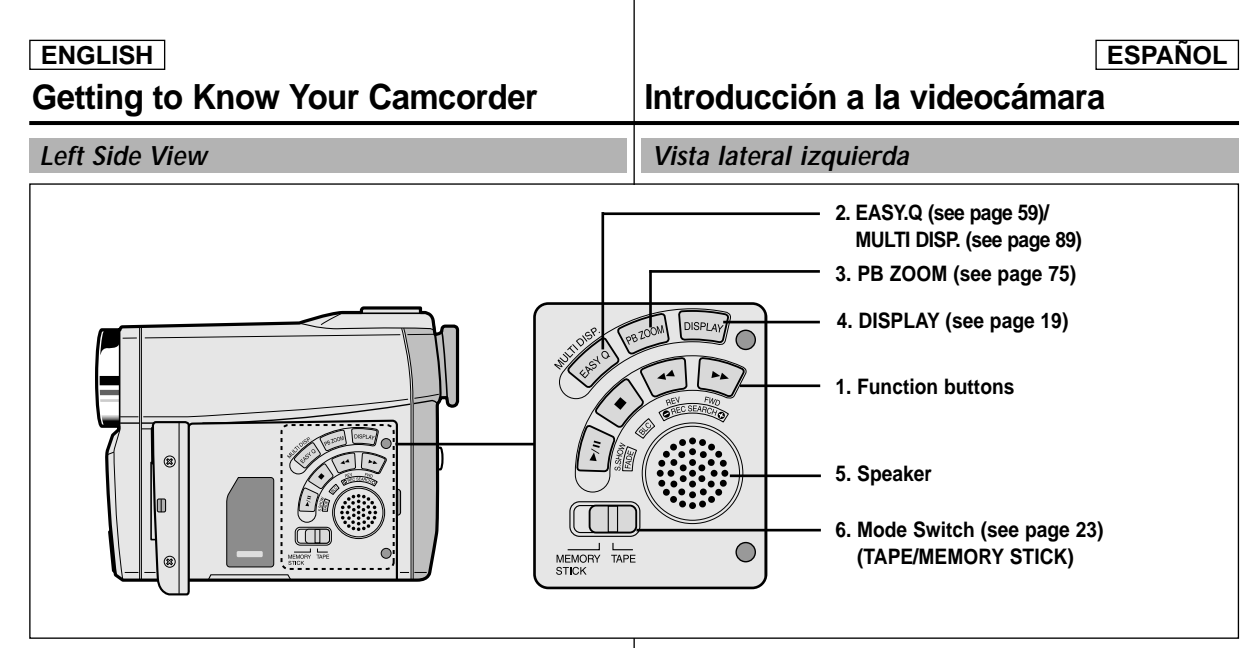

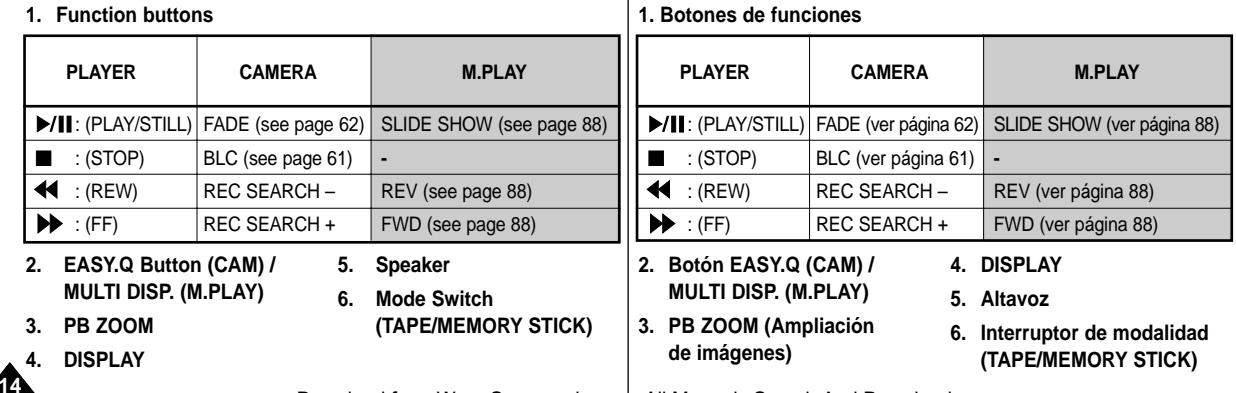

#### $ENGLISH$

## **ón a la videoc ámara**

*Right & Top View*

*Vistas superior y lateral derecha*

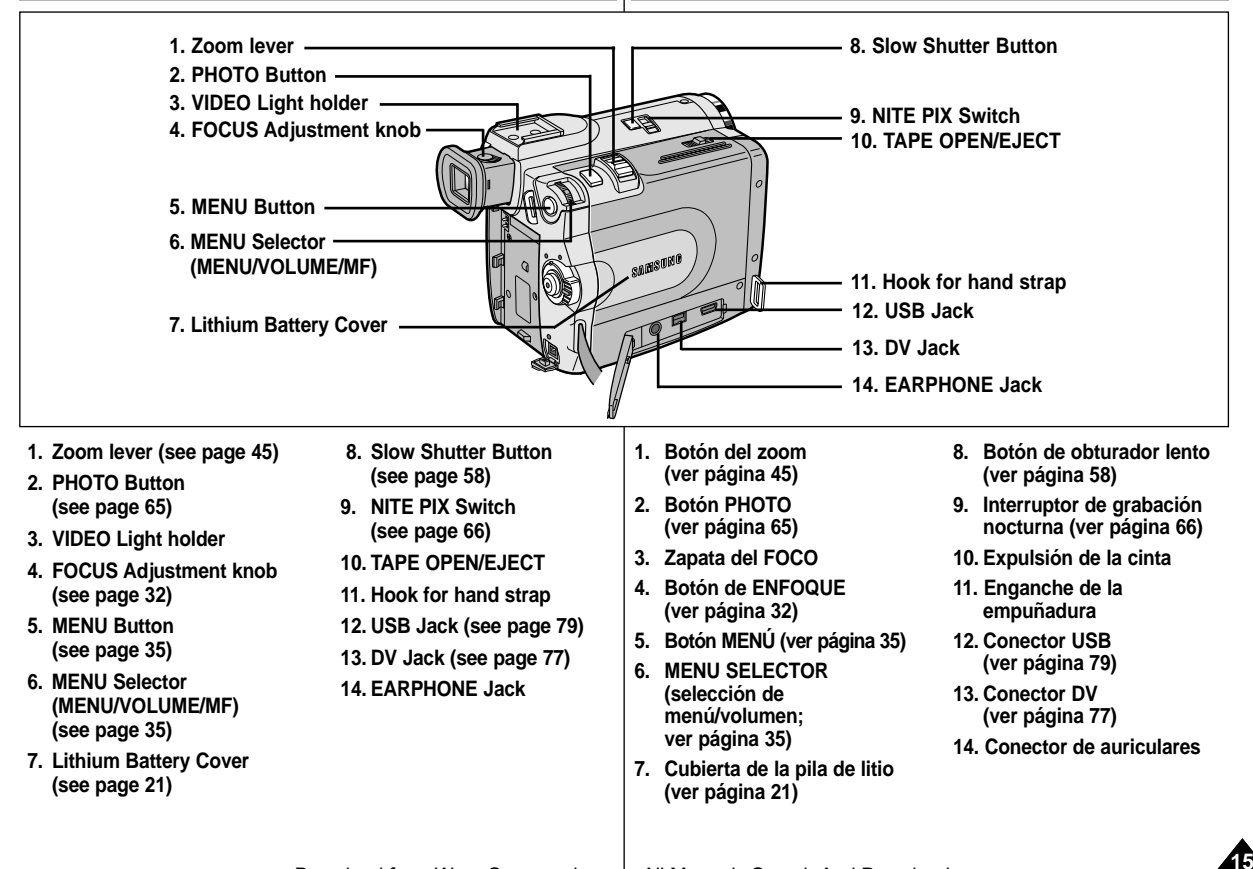

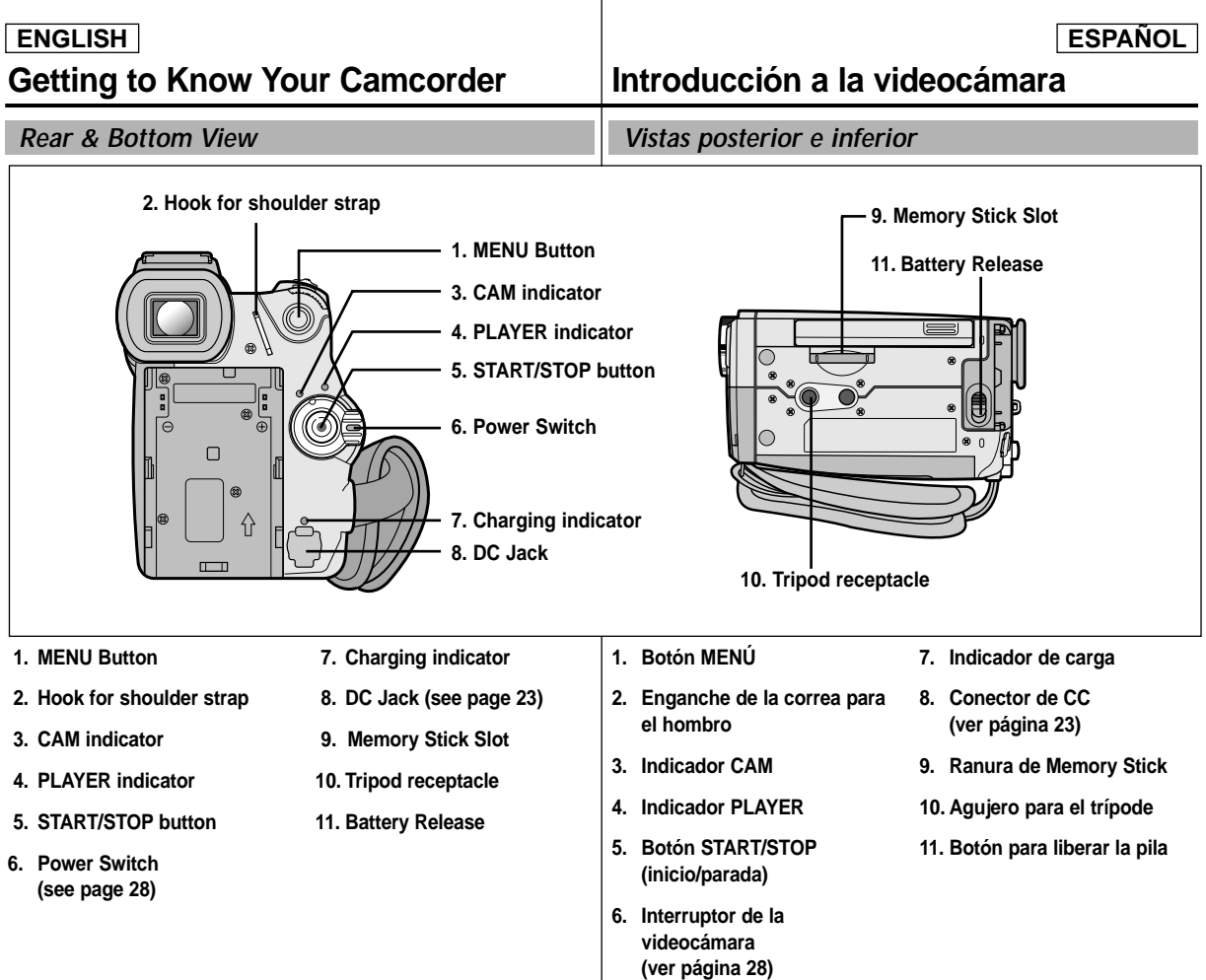

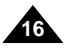

Download from Www.Somanuals.com. All Manuals Search And Download.

#### $ENGLISH$

## **ón a la videoc ámara**

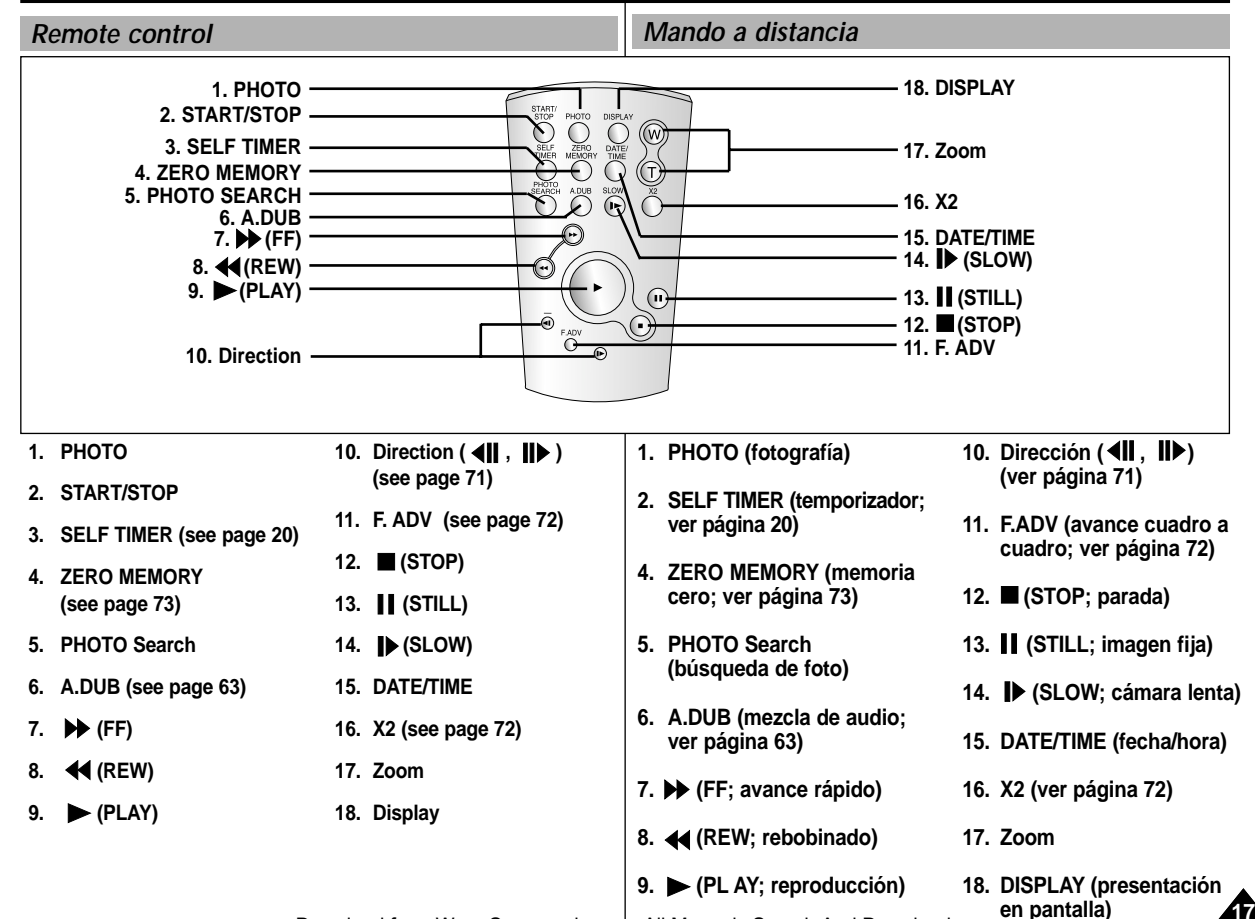

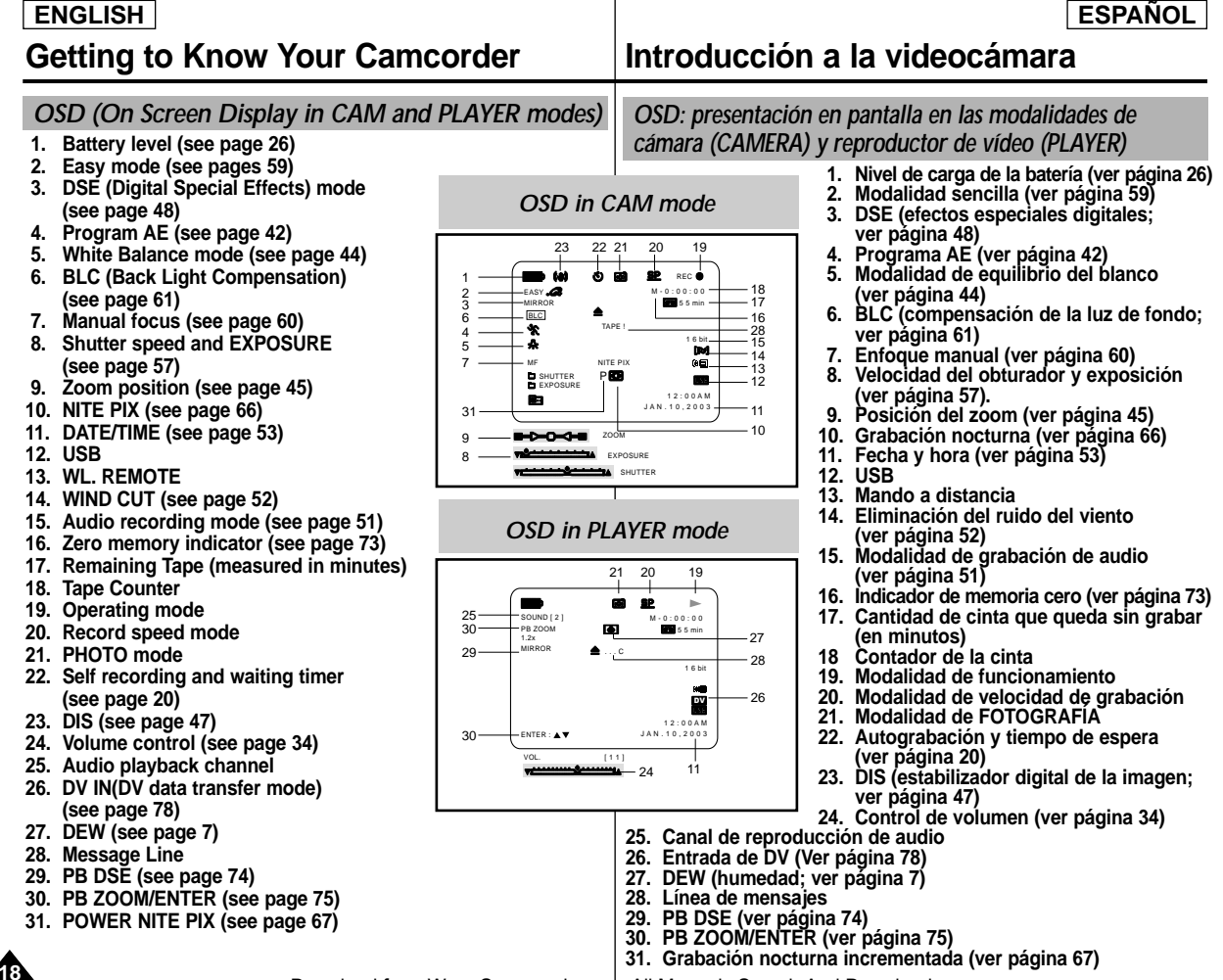

#### $ENGLISH$

## **Getting to Know Your Camcorder**

### *OSD (On Screen Display in M.REC/M.PLAY modes)*

- **A. Folder number-file number (see page 84)**
- **B. Image counter**

- Current still image/Total number of recordable still images.

- **C. CARD (MEMORY STICK) indicator**
- **D. Image recording and loading indicator**
- **E. Quality**
- **F. ERASE PROTECTION indicator (see page 92)**
- **G. Print Mark (see page 91)**
- **H. SLIDE SHOW**
- **I. MPEG4 SCREEN SIZE**

#### **Turning the OSD on/off (On Screen Display)**

● **Turning OSD on/off**

Press the DISPLAY button on the left side panel.

- Each press of the button toggles the OSD function on and off.
- When you turn the OSD off, **In CAM mode**: The STBY, REC, EASY.Q modes are always displayed on the OSD, even when the OSD is turned OFF and the key input is displayed for 3 seconds then turned off.

**In PLAYER mode**: When you press any Function button, the function is displayed on the OSD for 3 seconds before it turns off.

#### ● **Turning the DATE/TIME on/off**

- The DATE/TIME is not affected when the OSD function is switched ON or OFF.
- To turn the DATE/TIME on or off, access the menu and change the DATE/TIME mode. (see page 53)
- You may also use the Quick Menu to turn the DATE/TIME ON or OFF. (see page 55) (only in CAM/M.REC mode)

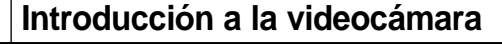

*OSD: presentación en pantalla en las modalidades M.REC y M.PLAY*

- 
- A. Número de carpeta y número de archivo<br>
(ver página 84)<br>
B. Contador de imágenes<br>
 Imagen fija actual/número total de imágenes<br>
fijas que se pueden grabar.<br>
C. Indicador de tarjeta (Memory Stick)<br>
D. Indicador de carga

**ESPAÑOL** 

- 
- 
- **E. Calidad**
- **F. Indicador de protección contra el borrado (ver página 92)**
- **G. Impresión de imágenes (ver página 91)**
- 
- **H. Proyección de diapositivas. I. TAMANHO DO ECR à MPEG4**

**Encendido y apagado de la OSD (presentación en pantalla)**

● **Encendido y apagado de la OSD (presentación en pantalla)** Pulse el botón DISPLAY en el panel izquierdo.

- Al pulsar repetidas veces el botón. la función OSD cambiará alternativamente entre activada y desactivada (ON/OFF).<br>Al desactivar la OSD:
- 

**En la modalidad CAM:** Las modalidades en la pantalla OSD, incluso si ésta se encuentra apagada y el nombre de la modalidad aparece durante tres segundos.

**En la modalidad PLAYER:** si se pulsa algún<br>botón de función, ésta aparece en la pantalla OSD durante tres segundos y después se apaga.

- **Encendido y apagado de la fecha y la hora**
- La presentación de fecha y hora no se ve afectada cuando se enciende o apaga la función OSD.
- Para encender o apagar la presentación de fecha y hora, acceda al menú y cambie la modalidad DATE/TIME (fecha y hora). Vea la página 53.
- También se puede emplear el menú rápido para encender o apagar la presentación de fecha y hora (ver página 55).

Esto sólo es posible en las modalidades CAM/M.REC. Download from Www.Somanuals.com. All Manuals Search And Download.

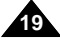

D C E ⇒⊱ *i*a **SF** 2 2 / 2 4 0  $3 2 0 2$  min 1 2 : 0 0 A M JAN 10 2003

### *OSD in M.PLAY mode*

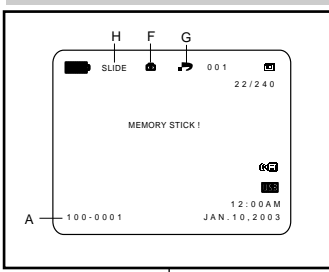

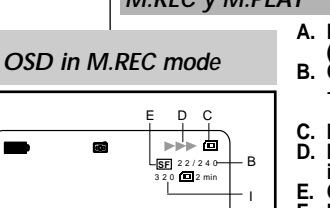

### $ENGLISH$

## **Preparation**

# **Preparaci ó n**

#### *How to use the Remote Control Uso del mando a distancia*

#### **Battery Installation for the Remote Control**

- ✤ You need to insert or replace the lithium battery when :
	- You purchase the camcorder.
	- The remote control doesn't work.
- ✤ Ensure that you insert the lithium cell correctly, following the + and - markings.
- ✤ Be careful not to reverse the polarity of the battery.

#### **Self Record using the Remote Control**

When you use the Self Timer function on the remote control, the recording begins automatically in 10 seconds.

- 1. Set the camcorder to CAM mode.
- 2. Press the SELF TIMER button until the appropriate indicator is displayed in the viewfinder.
- 3. Press the START/STOP button to start the timer.
	- Self Timer starts counting down from 10 with a beep sound.
	- In the last one second of the countdown, the beep sound gets faster, then recording starts automatically.
	- - If you want to cancel the Self Timer function before recording, press the SELF TIMER button.
- 4. Press START/STOP again when you wish to stop recording.

#### **Instalación de la pila del mando a distancia**

- ✤ Es necesario poner o reemplazar la pila:
	- Al comprar la videocámara.
	- Cuando el mando a distancia no funciona.
- ✤ Asegúrese de que coloca la pila de litio correctamente según las marcas + y -.
- ✤ Tenga cuidado de no invertir la polaridad de la pila.

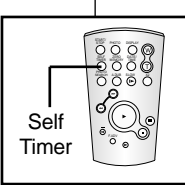

#### **Autograbación empleando el mando a distancia**

Cuando se emplea la función del temporizador del mando a distancia, la grabación se pone en marcha automáticamente al cabo de 10 segundos.

- 1. Ajuste la videocámara en la modalidad CAM.
- 2. Pulse el botón SELF TIMER (temporizador) hasta que aparezca en el visor el indicador correspondiente.
- 3. Pulse el botón START/STOP (inicio/parada) para poner en marcha el temporizador.
	- El temporizador empieza la cuenta atrás a partir de 10 con una señal acústica.
	- En el último segundo de la cuenta atrás, la señal acústica se acelera y la grabación comienza automáticamente.
	- Si desea cancelar la función de temporizador antes de grabar, pulse el botón SELF TIMER (temporizador).
- 4. Pulse nuevamente el botón START/STOP cuando quiera detener la grabación.

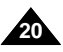

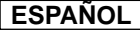

### *Lithium Battery Installation*

- ✤ The lithium battery maintains the clock function and preset contents of the memory; even if the battery pack or AC power adapter is removed.
- ✤ The lithium battery for the camcorder lasts about 6 months under normal operation from the time of installation.
- ✤ When the lithium battery becomes weak or dead, the date/time indicator will display "---" when you set the DATE/TIME to ON. When this occurs, replace the lithium battery with CR2025 type.
- 1. Remove the screw from the Lithium battery cover.
- 2. Open the Lithium battery cover from the camcorder.
- 3. Position the Lithium cell in the holder, with the positive  $(\oplus)$  terminal face outward.
- 4. Close the lithium battery cover.
- 5. Put the screw into the Lithium battery cover.

Note **The lithium battery must be inserted in the correct** direction.

**Warning: Keep the LITHIUM BATTERY out of the reach of the children.**

**Should any battery be swallowed, consult a doctor immediately.**

## **Preparation Preparación**

### *Instalación de la pila de litio*

- ✤ La pila de litio mantiene el funcionamiento del reloj y los ajustes programados en la memoria incluso cuando se quita la batería o el adaptador de CC.
- ✤ La pila de litio de la videocámara dura aproximadamente seis meses bajo condiciones normales de funcionamiento.
- ✤ Cuando la pila de litio se descargue o agote, en el indicador de fecha y hora aparecerá "---" al ajustar DATE/TIME en la posición ON.En ese caso, reemplace la pila por una nueva del tipo CR2025.
	- 1. Extraiga el tornillo de la cubierta de la pila de litio.
	- 2. Abra la cubierta de la pila de litio.
	- 3. Coloque la pila en el compartimento con el polo positivo ( $\oplus$ ) hacia fuera.
	- 4. Cierre la cubierta de la pila.
	- 5. Vuelva a colocar el tornillo de la cubierta de la pila de litio.

Nota **La pila de litio debe colocarse en el sentido correcto.** 

**Precaución: mantenga la PILA DE LITIO fuera del alcance de los niños. En caso de que, por accidente, alguien se tragara una, avise inmediatamente a un médico.**

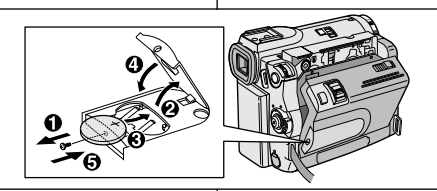

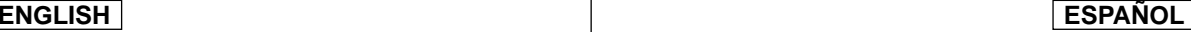

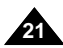

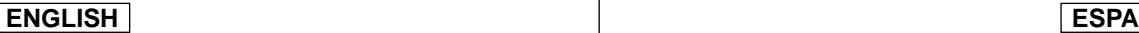

## **Preparation Preparaci**

#### *Adjusting the Hand Strap*

It is very important to ensure that the Hand strap has been correctly adjusted before you begin your recording.

The hand strap enables you to :

- Hold the camcorder in a stable, comfortable position.
- Press the Zoom and START/STOP button without having to change the position of your hand.

#### **Hand strap**

- a. Pull open the Hand Strap cover and release the Hand Strap.
- b. Adjust its length and stick it back onto the Hand Strap cover.
- c. Close the Hand Strap cover again.

#### **Shoulder Strap**

The Shoulder Strap enables you to carry your camcorder around in complete safety.

1. Insert the end of strap into the Shoulder Strap hook on the camcorder.

Insert the other end of strap into ring inside hand strap.

2. Thread each end into the buckle, adjust the length of the strap and then pull it tight in the buckle.

## **ó n**

#### *Ajuste de la empuñadura*

Es muy importante asegurarse de que la empuñadura esté correctamente ajustada antes de empezar la grabación.La empuñadura permite:

- Mantener la videocámara en una posición estable y cómoda.
- Pulsar los botones de zoom y START/STOP sin tener que modificar la posición de la mano.

## **Empuñadura**

- a. Abra la cubierta de la empuñadura y saque la correa.
- b. Ajuste la longitud de la correa y ponga lo que sobra nuevamente dentro de la cubierta.
- c. Cierre de nuevo la cubierta.

#### **Correa para el hombro**

La correa para el hombro permite llevar la videocámara de manera segura.

- 1. Introduzca un extremo de la correa en el enganche apropiado de la videocámara y el otro extremo en el aro que hay dentro de la cubierta de la empuñadura.
- 2. Pase cada uno de los extremos de la correa por la hebilla y ajuste la longitud que desee. Finalmente tire de los extremos para que queden bien sujetos a las hebillas.

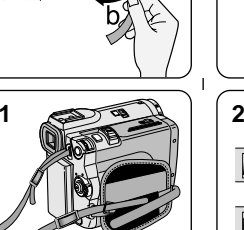

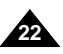

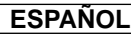

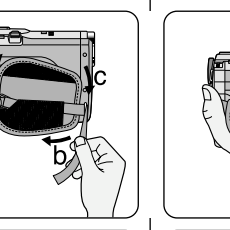

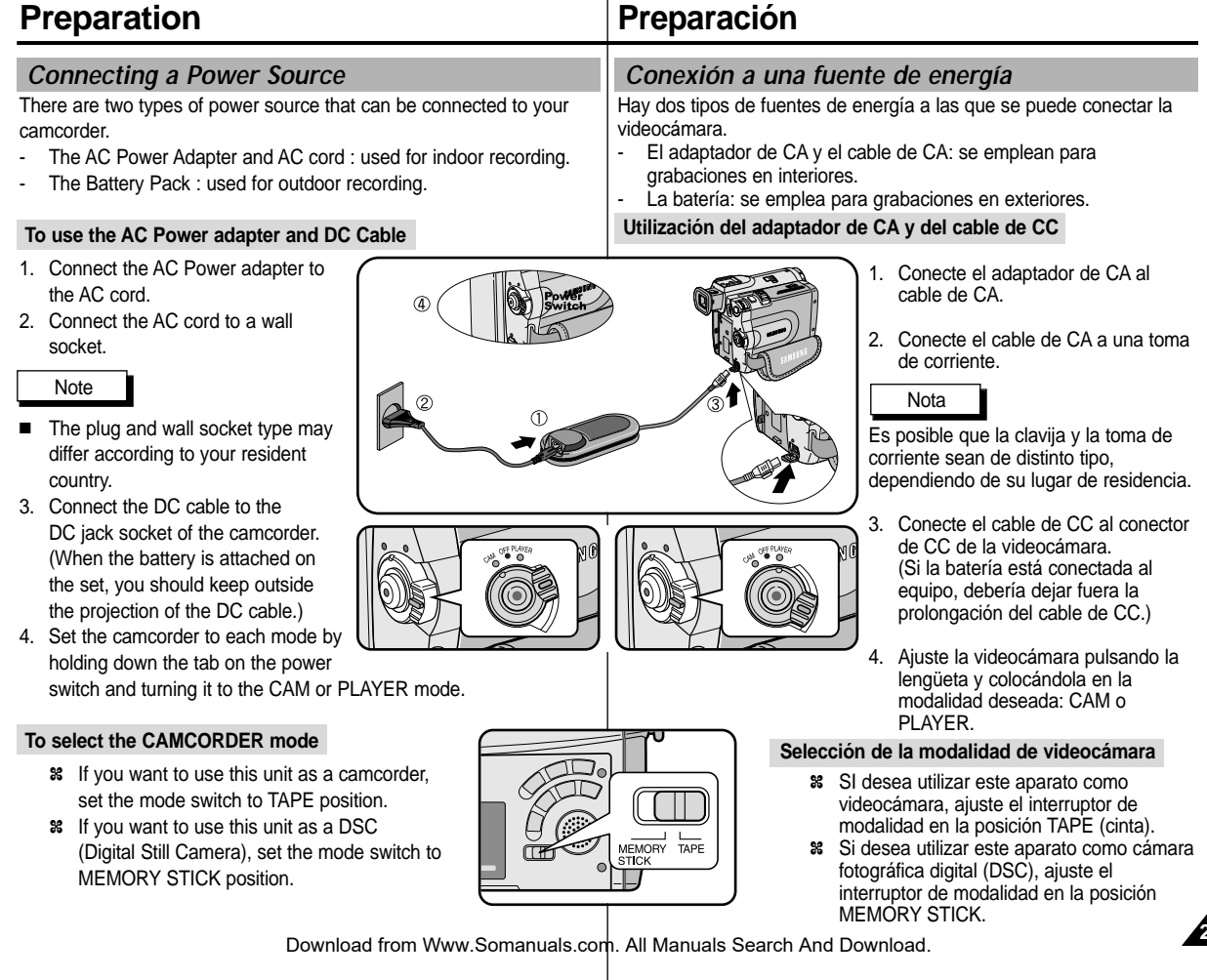

**23**

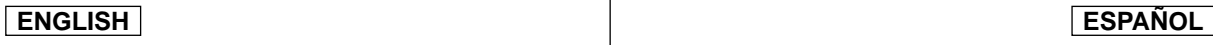

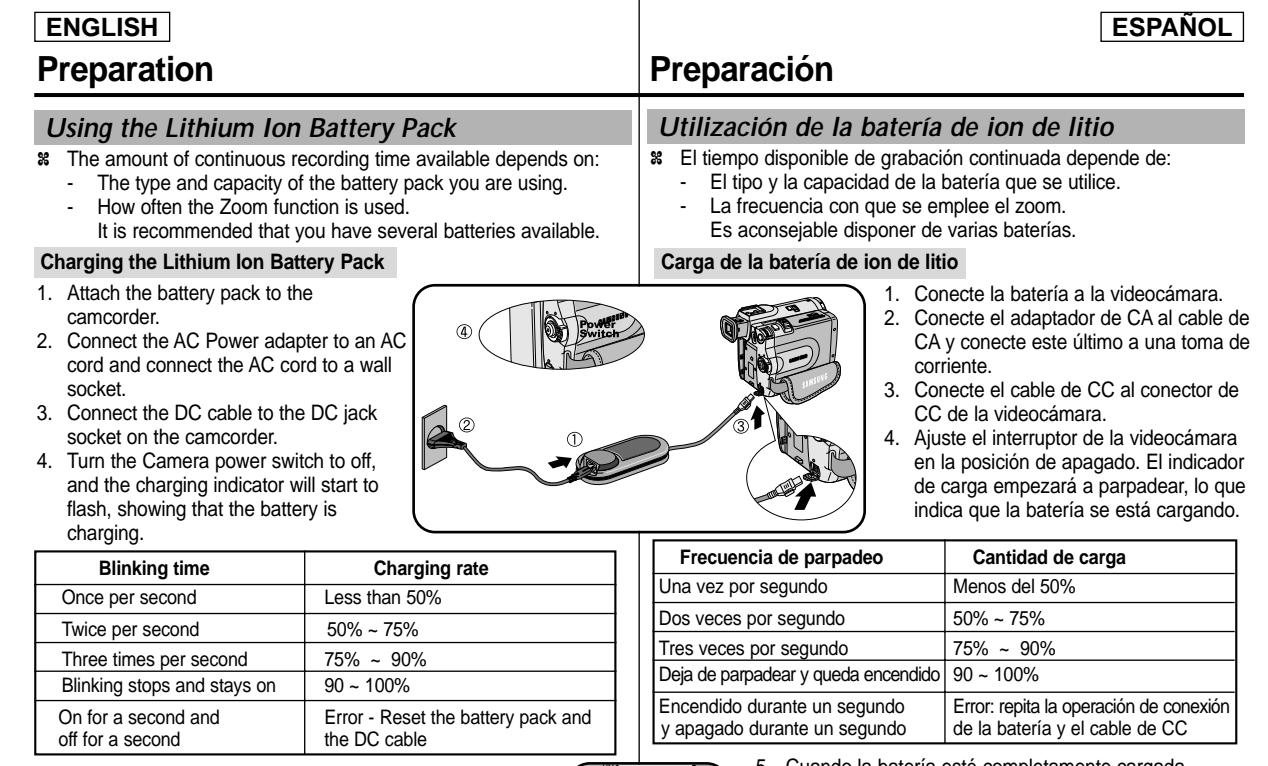

 $\sqrt{5}$ 

- 5. When the battery is fully charged, disconnect the battery pack and the AC Power adapter from the camcorder.
	- Even with the power switched off, the battery pack will still discharge if it is left connected to the camcorder.

#### Notes

- The battery pack may be charged a little at the time of purchase.
	- To prevent reduction in the life and capacity of the battery pack,
- **24** always remove it from the capycorder after it is will charged.<br>La Manuals Senies Research And Download from the cap GM of the capital service of the complete of a Macocamana
- 5. Cuando la batería esté completamente cargada, desconéctela de la videocámara y desconecte también el adaptador de CA.
	- Incluso en el caso de que se deje apagado el interruptor de encendido, la batería se seguirá descargando si se deja conectada a la videocámara. Notas
- Es posible que la batería esté un poco cargada en el momento de la compra.
- Para evitar que la vida útil de la batería y su capacidad se reduzcan, quítela siempre de la videocámara después de que esté

### *Using the Lithium Ion Battery Pack*

#### **Table of continuous recording time based on model and battery type.**

- ✤ If you close the LCD screen, it switches off and the viewfinder switches on automatically.
- ✤ The continuous recording times given in the table above are approximations.

Actual recording time depends on usage.

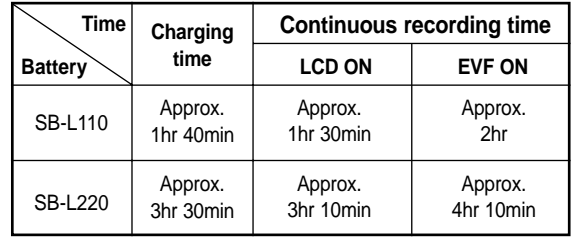

#### **Notes**

- The battery pack should be recharged in an environment of between 32°F (0°C) and 104°F (40°C).
- The battery pack should never be charged in a room temperature that is below 32°F (0°C).
- The life and capacity of the battery pack will be reduced if it is used in temperatures below 32°F (0°C) or left in temperatures above 104°F (40°C) for a long period, even when it is fully recharged.
- Do not put the battery pack near any heat source (fire or flames, for example).
- Do not disassemble, process, pressure, or heat the Battery Pack.
- $\blacksquare$  Do not allow the  $+$  and terminals of the battery pack to be shortcircuited. It may cause leakage, heat generation, induce fire and overheating.
- When using SB-L220 Battery, use of Viewfinder is inconvenience. use of LCD Monitor is encouraged.

## **Preparation Preparación**

## *Utilización de la batería de ion de litio*

#### **Tabla de tiempos de grabación continuada según el modelo y el tipo de batería**

- ✤ Si cierra la pantalla LCD, ésta se apaga y el visor se enciende automáticamente.
- ✤ Los tiempos de grabación continuada que se dan en la tabla que aparece más abajo son aproximados.
	- El tiempo real de grabación depende del uso de la videocámara.

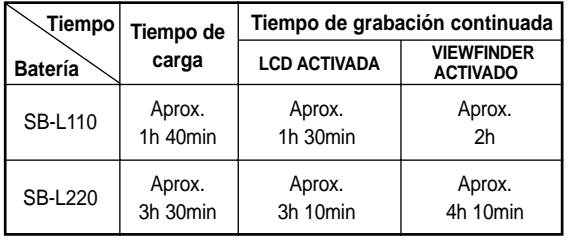

#### Notas

- La batería debe recargarse a una temperatura ambiente de entre 0°C (32°F) y 40°C (104°F).
- La batería nunca debe cargarse cuando la temperatura ambiente es de menos de 0°C (32°F).
- La vida útil y la capacidad de la batería se verán reducidas si se utiliza en ambientes con temperaturas inferiores a 0°C (32°F) o si se deja durante largos periodos expuesta a temperaturas superiores a los 40°C (104°F), incluso si está cargada por completo.
- No ponga la batería cerca de una fuente de calor (chimeneas, radiadores, etc.).
- No desmonte la batería ni la someta a manipulaciones, presiones ni al calor.
- $\blacksquare$  No permita que se produzca un cortocircuito entre los polos + y de la batería.

Podrían producirse pérdidas o recalentamiento, lo cual podría ocasionar un incendio.

■ Cuando use la bateria SB-L220, se desaconseia el uso del visor,

Download from Www.Somanuals.com. All**uda elans SteatcGD**And Download.

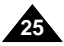

#### **ESPAÑOL**

### **ENGLISH ESPA**

## **Preparation Preparaci**

#### **Battery level display**

- **• The battery level display indicates the amount of power remaining in the battery pack.**
- a. Fully charged
- b. 20~40% used
- c. 40~80% used
- d. 80~95% used
- e. Completely used (flickers) (The camcorder will turn off soon, change the battery as soon as possible)
- ✤ Please refer to the table on page 25 for approximate continuous recording times.
- ✤ The recording time is affected by environmental temperature and conditions.

The recording time becomes very short in a cold environment. The continuous recording times in the operating instructions are measured using a fully charged battery pack at 77°F(25°C). As the environmental temperature and conditions may differ when you actually use the camcorder, the remaining battery time may not be the same as the approximate continuous recording times given in these instructions.

#### **Tips for Battery Identification**

A charge mark is provided on the battery pack to help you remember whether it has been charged or not. Two colors are provided (red and grey)-you may choose which one indicates charged and which indicates discharged.

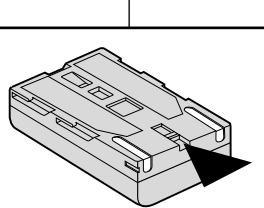

## **ó n**

**a b c d e**

#### **Indicador de carga de la batería**

- **• l indicador de la carga de la batería muestra la cantidad de energía que queda en ésta.**
	- a. Completamente cargada
	- b. 20% 40% de uso
	- c. 40% 80% de uso
	- d. 80% 95% de uso
	- e. Completamente descargada (parpadea) La videocámara se apagará muy pronto. Reemplace la batería lo antes posible.
- ✤ Consulte la tabla de la página 25 para obtener información sobre los tiempos aproximados de grabación continuada.
- ✤ El tiempo de grabación se ve afectado por las condiciones ambientales y la temperaturay puede reducirse en un ambiente frío. Los tiempos de grabación continuada que se dan en este manual de instrucciones están medidos empleando una batería completamente cargada a 25°C (77°F). Debido a que las condiciones ambientales pueden ser distintas cuando utilice la videocámara, el tiempo restante de carga de la batería puede diferir de los tiempos aproximados que se dan en este manual.

#### **Consejos para la identificación de la batería**

La batería dispone de una marca que permite saber si ha sidorecargada o no.Hay dos colores, rojo y gris. Usted deberá decidir cuál indica que la batería está completamente cargada y cuál que la batería está descargada.

**26**

### *Inserting and Ejecting a Cassette*

✤ When inserting a tape or closing a cassette holder, do not apply excessive force.

**1**

**3**

This may cause a malfunction.

- ✤ Do not use any tapes other than Mini DV cassettes.
- 1. Connect a power source and slide the TAPE OPEN/EJECT switch and open the cassette door.
	- The cassette holding mechanism rises automatically.
- 2. Insert a tape into the cassette holder with the tape window facing outward and the protection tab toward the top.
- 3. Press the area labelled PUSH on the cassette holding mechanism until it clicks into place.
	- The cassette is loaded automatically.
- 4. Close the cassette door.
	- Close the door completely until you can hear a "click".

#### Note

When you have recorded something that you wish to keep, you can protect it so that it will not be accidentally erased.

#### **a. Protecting a tape :**

Push the safety tab on the cassette so that the hole is uncovered.

#### **b. Removing the tape protection :**

If you no longer wish to keep the recording on the cassette, push the write-protect tab back so that it covers the hole.

#### **•How to store a tape**

- a. Avoid places with magnets or magnetic interference.
- b. Avoid humidity and dust prone places.
- c. Keep the tape in an upright position and avoid storing it in direct sunlight.
- d. Avoid dropping or knocking y**ნươvapea**d from Www.Somanuals.com. All Manuals Search And Download.

# **Preparation Preparación**

### *Introducción y expulsión del casete*

- ✤ Cuando introduzca la cinta o cuando cierre el compartimento, no aplique una fuerza excesiva.Esto podría hacer que la videocámara no funcionara bien.
- ✤ No utilice otro tipo de cinta que no sea minicasete DV.
	- 1. Para abrir el compartimento del casete, conecte la videocámara a una fuente de potencia y deslice el botón TAPE OPEN/EJECT (abrir/expulsar cinta).
		- El mecanismo de bloqueo se levanta automáticamente.
	- 2. Introduzca el casete en el compartimento con la ventanilla hacia fuera y la pestaña de protección hacia arriba.
	- 3. Empuje la zona que contiene la palabra PUSH dentro del compartimento hasta que el casete se ajuste correctamente en su sitio.
		- El casete se carga automáticamente.
	- 4. Cierre la cubierta del compartimento.
		- Cierre bien la cubierta. Oirá un clic.

Nota

Cuando haya grabado material que desee conservar, puede protegerlo de manera que no se borre accidentalmente.

**a. Cómo proteger una cinta:**

Empuje la pestaña de protección del casete de manera que el agujero quede descubierto.

- **b. Cómo desactivar la protección de la cinta:** Si no desea conservar la grabación en la cinta, empuje la pestaña de protección hasta que cubra el agujero.
- **• Cómo guardar las cintas:**
- a. Evite los lugares donde haya interferencias magnéticas o que contengan imanes.
- b. Evite los lugares expuestos a la humedad o al polvo.
- c. Guarde las cintas en posición vertical y manténgalas alejadas de la acción directa del sol.
- d. No permita que las cintas se golpeen o se caigan al

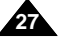

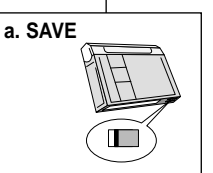

**2**

**4**

**push**

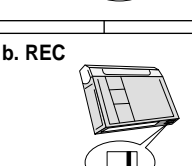

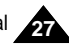

## **Basic Recording**

#### *Making your First Recording*

- 1. Connect a Power source to the camcorder. (see page 23) (A battery pack or a AC power adapter)
	- Insert a cassette. (see page 27)
- 2. Remove the LENS CAP.
- 3. Set the power switch to the CAM position.
	- Open the LCD monitor.
	- Set the mode switch to the TAPE position.
		- Make sure that STBY is displayed.
	- If the protection tab of the cassette is open, STOP and PROTECTION! will be displayed.
	- Make sure the image you want to record appears in the LCD monitor or viewfinder.
	- Make sure the battery level indicates that there is enough remaining power for your expected recording time.
- 4. To start recording, press the START/STOP button.
	- REC is displayed in the LCD. To stop recording, press the START/STOP button again.
	- STBY is displayed in the LCD.

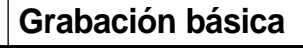

#### *Primera grabación*

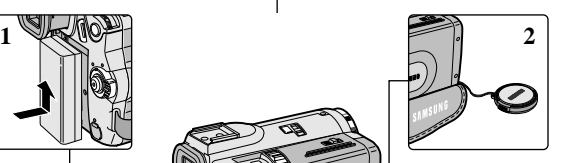

- 1. Conecte la videocámara a una fuente de electricidad (ver página 23). Es decir, una batería o un adaptador de CA.
	- Introduzca el casete (ver página 27)
- 2. Retire el cubreobjetivo.
- 3. Ajuste el interruptor en la posición CAM.
	- Abra la pantalla LCD.
	- Ajuste el interruptor de modalidad en la posición TAPE.

Asegúrese de que aparece la señal STBY.

- Si la pestaña de protección del casete está abierta, aparecerán las señales STOP y PROTECTION!
- Asegúrese de que la imagen que desea grabar aparezca en la pantalla LCD o en el visor.
- Asegúrese de que el nivel de la batería indique que tiene suficiente energía para grabar durante el tiempo deseado.
- 4. Pulse el botón START/STOP (inicio/parada) para empezar a grabar.
	- En la pantalla LCD aparece la señal REC. Para detener la grabación, pulse de nuevo el botón START/STOP.
	- En la pantalla LCD aparece la señal STBY.

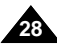

**4 3**

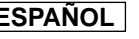

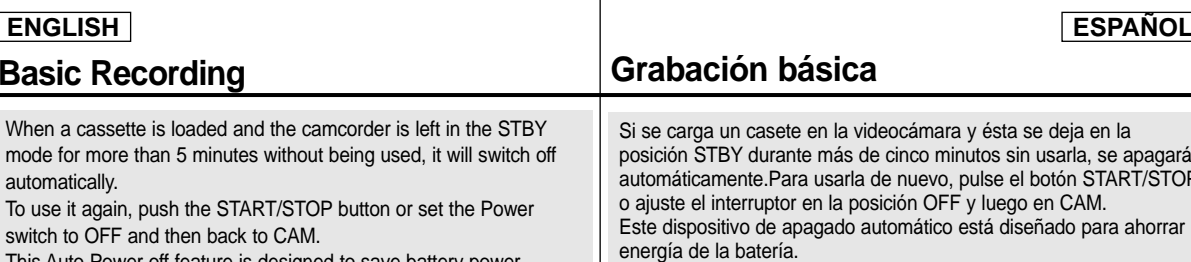

This Auto Power off feature is designed to save battery power.

ara y ésta se deja en la minutos sin usarla, se apagará vo, pulse el botón START/STOP OFF y luego en CAM. ico está diseñado para ahorrar energía de la batería.

#### **Record Search (REC SEARCH)**

- ✤ You can view a recording using the REC SEARCH +, - function in STBY mode. REC SEARCH - enables you to play the recording backwards and REC SEARCH + enables you to play it forwards, for as long as you keep each button pressed down.
- <sup>38</sup> If you press the REC SEARCH button in STBY mode, your camcorder will play in reverse for 3 seconds and return to the original position automatically.

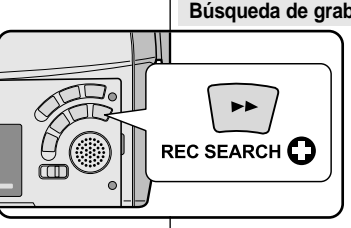

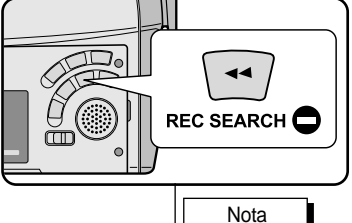

#### **Búsqueda de grabación (REC SEARCH)**

- ✤ Con la videocámara en la posición de STBY es posible utilizar la función de búsqueda de grabación mediante los botones REC SEARCH +, --.Al mantener pulsado el botón REC SEARCH – la grabación se verá hacia atrás y al mantener pulsado el botón REC SEARCH + la grabación se verá hacia delante.
- ✤ Si se pulsa el botón REC SEARCH en la modalidad STBY, la videocámara reproducirá la grabación hacia atrás durante tres segundos y volverá a la posición original automáticamente.

**29**

#### Note

Mosaic shaped distortion may appear on the screen while in Record Search mode.

En la modalidad de búsqueda de grabación es posible que la imagen se distorsione y forme una especie de mosaico.

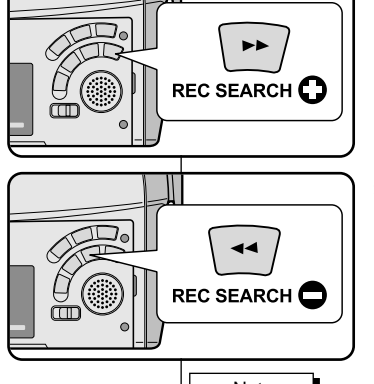

## **Basic Recording**

#### *Hints for Stable Image Recording*

- While recording, it is very important to hold the camcorder correctly.
- Fix the LENS cap firmly by clipping it to the hand strap. (refer to the figure)

#### **Recording with the LCD monitor**

- 1. Hold the camcorder firmly using the hand strap.
- 2. Place your right elbow against your side.
- 3. Place your left hand under or beside the LCD to support and adjust it.

Do not touch the built-in microphone.

4. Choose a comfortable, stable position for the shots that you are taking. You can lean against a wall or on a table for greater stability.

Do not forget to breathe gently.

- 5. Use the LCD frame as a guide to determine the horizontal plane.
- 6. Whenever possible, use a tripod.

#### **Recording with the Viewfinder**

- 1. Hold the camcorder firmly using the hand strap.
- 2. Place your right elbow against your side.
- 3. Place your left hand under the camcorder to support it. Be sure not to touch the built-in microphone.
- 4. Choose a comfortable, stable position for the shots that you are taking. You can lean against a wall or on a table for greater stability.

Do not forget to breathe gently.

- 5. To view an object through the viewfinder, pull it out until you hear the 'click' sound. Excessive force may cause damage to the viewfinder.
- 6. Place your eye firmly against the viewfinder eyecup.
- 7. Use the viewfinder frame as a guide to determine the horizontal plane.
- 8. Whenever possible, use a tripod.

# **Grabación básica**

## *Consejos para la grabación estable de imágenes*

- Es muy importante suietar la videocámara correctamente durante la grabación.
- Fije bien el cubreobjetivo a la empuñadura (ver figura).

#### **Grabación utilizando la pantalla LCD**

- 1. Sostenga firmemente la videocámara con la ayuda de la empuñadura.
- 2. Apoye el codo derecho contra el cuerpo.
- 3. Coloque la mano izquierda debajo o al lado de la pantalla LCD para sujetarla y ajustarla. Asegúrese de no tocar el micrófono incorporado.
- 4. Adopte una posición cómoda y estable para grabar. Para una mayor estabilidad puede apoyarse en una pared o una mesa. Respire suavemente.
- 5. Use el marco de la pantalla LCD como guía para determinar el plano horizontal.
- 6. Utilice un trípode siempre que sea posible.

#### **Grabación empleando el visor**

- 1. Sostenga firmemente la videocámara con la ayuda de la empuñadura.
- 2. Apoye el codo derecho contra el cuerpo.
- 3. Coloque la mano izquierda debajo de la videocámara para sujetarla.

Asegúrese de no tocar el micrófono incorporado.

- 4. Adopte una posición cómoda y estable para grabar. Para una mayor estabilidad puede apoyarse en una pared o una mesa. Respire suavemente.
- 5. Para ver un objeto a través del visor, tire de éste hasta que oiga un clic.

No haga demasiada fuerza; podría estropear el visor.

- 6. Coloque el ojo firmemente contra el visor.
- 7. Use el marco del visor como guía para determinar el plano horizontal.
- 8. Utilice un trípode siempre que sea posible.

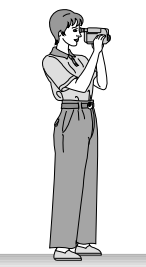

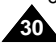

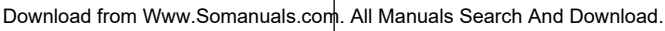

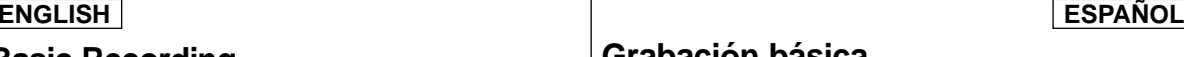

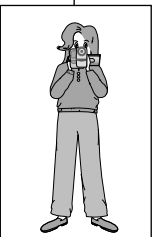

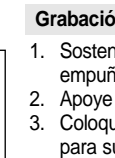

## **Basic Recording**

## **Grabación básica**

Mß

OFF PLAYER

### *Adjusting the LCD*

- ✤ Your camcorder is equipped with a 2.5 inch color Liquid Crystal Display(LCD) screen, which enables you to view what you are recording or playing back directly.
- ✤ Depending on the conditions under which you are using the camcorder (indoors or outdoors for example), you can adjust ;
	- BRIGHT SELECT
	- BRIGHT ADJUST
	- COLOR ADJUST
- 1. Set the POWER switch to CAM position.
	- In the PLAYER mode, you may only setup the LCD while the tape is playing.
- 2. Open the LCD screen, and the LCD switches on.
- 3. Press the MENU button.
- 4. Move the MENU SELECTOR so that VIEWER is highlighted and then push the MENU SELECTOR.
- 5. Move the MENU SELECTOR so that LCD ADJUST is highlighted.
- 6. Push the MENU SELECTOR to enter the submenu.
- 7. Move the MENU SELECTOR so that it highlights the menu item you want to adjust (BRIGHT SELECT, BRIGHT ADJUST, COLOR ADJUST).

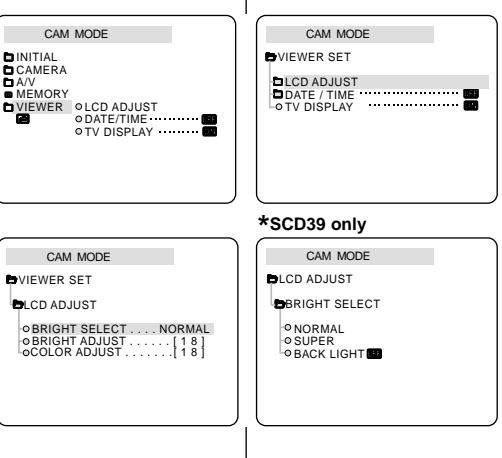

### *Ajuste de la pantalla LCD*

- ✤ Esta videocámara dispone de una pantalla de cristal líquido (LCD) en color de 2,5 pulgadas que permite ver lo que se está grabando o reproducir directamente imágenes grabadas.
- ✤ Según las condiciones de grabación (por ejemplo exteriores o interiores), es posible ajustar:
	- BRIGHT SELECT (selección del brillo)
	- BRIGHT ADJUST (ajuste del brillo)
	- COLOR ADJUST (ajuste del color)
		- 1. Ajuste el interruptor en la posición CAM.
			- En la modalidad PLAYER sólo se debe ajustar la pantalla LCD mientras se ve una grabación.
		- 2. Abra la pantalla LCD. Al hacerlo, ésta se encenderá.
			- 3. Pulse el SELECTOR MENÚ.
			- 4. Desplace el SELECTOR MENÚ hasta resaltar la opción VIEWER (visor) y pulse el SELECTOR MENÚ.
			- 5. Desplace el SELECTOR MENÚ hasta que quede resaltada la opción LCD ADJUST.
			- 6. Pulse el SELECTOR MENÚ para acceder al submenú.
			- 7. Desplace el SELCTOR MENÚ hasta que quede resaltada la opción que desee ajustar (BRIGHT SELECT, BRIGHT ADJUST, COLOR ADJUST).

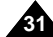

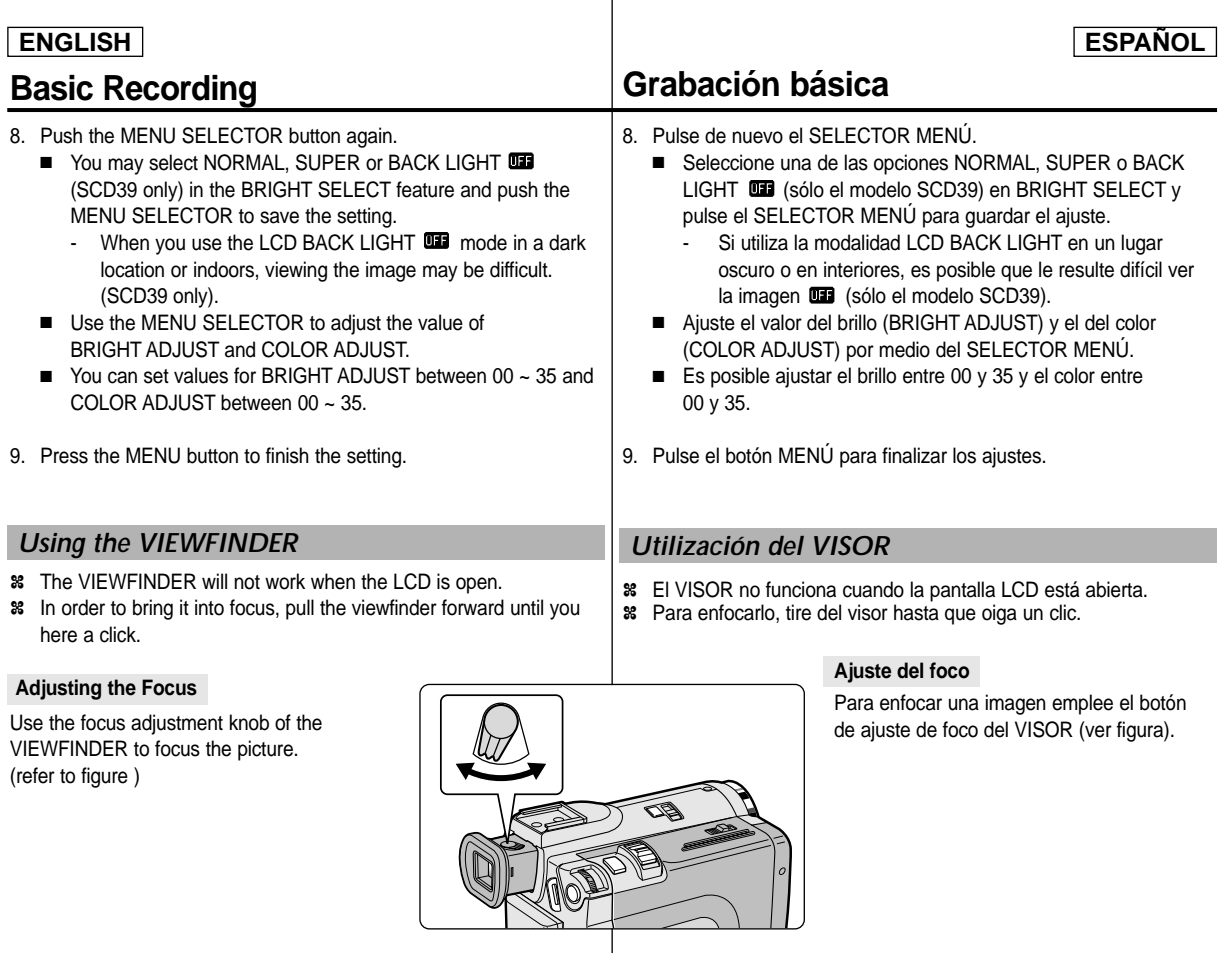

## **Basic Recording**

## *Playing back a tape you have recorded on the LCD*

- ✤ You can monitor the playback picture on the LCD monitor.
- ✤ Make sure that the battery pack is in place.
- 1. Hold down the power switch tab and turn it to the PLAYER position.
	- A confirmation sound beeps.
- 2. Insert the tape you wish to view. (see page 27)
- 3. Open the LCD screen. Adjust the angle of the LCD screen and set the brightness or color if necessary.
- 4. Press the  $\blacktriangleleft$  (REW) button to rewind the tape to the starting point.
	- To stop rewinding, press the  $\blacksquare$  (STOP) button.
	- The camcorder stops automatically after rewinding is complete.
- 5. Press the  $\blacktriangleright$ /II (PLAY/STILL) button to start playback.
	- You can view the picture you recorded on the LCD.
	- To stop the PLAY operation, press the ■(STOP) button.

#### Notes

- You can also view the picture on a TV screen, after connecting the camcorder to a TV or VCR. (see page 69)
- Various functions are available in playback mode. (see page 71)

## **Grabación básica**

### *Reproducción en la pantalla LCD de una cinta grabada*

- ✤ Es posible ver una grabación en la pantalla LCD.
- ✤ Asegúrese de que la batería esté colocada correctamente en su sitio.
	- 1. Baje la pestaña del interruptor y gírelo hasta la posición PLAYER.
		- Se ove la señal acústica de confirmación.
	- 2. Introduzca la cinta que desee ver (ver página 27).
	- 3. Abra la pantalla LCD. Ajuste el ángulo de la pantalla y, si es necesario, el brillo y el color.
	- 4. Pulse el botón <<a>(REW) para rebobinar la cinta hasta el comienzo.
		- Para detener el rebobinado, pulse el botón STOP).
		- La videocámara se detiene automáticamente cuando termina de rebobinar.
	- 5. Pulse el botón ▶/II (PLAY/STILL) para empezar la reproducción.
		- Puede ver en la pantalla LCD las imágenes que ha grabado.
		- Para detener la reproducción, pulse el botón STOP).
- También se puede ver la grabación en una pantalla de televisión si la videocámara se conecta a un televisor o a un videograbador (ver página 69).
- La modalidad de reproducción dispone de diversas funciones (ver página 71).

Download from Www.Somanuals.com. All Manuals Search And Download.

Notas

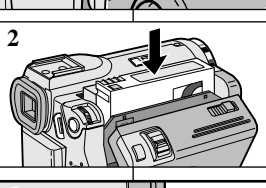

OFF PLAYE

**1**

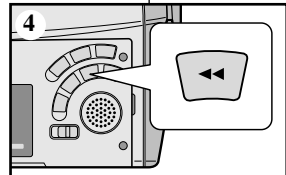

# **33**

## **ENGLISH ESPAÑOL**

## **Basic Recording**

#### **Adjusting the LCD during PLAY**

- ✤ You can adjust the LCD during playback.
- ✤ The adjustment method is the same procedure as used in CAM mode. (see page 31)

### *Controlling Sound from the Speaker*

The Speaker works in PLAYER mode only.

- When you use the LCD screen for playback, you can hear recorded sound from the built-in Speaker.
	- Follow the instructions below to decrease or mute speaker volume in the PLAYER mode.
	- Take the following steps to lower the volume or mute the sound while playing a tape on the camcorder.
- 1. Set the power switch to PLAYER mode.
- 2. Press  $\blacktriangleright$ /II (PLAY/STILL) to play the tape.
- 3. When you hear sounds once the tape is in play, use the MENU SELECTOR to adjust the volume.
	- A volume level display will appear on the LCD. Levels may be adjusted from anywhere between 00 to 19 and you will not hear any sound when the volume is set on 00.
	- If you close the LCD while playing, you will not hear sound from the speaker.

#### Notes

- When the cable is connected to the Multi AV jack, you cannot hear sound from the speaker and cannot adjust the volume.
- If a cable is connected to the Multi AV jack. you can hear sound from the speaker when AV IN/OUT MODE on MENU is set to AV IN or S-VIDEO IN. (SCD34/D39 only)
- You can hear sound from speaker by removing the connected cable from the Multi AV jack.
- The speaker turns off when you use headphones.

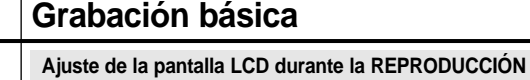

- ✤ Es posible hacer ajustes en la pantalla LCD durante la reproducción.
- ✤ El método de ajustes es el mismo que se emplea en la modalidad CAM (ver página 31).

## *Control de sonido desde el altavoz*

El altavoz sólo funciona en la modalidad PLAYER.

- Cuando se usa la pantalla LCD para la reproducción, se puede oír el sonido a través del altavoz incorporado.
	- Para bajar el volumen o para eliminar el sonido del altavoz en la modalidad PLAYER, siga las instrucciones que aparecen a continuación.
	- Siga los pasos que se indican a continuación para disminuir el volumen o eliminar el sonido al reproducir una cinta en la videocámara.
- 1. Ajuste la videocámara en la modalidad PLAYER.
- 2. Pulse el botón ▶/II (PLAY/STILL) para reproducir la cinta.
- 3. Al oír los sonidos una vez que la cinta esté en marcha, ajuste el volumen mediante el SELECTOR MENÚ.
	- Aparece el nivel de volumen en la pantalla LCD. Se puede ajustar el nivel desde 00 a 19. Si el volumen está ajustado a 00 no se oirá nada.
	- Si cierra la pantalla LCD durante la reproducción, no se oirá ningún sonido por el altavoz.

#### Notas

- Cuando hay un cable conectado al conector A/V, el altavoz no emite ningún sonido y no se puede ajustar el volumen.
- Sin embargo, el altavoz suena cuando la opción AV IN/OUT MODE de MENU está ajustada en AV IN MODE aunque haya un cable conectado al conector A/V (sólo en los modelos SCD34/D39).
- Si desea oír el sonido a través del altavoz, desconecte el cable del conector A/V.
- El altavoz se apaga al utilizar auriculares.

Download from Www.Somanuals.com. All Manuals Search And Download.

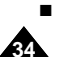

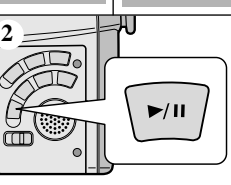

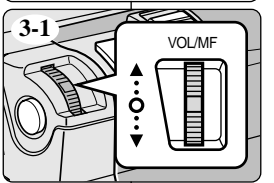

VOL. [ 1 1 ]

**<3-2>**

 $0.23.47$  $55 \, \mathrm{m}$ in

1 2 : 0 0 A M J A N . 1 0 , 2 0 0 3

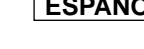

## **Advanced Recording**

# **Grabación avanzada**

#### *Use of various Functions*

#### ● **Setting menu items**

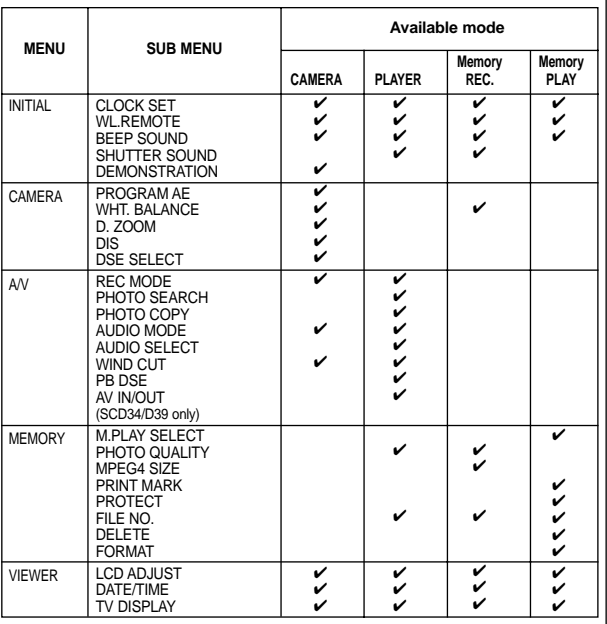

#### ● Set the camcorder to CAM or PLAYER mode and **M.REC or M.PLAY mode**

- 1. Press the MENU button. The MENU OSD is displayed. The cursor (**HIGHLIGHT**) indicates the feature you are currently adjusting.
- 2. Use the MENU SELECTOR and push the MENU SELECTOR on the left side panel to select and activate the item.
- 3. You can exit the menu mode by pressing the MENU button.

*Utilización de las distintas funciones*

#### ● **Ajustes del menú**

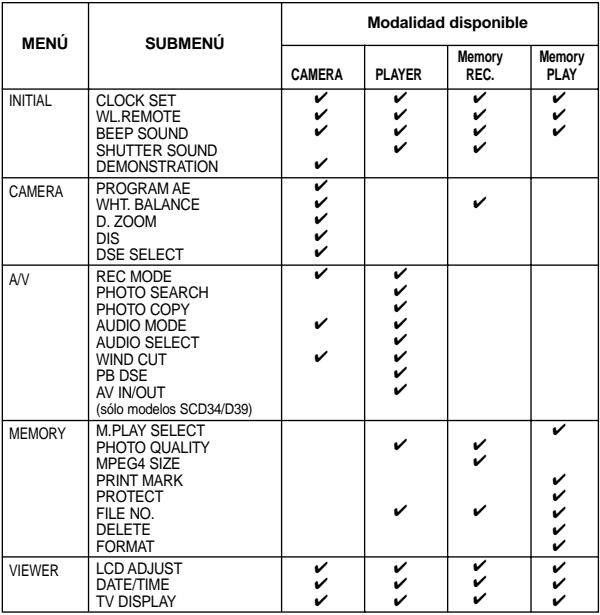

#### ● **Ajuste de la videocámara en la modalidad CAM o PLAYER y en la modalidad M.REC o M.PLAY**

- 1. Pulse el botón MENÚ. Aparece el MENÚ OSD. El cursor ( RESALTADO ) indica la función que está ajustando en ese momento.
- 2. Utilice el SELOCTOR MENÚ y pulse el SELECTOR MENÚ del panel izquierdo para seleccionar y activar la opción que desee.
- 3. Para salir del menú, pulse el botón MENÚ.

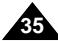

## **Advanced Recording**

#### ● **Availability of functions in each mode**

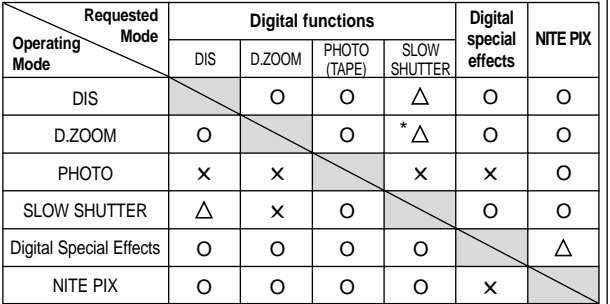

- O : The requested mode will work in this operating mode.
- ✕ : You can not change the requested mode.
- $\wedge$  : The operating mode will be released and the requested mode will work.
- \* : The operating mode will be released and the requested mode will work. (the data during the operating mode will be backed up)

#### Notes

- When a menu item on the LCD is marked with an  $|X|$ , that item cannot be activated.
- When you select an item that cannot be changed, an error message will be displayed.

## **Grabación avanzada**

#### ● **Disponibilidad de funciones en cada modalidad**

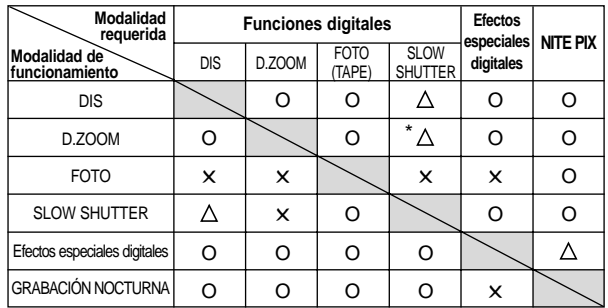

- O : La modalidad requerida estará activa en esta modalidad de funcionamiento.
- ✕ : No es posible modificar la modalidad requerida.
	- : La modalidad de funcionamiento quedará liberada y la
- Δ modalidad requerida funcionará.
- \* : La modalidad de funcionamiento quedará liberada y la modalidad requerida funcionará.

(se hará una copia de seguridad de los datos durante la modalidad de funcionamiento)

#### Notas

- Cuando una opción del menú aparece marcada en la pantalla LCD con una  $|\mathsf{X}|$  , ésta no se puede modificar.
- Cuando seleccione una opción que no se pueda modificar, un mensaje de error aparecerá en la pantalla.

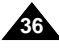
# **Advanced Recording**

## ● **CLOCK SET**

- ✤ CLOCK setup works in CAM, PLAYER, M.REC and M.PLAY modes.
- ✤ The DATE/TIME is automatically recorded onto a tape. Before recording, please set the DATE/TIME.
- 1. Press the MENU button.
	- The menu list will appear.
- 2. Move the MENU SELECTOR to highlight INITIAL and push the MENU SELECTOR.
- 3. Use the MENU SELECTOR to select CLOCK SET from the submenu.
- 4. Push the MENU SELECTOR to enter SETTING mode.
	- A blinking item indicates the item to be changed. The year will blink first.
- 5. Using the MENU SELECTOR, change the year setting.
- 6. Push the MENU SELECTOR.
	- The month will blink
- 7. Using the MENU SELECTOR, change the month setting.
- 8. Push the MENU SELECTOR.
	- The day will blink.
- 9. You can set the day, hour and minute following the same procedure for setting the year and month.
- 10. Push the MENU SELECTOR after setting the minutes.
	- The word COMPLETE! will appear, and a few seconds later, the menu screen will automatically return to the sub menu.
- 11. To exit, push the MENU button.

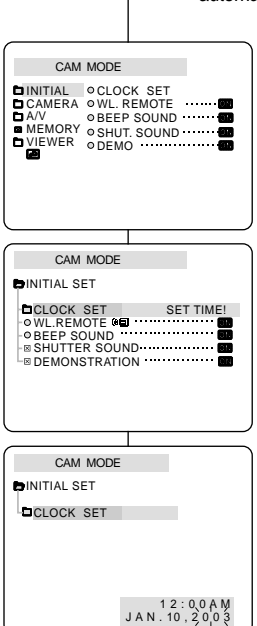

# **Grabación avanzada**

## ● **AJUSTE DEL RELOJ**

- ✤ El ajuste del reloj (CLOCK SET) funciona en las modalidades CAMERA , PLAYER, M.REC y M.PLAY.
- ✤ La fecha y la hora (DATE/TIME) se graban de manera automática en la cinta.Antes de grabar, ajuste la fecha y la hora.
	- 1. Pulse el botón MENÚ.
		- Aparece la lista del menú.
	- 2. Desplace el SELECTOR MENÚ hasta resaltar INITIAL (inicial) y después pulse el SELECTOR MENÚ.
	- 3. Seleccione la opción CLOCK SET en el submenú mediante el SEI ECTOR MENÚ.
	- 4 . Pulse el SELECTOR MENÚ para seleccionar la opción SETTING (ajustes).
		- En la pantalla parpadeará la opción que se va a cambiar. Primero parpadea el año.
	- 5. Ajuste el año mediante el SELECTOR MENÚ.
	- 6. Pulse el SELECTOR MENÚ.
		- El mes parpadeará.
	- 7. Ajuste el mes mediante el SELECTOR MENÚ.
	- 8. Pulse el SELECTOR MENÚ. ■ El día parpadeará.
	- 9. Ajuste el día, las horas y los minutos siguiendo el mismo procedimiento.
	- 10. Después de ajustar los minutos, pulse el SEL FCTOR MENU.
		- Aparece la palabra COMPLETE! (terminado) y unos segundos más tarde el menú de la pantalla volverá a automáticamente al submenú.

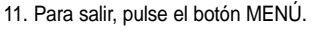

Download from Www.Somanuals.com. All Manuals Search And Download.

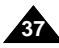

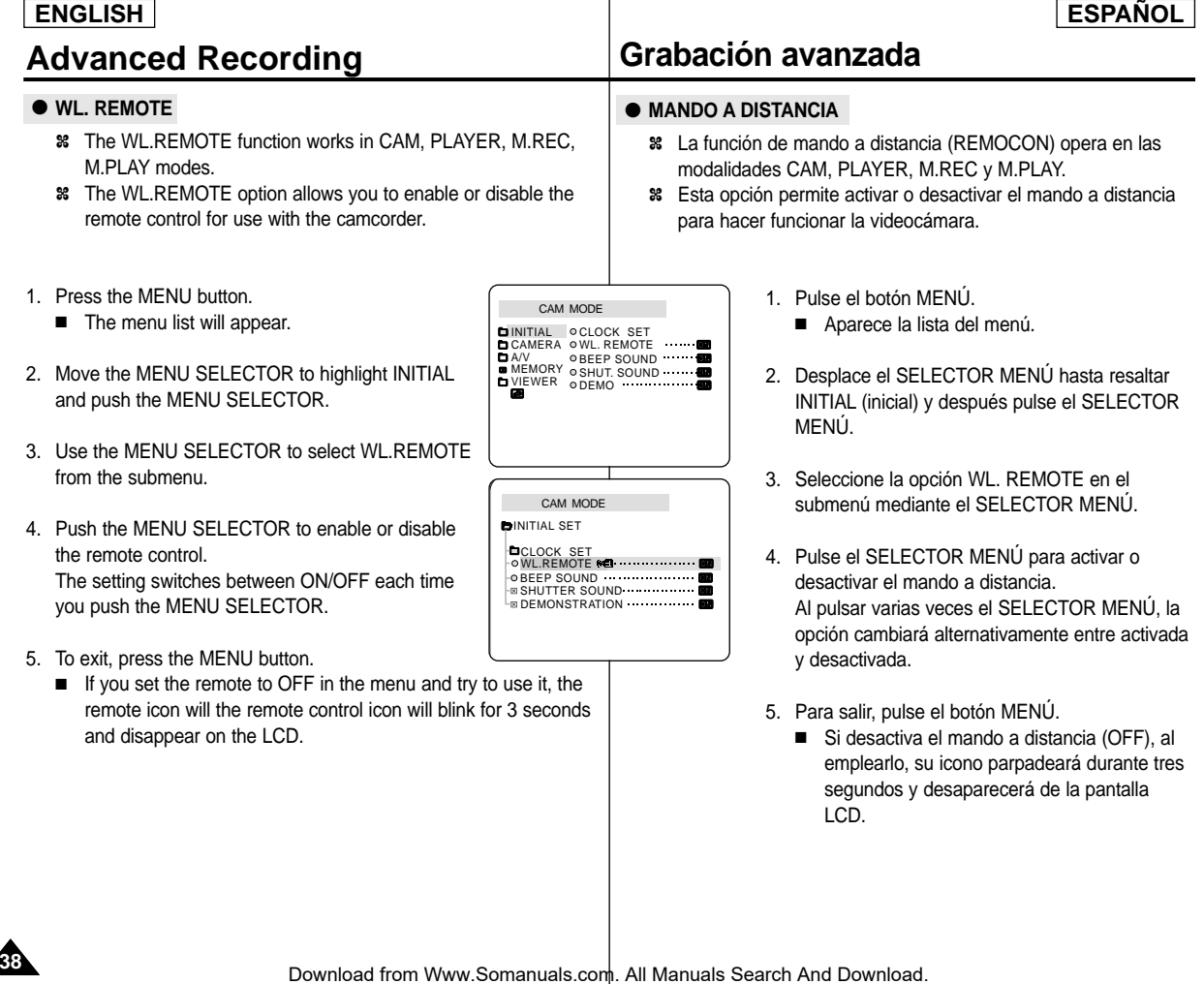

# **Advanced Recording**

### ● **BEEP SOUND**

- ✤ The BEEP SOUND function works in CAM, PLAYER, M.REC, M.PLAY modes.
- ✤ Use the MENU to setup the BEEP SOUND function. Select whether or not you want to hear a beep sound whenever you change a setup value.
- 1. Press the MENU button.
	- The menu list will appear.
- 2. Move the MENU SELECTOR to highlight INITIAL and push the MENU SELECTOR.
- 3. Use the MENU SELECTOR to select BEEP SOUND from the submenu.
- 4. Push the MENU SELECTOR to enable or disable the BEEP SOUND.

The setting switches between ON/OFF each time you push the MENU SELECTOR.

- You will hear a Beep Sound when you select the ON setup.
- When you press the START/STOP button to start recording, the BEEP SOUND is automatically set to OFF so you can't hear it any longer.
- 5. To exit, press the MENU button.

# **DINITIAL** OCLOCK SET CAMERA ≎WL.REMOTE<br>A/V ≎BEEPSOUND MEMORY ⊙SHUT SOUND<br>VIEWER ⊙DEMO CAM MODE

# **Grabación avanzada**

## ● **SEÑAL ACÚSTICA**

- ✤ La función de señal acústica (BEEP SOUND) opera en las modalidades CAM, PLAYER, M.REC y M.PLAY.
- ✤ La señal acústica se ajusta desde el MENÚ y permite seleccionar si se desea oír o no la señal al modificar los ajustes.
	- 1. Pulse el SELECTOR MENÚ.
		- Aparece la lista del menú.
	- 2. Desplace el SELECTOR MENÚ hasta resaltar INITIAL (inicial) y después pulse el SELECTOR MENÚ.
	- 3. Seleccione la opción BEEP SOUND en el submenú mediante el SELECTOR MENÚ.
	- 4. Pulse el SELECTOR MENÚ para activar o desactivar la señal acústica. Al pulsar varias veces el SELECTOR MENÚ, la opción cambiará alternativamente entre activada y desactivada (ON/OFF).
		- Si selecciona la opción ON, se oirá la señal acústica.
		- Al pulsar el botón START/STOP (inicio/ parada) para iniciar una grabación, la señal acústica se desactiva automáticamente.
	- 5. Para salir, pulse el botón MENÚ.

Download from Www.Somanuals.com. All Manuals Search And Download.

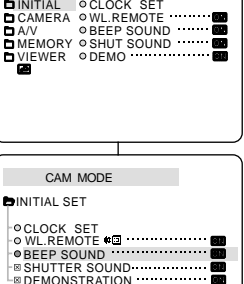

CAM MODE

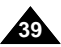

# **Advanced Recording**

#### ● **SHUTTER SOUND**

- ✤ You can hear SHUTTER SOUND only when the PHOTO function is working.
- ✤ Determines whether or not you wish to hear a SHUTTER SOUND when using the DSC feature.
- 1. Set the mode switch to MEMORY STICK.
- 2. Set the power switch to CAM mode.
- 3. Press the MENU button.
	- The menu list will appear.
- 4. Move the MENU SELECTOR to highlight INITIAL and push the MENU SELECTOR.
- 5. Use the MENU SELECTOR to select SHUTTER SOUND from the submenu.
- 6. Push MENU SELECTOR to switch between ON and OFF.
- 7. To exit, press the MENU button.

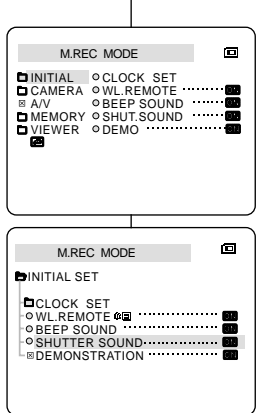

# **Grabación avanzada**

### ● **SONIDO DEL OBTURADOR**

- ✤ El sonido del obturador (SHUTTER SOUND) sólo se oye cuando está activada la función PHOTO (fotografía).
- ✤ Se puede elegir la opción de oír o no el sonido del obturador cuando se graban imágenes digitales fijas.
	- 1. Ajuste el interruptor de modalidad en la posición MEMORY STICK.
	- 2. Ajuste el interruptor en la modalidad CAM.
	- 3. Pulse el botón MENÚ.
		- Aparece la lista del menú.
	- 4. Desplace el SELECTOR MENÚ hasta resaltar INITIAL (inicial) y después pulse el SELECTOR MENÚ.
	- 5. Seleccione la opción SHUTTER SOUND en el submenú mediante el SELECTOR MENÚ.
	- 6. Pulse el SELECTOR MENÚ para activar o desactivar el sonido del obturador.
	- 7. Para salir, pulse el botón MENÚ.

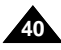

# **Advanced Recording**

### ● **DEMONSTRATION**

- ✤ Demonstration automatically shows you the major functions that are included with your camcorder so that you may use them more easily.
- ✤ The DEMONSTRATION function may only be used in the CAM mode without a tape inserted in the camcorder.
- ✤ The demonstration operates repeatedly until the DEMONSTRATION mode switched OFF.
- 1. Set the camcorder to CAM mode.
- 2. Press the MENU button.
	- The menu list will appear.
- 3. Move the MENU SELECTOR to highlight INITIAL.
- 4. Select DEMONSTRATION from the submenu and push the MENU SELECTOR.
- 5. To activate the DEMONSTRATION, set DEMONSTRATION ON.
	- Press the menu button to quit the menu.
	- The demonstration will begin.
- 6. To end the DEMONSTRATION, set the DEMONSTRATION to OFF.

#### Notes

- The DEMONSTRATION function only works without a TAPE installed.
- The DEMONSTRATION mode is automatically activated when the camcorder is left idle for more than 10 minutes after switching to the CAM mode (no tape is inserted in the camcorder).
- If you press other buttons (FADE, BLC, PHOTO, EASY) during the DEMONSTRATION mode, the DEMONSTRATION stops temporarily and resumes 10 minutes later if you do not operate any other functions.
- While setting the NITE PIX to ON, the DEMONSTRATION function does not work.

# **Grabación avanzada**

## ● **DEMOSTRACIÓN**

- ✤ Esta función muestra de manera automática las funciones más importantes de la videocámara. De esta manera, su uso resulta más sencillo.
- ✤ La función de demostración (DEMONSTRATION) sólo debe usarse en la modalidad CAMERA y sin introducir ninguna cinta en la videocámara.
- ✤ La demostración continuará repetidamente hasta que se desactive la función DEMONSTRATION.
	- 1. Ajuste la videocámara en la modalidad CAM.
	- 2. Pulse el botón MENÚ.
		- Aparece la lista del menú.
	- 3. Deplace el SELECTOR MENÚ hasta resaltar INITIAL (inicial).
	- 4. Seleccione la opción DEMONSTRATION en el submenú y pulse el SELECTOR MENÚ.
	- 5. Para activar la demostración, ajuste en ON la opción DEMONSTRATION.
		- Pulse el botón MENÚ para salir del menú.

**41**

- Comenzará la demostración.
- 6. Para finalizar la demostración, ajuste en OFF la opción DEMONSTRATION.

Notas

- La función de demostración sólo opera cuando no hay ninguna cinta en la videocámara.
- La modalidad de demostración se activa automáticamente cuando la videocámara se deja durante más de 10 minutos sin funcionar. después de haberla ajustado en la modalidad CAMERA y si no hay cinta en la videocámara.
- Si pulsa otros botones (FADE, BLC, PHOTO, EASY) durante la demostración, ésta se detiene temporalmente y continúa al cabo de 10 minutos si no se activa ninguna otra función.
- Si la función NITE PIX está activada, la función DEMONSTRATION (demostración) no opera.

Download from Www.Somanuals.com. All Manuals Search And Download.

CAM MODE

CAM MODE **DINITIAL SET DCLOCK SET**  $-WL$ .REMOTE ODEMONSTRATION BEEP SOUND SHUTTER SOUND

INITIAL ⊘CLOCK SET<br>CAMERA ⊘WL.REMOTE<br>A/V<br>MEMORY ⊗SHUT.SOUND<br><u>VI</u>EWER ⊘DEMO CAMERA A/V MEMORY VIEWER

# **Advanced Recording**

# ● **PROGRAM AE**

### ✤ The PROGRAM AE function works in CAM mode only.

- ✤ The PROGRAM AE mode allows you to adjust shutter speeds and apertures to suit different recording conditions.
- ✤ They give you creative control over the depth of field.

### ■ **AUTO** mode

- Auto balance between the subject and the background.
- To be used in normal conditions.
- The shutter speed automatically varies from 1/60 to 1/250 per second, depending on the scene.

## ■ **SPORTS mode ( )**

- For recording people or objects moving quickly.

## ■ **PORTRAIT mode ( )**

- - For focusing on the background of the subject, when the background is out of focus.
- The PORTRAIT mode is most effective when used outdoors.
- The shutter speed automatically varies from 1/60 to 1/1000 per second.

## ■ **SPOTLIGHT mode ( )**

 For recording correctly when there is only light on the subject and not the rest of the picture.

## ■ **SAND/SNOW** mode ( $\triangleq$ )

**42**

- For recording when people or objects are darker than the background because of reflected light from sand or snow.

## ■ **High S. SPEED(High Shutter Speed) mode (<sup>2</sup>**)

 For recording fast-moving subjects such as players in golf or tennis games.

# **Grabación avanzada**

## ● **PROGRAMA AE**

- ✤ La función PROGRAM AE (programa AE) sólo opera en las modalidades CAM.
- ✤ La modalidad PROGRAM AE permite ajustar las velocidades del obturador y aperturas para adaptarse a distintas condiciones de grabación.
- ✤ Con ella se puede controlar de manera creativa la profundidad de campo.

## ■ **Modalidad AUTO**

- - Equilibrio automático entre el objeto y el fondo.- Se utiliza en condiciones normales.
- La velocidad del obturador se ajusta automáticamente entre 1/60 y 1/250 por segundo, según la escena que se esté grabando.

## ■ **Modalidad SPORTS (**  $\text{\textbf{*}}$ **, deportes)**

Se utiliza para grabar a personas u objetos que se mueven rápidamente.

## ■ **Modalidad PORTRAIT** (  $^{\circ}$ , retrato)

- Enfoca el fondo del objeto cuando está desenfocado.
- Esta modalidad es más eficaz cuando se emplea en exteriores.
- La velocidad del obturador se ajusta automáticamente entre 1/60 y 1/1000 por segundo.

## ■ **Modalidad SPOTLIGHT (<sup>89</sup>**, foco)

- Esta modalidad se emplea para grabar correctamente cuando sólo está iluminado el objeto y el resto de la imagen no lo está.

## ■ **Modalidad SAND/SNOW (逢, arena/nieve)**

- Esta modalidad se emplea para grabar cuando las personas o los objetos están menos iluminados que el fondo debido a la luz reflejada en la arena o en la nieve.

## ■ **Modalidad HIGH S. SPEED ( , gran velocidad)**

- Esta modalidad se emplea para grabar escenas en las que el movimiento es de gran velocidad, por ejemplo, jugadores de tenis o de golf.

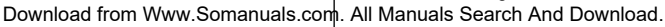

# **Advanced Recording**

# **Grabación avanzada**

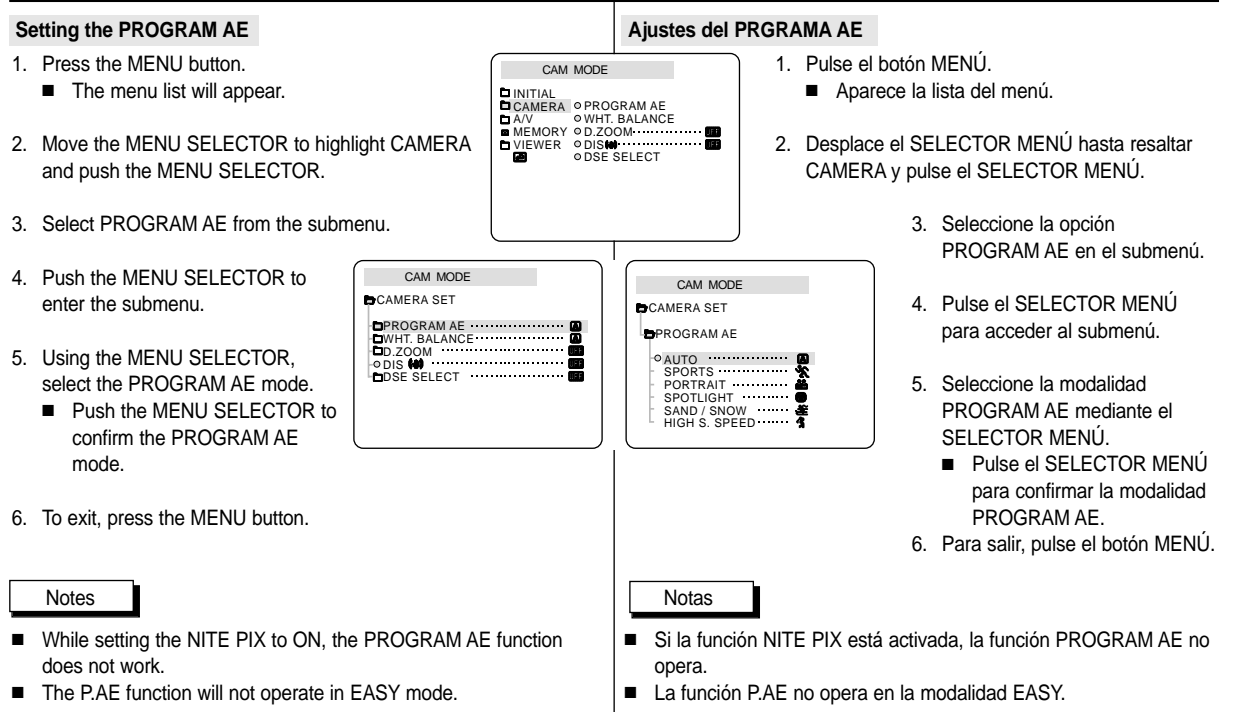

**43**

# **Advanced Recording**

## **ENGLISH ESPAÑOL**

# **Grabación avanzada**

### ● **WHT. BALANCE (WHITE BALANCE)**

- ✤ The WHITE BALANCE function works in CAM or M.REC mode only.
- ✤ The WHITE BALANCE is a recording function that preserves the unique image color of the object in any recording condition.
- ✤ You may select the appropriate WHITE BALANCE mode to obtain good quality color of the image.
	- $\overline{\mathbf{A}}$  AUTO ( $\overline{\mathbf{A}}$ ): This mode is generally used to control the WHITE BALANCE automatically.
	- $\blacksquare$  HOLD ( $\clubsuit$ ): This fixes the current WHITE BALANCE value.
	- INDOOR (A): This controls the WHITE BALANCE according to the indoor ambience.
		- Under halogen or studio/video lighting
		- Subject is of one dominant color
		- Close ups
	- $\blacksquare$  OUTDOOR ( $\clubsuit$ ) : This controls the WHITE BALANCE according to the outdoor ambience.
		- In daylight, especially for close ups and where the subject is of one dominant color.
- 1. Set the camcorder to CAM mode.
- 2. Press the MENU button.
	- The menu list will appear.
- 3. Move the MENU SELECTOR to highlight CAMERA and push the MENU SELECTOR.
- 4. Select WHT.BALANCE from the submenu.
- 5. Push the MENU SELECTOR to enter the submenu. 6. Using the MENU SELECTOR, select the WHITE BALANCE mode.
	- Push the MENU SELECTOR to confirm the WHITE BALANCE mode.
- 7. To exit, press the MENU button.

#### Notes

- When NITE PIX is set to ON, the WHT.BALANCE function does not work.
- The WHT.BALANCE function will not operate in EASY mode.
- Turn the digital zoom off (if necessary) to set a more accurate white balance.
- Reset the white balance if lighting conditions change.
- **44** During normal outdoor recording, setting to AUTO may provide better results.

CAM MODE PROGRAM AE WHT. BALANCE D.ZOOM  $\circ$  DIS  $\dddot{a}$   $\dddot{a}$   $\cdots$   $\cdots$   $\cdots$   $\cdots$   $\cdots$   $\cdots$ **DER SELECT** ................ **CAMERA SET** CAM MODE INITIAL<br>CAMERA ∣⊙ PROGRAM AE WHT. BALANCE<br>D.ZOOM<br>DISMI ODSE SELECT A/V MEMORY VIEWER CAM MODE AUTO HOLD INDOOR **L**WHT. BALANCE OUTDOOR **DCAMERA SET** 

#### ● **EQUILIBRIO DEL BLANCO**

- ✤ La función de equilibrio del blanco (WHT. BALANCE) sólo opera en las modalidades CAM o M.REC.
- ✤ Ésta es una función de grabación que conserva los colores particulares de los objetos independientemente de las condiciones de grabación.
- ✤ Se debe seleccionar la modalidad correcta de equilibrio del blanco para obtener imágenes con una buena calidad de color.
	- AUTO (A): ésta es la modalidad que se utiliza por lo general para controlar de manera automática el equilibrio del blanco.
	- HOLD (↓, mantener): mantiene el valor que esté ajustado en ese momento.
	- INDOOR (  $\clubsuit$ , interiores): controla el equilibrio del blanco según el ambiente interior.
		- Con iluminación halógena o de estudio/vídeo.
		- Cuando el objeto es de un color predominante.
		- En primeros planos.
		- OUTDOOR (\*, exteriores): controla el equilibrio del blanco según el ambiente exterior.
			- Con luz natural, en especial en primeros planos y cuando el objeto es de un color predominante.
		- 1. Ajuste la videocámara en la modalidad CAM.
		- 2. Pulse el botón MENÚ.
			- Aparece la lista del menú.
		- 3. Desplace el SELECTOR MENÚ hasta resaltar CAMERA y pulse el SELECTOR MENÚ.
		- 4. Seleccione la opción WHT.BALANCE en el submenú.
		- 5. Pulse el SELECTOR MENÚ para acceder al submenú.
		- 6. Seleccione la modalidad WHT. BALANCE por medio del SELECTOR MENÚ.
			- Pulse el SELECTOR MENÚ para confirmar la modalidad WHT. BALANCE.
		- 7. Para salir, pulse el botón MENÚ.

#### Notas

- Si la función NITE PIX está activada, la función WHT. BALANCE no opera.
- La función WHT. BALANCE no opera en la modalidad EASY.
- Si es necesario, desactive el zoom digital para obtener un equilibrio del blanco más preciso.
- Si ha ajustado el equilibrio del blanco y las condiciones de la luz cambian, ajústelo nuevamente.
- Si el equilibrio del blanco se ajusta en AUTO en las grabaciones normales en exteriores, se pueden

Download from Www.Somanuals.com. All Manuals Searc**¢b/snerDownload**sultados.

# **Advanced Recording**

### **Zooming In and Out with DIGITAL ZOOM**

✤ Digital Zoom works in CAM mode only.

#### **Zooming In and Out**

✤ Zooming is a recording technique that lets you change the size of the subject in a scene.

For more professional looking recordings, do not use the zoom function too often.

- ✤ You can zoom using variable zoom speeds.
- ✤ Use these features for different shots. Please note that overuse of the zoom feature can lead to unprofessional looking results and a reduction of battery usage time.

# **Grabación avanzada**

**Acercamiento o alejamiento de la imagen mediante el ZOOM DIGITAL**

✤ El zoom sólo funciona en las modalidades CAM.

#### **Acercamiento y alejamiento de las imágenes**

- ✤ El uso del zoom es una técnica de grabación que permite modificar el tamaño del encuadre en las escenas.Para obtener imágenes más profesionales, no emplee el zoom con mucha frecuencia.
- ✤ El zoom se puede emplear con velocidades variables.
- ✤ Utilice el zoom para obtener imágenes variadas. Si abusa del zoom el resultado serán imágenes poco profesionales. Además, el tiempo de uso de la batería se reduce.
- 1. Mueva el botón del zoom lentamente para obtener un efecto de zoom gradual. Muévalo más rápido si desea un efecto 1. Move the zoom lever slightly for **1-1 1-2** rápido. a gradual zoom, move it further for El efecto del zoom se puede seguir por la a high-speed zoom. pantalla OSD. Your zooming is monitored on the OSD. 2. Lado T ( teleobjetivo): el objeto se ve más cerca. 2. T(Telephoto) side: 3. Lado W (gran TELE Subject appears closer. angular): Ņ W el objeto se ve más 3. W(Wide angle) side: lejos. Subject appears **WIDE** farther away. **Note** Nota

You can record a subject that is a minimum of 1 m (about 3.2 feet) away from the lens surface in the TELE position, or about 10 mm (about 0.5 inch) away in the WIDE position.

En la posición de teleobjetivo no se puede enfocar un objeto que esté a menos de un metro (2,65 pies del objetivo), mientras que en la posición de gran angular el objeto puede estar a 10 mm (unas 0,5 pulgadas).

**45**

# **Advanced Recording**

#### **Digital Zoom**

- ✤ Zooming more than 10x is achieved digitally.
- ✤ The picture quality may deteriorate depending on how much you zoom in on the subject.
- ✤ We recommend that you use the DIS feature with DIGITAL ZOOM for picture stability. (see page 47)
- 1. Set the camcorder to CAM mode.
- 2. Press the MENU button.
	- The menu list will appear.
- 3. Move the MENU SELECTOR to CAMERA and push the MENU SELECTOR.
- 4. Select D.ZOOM from the submenu.
- 5. Push the MENU SELECTOR to setup the 100x, 200x, 400x, 800x digital zoom function or to turn the feature OFF.
- 6. To exit, press the MENU button.

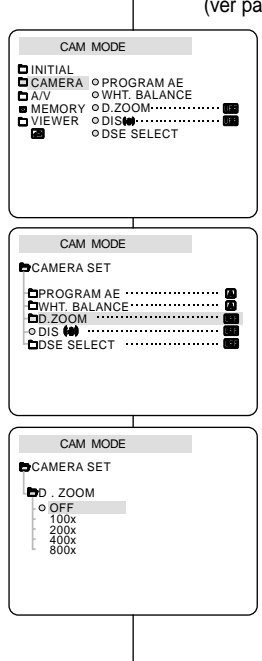

# **Grabación avanzada**

### **Zoom digital**

- ✤ Digitalmente se pueden conseguir acercamientos de más de  $10x$
- ✤ La calidad de la imagen puede resultar deteriorada dependiendo de cuánto se acerca el objeto.
- ✤ Para una mayor estabilidad de la imagen, cuando se emplee el ZOOM DIGITAL es recomendable utilizar la función DIS (ver página 47).
	- 1. Ajuste la videocámara en la modalidad CAM.
	- 2. Pulse el botón MENÚ.
		- Aparece la lista del menú.
	- 3. Desplace el SELECTOR MENÚ hasta resaltar CAMERA y pulse el SELECTOR MENÚ.
	- 4. Seleccione D.ZOOM en el submenú.
	- 5. Pulse el SELECTOR MENÚ para ajustar la función de zoom digital 100x, 200x, 400x u 800x o para desactivar esta función.
	- 6. Para salir, pulse el botón MENÚ.

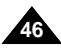

# **Advanced Recording**

## ● **DIS (Digital Image Stabilizer)**

- ✤ The DIS function works in CAM mode only.
- ✤ DIS (Digital Image Stabilizer) is a function that compensates for any shaking or hand movement while holding the camcorder (within reasonable limits).
- ✤ It provides more stable pictures when:
	- Recording with the zoom
	- Recording a small object close-up
	- Recording and walking at the same time
	- Recording through the window of a vehicle
- 1. Set the camcorder to CAM mode.
- 2. Press the MENU button.
	- The menu list will appear.
- 3. Move the MENU SELECTOR highlight to CAMERA and push the MENU SELECTOR.
	- The sub menu list will appear.
- 4. Move the MENU SELECTOR to activate the DIS function, push the MENU SELECTOR.
	- The DIS menu is changed to ON.
	- If you do not want to use the DIS function, set the DIS menu to OFF.
- 5. To exit, press the MENU button.

#### Notes

- It is recommended that you deactivate the shake compensation function when using a tripod.
- If you use the DIS function, the picture quality may deteriorate

# **Grabación avanzada**

### ● **DIS (Estabilizador digital de la imagen)**

- ✤ La función DIS sólo opera en las modalidades CAM.
- ✤ DIS (Estabilizador digital de la imagen) es una función que compensa las sacudidas o los movimientos de la mano al sostener la videocámara, dentro de unos límites razonables.
- ✤ Proporciona imágenes más estables cuando:
	- Se graba con el zoom
	- Se graba un objeto pequeño muy de cerca
	- Se graba mientras se camina
	- Se graba a través de la ventanilla de un vehículo
		- 1. Ajuste la videocámara en la modalidad CAM.
		- 2. Pulse el botón MENÚ.
			- Aparece la lista del menú.
		- 3. Desplace el SELECTOR MENÚ hasta resaltar CAMERA y pulse el SELECTOR MENÚ.
			- Aparece la lista del submenú.
		- 4. Desplace el SELECTOR MENÚ para activar la función DIS y pulse el SELECTOR MENÚ.
			- El menú DIS se sitúa en la posición ON.
			- Si no desea utilizar la función DIS, ajústela en OFF en el menú.
		- 5. Para salir, pulse el botón MENÚ.
- Notas
- Se recomienda desactivar esta función cuando se emplee un trípode.
- Si utiliza esta función, puede que la calidad de la imagen se vea afectada.

CAM MODE INITIAL<br>CAMERA ∣ ⊙ PROGRAM AE WHT. BALANCE D.ZOOM A/V MEMORY VIEWER ≎DIS

CAM MODE **PROGRAM AE EWHT. BALANCE D**.ZOOM DIS DSE SELECT

**CAMERA SET** 

ODSE SELECT

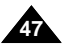

# **Advanced Recording**

## ● **DSE(Digital Special Effects) SELECT**

- ✤ The DSE function works in CAM mode only.
- ✤ The digital effects enable you to give a creative look to your recording by adding various special effects.
- ✤ Select the appropriate digital effect for the type of picture that you wish to record and the effect you wish to create.
- ✤ There are 9 DSE modes.
- a. ART mode

This mode gives the images a coarse effect.

b. MOSAIC mode

This mode gives the images a mosaic effect.

- c. SEPIA mode This mode gives the images a reddish-brown pigment.
- d. NEGA mode

This mode reverses the colors of the images, creating a negative image.

e. MIRROR mode This mode cuts the picture in half, using a

mirror effect.

f. BLK & WHT mode

This mode changes the images to black and white.

- g. EMBOSS mode This mode creates a 3D effect (embossing).
- h. CINEMA mode This mode covers the upper/lower portions of the screen to give a cinematic effect.
- i. MAKE UP mode

This mode allows the images to be selected in red, green, blue or yellow colors.

# **Grabación avanzada**

- **Selección de DSE (Efectos especiales digitales)**
	- ✤ La función DSE sólo opera en las modalidades CAM.
	- ✤ Los efectos digitales le permiten dar un aspecto creativo a la grabación al añadir diversos efectos especiales.
	- ✤ Seleccione el efecto digital que necesite para el tipo de imagen que desee grabar y el efecto que desee crear.
	- ✤ Hay nueve modalidades de DSE.
- **b**
- da a la imagen un aspecto de grano grueso. b. Modalidad MOSAIC (mosaico): Esta
	- modalidad le da a la imagen un aspecto de mosaico.

a. Modalidad ART (arte): Esta modalidad le

- c. Modalidad SEPIA: Esta modalidad le da a la imagen un color marrón rojizo.
- d. Modalidad NEGA (negativo): Esta modalidad invierte los colores de la imagen, creando una imagen en negativo.
- e. Modalidad MIRROR (espejo): Esta modalidad divide la imagen en dos, empleando un efecto de espejo.
- f. Modalidad BLK & WHT (blanco y negro): Esta modalidad cambia la imagen a blanco y negro.
- g. Modalidad EMBOSS (relieve): Esta modalidad crea un efecto 3D (relieve).
- h. Modalidad CINEMA (cine): Esta modalidad cubre las partes superior e inferior de la pantalla para conseguir una imagen de aspecto cinematográfico.
- i. Modalidad MAKE-UP (maquillaje): Esta modalidad permite colorear las imágenes con los colores rojo, verde, azul o amarillo.

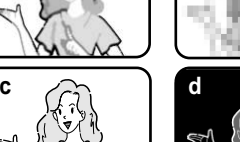

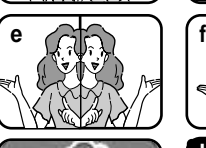

**a**

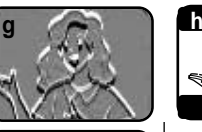

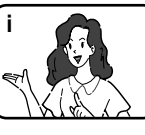

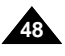

Download from Www.Somanuals.com. All Manuals Search And Download.

# **Advanced Recording**

### **Selecting an effect**

- 1. Set the camcorder to CAM mode.
- 2. Press the MENU button.
	- The menu list will appear.
- 3. Move the MENU SELECTOR to highlight CAMERA and push the MENU SELECTOR.
- 4. Select DSE SELECT from the submenu.
- 5. Push the MENU SELECTOR to enter the submenu.
- 6. Using MENU SELECTOR, select the DSE mode.
	- Push the MENU SELECTOR to confirm the DSE mode.
- 7. To exit, press the MENU button.

#### Notes

- While setting the NITE PIX to ON, the DSE function does not work.
- The DSE function will not operate in EASY mode.

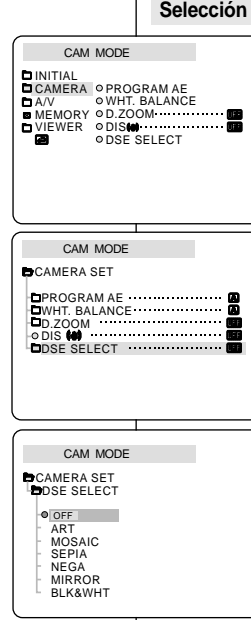

# **Grabación avanzada**

### **Selección de un efecto**

- 1. Ajuste la videocámara en la modalidad CAM.
- 2. Pulse el botón MENÚ.
	- Aparece la lista del menú.
- 3. Desplace el SELECTOR MENÚ hasta resaltar CAMERA y pulse el SELECTOR MENÚ.
- 4. Seleccione la opción DSE SELECT (selección de efectos especiales digitales) en el submenú.
- 5. Pulse el SELECTOR MENÚ para acceder al submenú.
- 6. Seleccione la modalidad DSE mediante el SELECTOR MENÚ.
	- Pulse el SELECTOR MENÚ para confirmar la modalidad DSE.
- 7. Para salir, pulse el botón MENÚ.

#### Notas

- Si la función NITE PIX está activada, la función DSE no opera.
- La función DSE no opera en la modalidad EASY.

**49**

## ● **REC MODE**

- ✤ The REC MODE function works in both CAM and PLAYER (SCD34/D39 only) modes.
- ✤ This camcorder records and plays back in SP (standard play) mode and in LP (long play) mode.
	- SP (standard play): This mode permits 60 minutes of recording time with a DVM60 tape.
	- LP (long play): This mode permits 90 minutes of recording time with a DVM60 tape.
	- See AV IN/OUT select on page 76.
- 1. Set the camcorder to CAM or PLAYER mode.
- 2. Press the MENU button.
	- The menu list will appear.
- 3. Move the MENU SELECTOR to highlight A/V and push the MENU SELECTOR.
- 4. Select REC MODE from the submenu and push the MENU SELECTOR.
	- The REC MODE toggles between SP and LP with each press.
- 5. To exit, press the MENU button.

## Notes

**50**

- We recommend that you use this camcorder to play back any tapes recorded on this camcorder. Playing back a tape recorded in other equipment may produce mosaic shaped distortion.
- When you record a tape in SP and LP modes, or LP mode only, the playback picture may be distorted or the time code may not be written properly between scenes.
- Record using SP mode for best picture and sound quality.

#### INITIAL CAMERA **OWIND CUT DU DEB** PB DSE AV IN/OUT OUT  $OREC MODE$   $\cdots$  **SP** MEMORY © PHOTO SEARCH VIEWER ⊙COPY  $\circ$  AUDIO MODE 12 be AUDIO SELECT A/V CAM MODE **OREC MODE B**PHOTO SFARCH *<u><b>PHOTO COPY</u>*  $\bullet$  AUDIO MODE 12 **bit** AUDIO SELECT SOUND[1]  $\sim$  WIND CUT DJ A / V SET **B** PR DSE .............................  $\blacksquare$ av in/out $\blacksquare$ out

CAM MODE

## ● **MODALIDAD DE GRABACIÓN**

- ✤ La función de grabación (REC MODE) opera en las modalidades CAM y PLAYER (sólo en los modelos SCD34/D39).
- ✤ Esta videocámara graba y reproduce en las modalidades SP (duración estándar) y LP (larga duración).
	- SP (duración estándar): esta modalidad permite 60 minutos de grabación con una cinta DVM60.
	- LP (larga duración): esta modalidad permite 90 minutos de grabación con una cinta DVM60.
	- Ver seleccionar AV IN (ver pág. 76)
		- 1. Ajuste la videocámara en la modalidad CAM o PLAYER.
		- 2. Pulse el botón MENÚ.
			- Aparece la lista del menú.
		- 3. Desplace el SELECTOR MENÚ hasta resaltar A/V (audio/vídeo) y pulse el SELECTOR MENÚ.
		- 4. Seleccione REC MODE en el submenú y pulse el SELECTOR MENÚ.
			- Al pulsar varias veces dicho botón, la opción REC MODE cambiará alternativamente entre SP y LP.
		- 5. Para salir, pulse el botón MENÚ.

■ Recomendamos utilizar esta videocámara para reproducir las cintas grabadas con ella.

Notas

Si se reproducen cintas grabadas con otra videocámara, se puede producir una distorsión en forma de mosaico.

- Si graba una cinta en las modalidades SP y LP o si sólo graba en LP, puede que la imagen reproducida aparezca distorsionada o que los códigos de tiempo no aparezcan escritos correctamente entre las escenas.
- Para obtener la mejor calidad de imagen y de sonido, grabe en la

modalidad SP. Download from Www.Somanuals.com. All Manuals Search And Download.

### ● **AUDIO MODE**

- ✤ The AUDIO MODE function works in CAM and PLAYER (SCD34/D39 only) modes.
- ✤ This camcorder records sound in two ways. (12bit, 16bit)
	- 12bit : You can record two 12bit stereo sound tracks

The original stereo sound can be recorded onto the MAIN (SOUND1) track.

Additional stereo sound can be dubbed onto the SUB (SOUND2) track.

■ 16bit : You can record one high quality stereo sound using the 16bit recording mode. Audio dubbing is not possible when using this mode.

1. Set the camcorder to CAM mode.

- 2. Press the MENU button.
	- The menu list will appear.
- 3. Move the MENU SELECTOR to highlight A/V and push the MENU SELECTOR.
- 4. Select the AUDIO MODE from the menu and push the MENU SELECTOR.
	- The AUDIO MODE toggles between 12bit-16bit with each push.
- 5. To exit, press the MENU button.

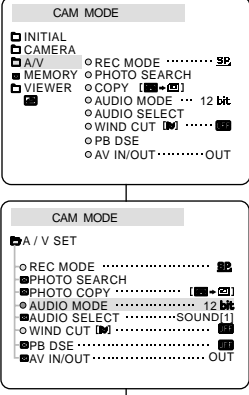

## ● **MODALIDAD DE AUDIO**

- ✤ La función de audio (AUDIO MODE) opera en las modalidades CAM y PLAYER (sólo en los modelos SCD34/D39).
- ✤ Esta videocámara graba sonidos de dos modos distintos (12 bits y 16 bits).
	- 12 bits: es posible grabar dos pistas de sonido de 12 bits en estéreo. El sonido original estéreo se puede grabar en la pista principal (SOUND1). Se puede grabar sonido estéreo adicional de mezcla en la pista secundaria (SOUND2).
	- 16 bits: es posible grabar una pista estéreo de alta calidad de 16 bits.En esta modalidad no es posible hacer mezclas.
		- 1. Ajuste la videocámara en la modalidad CAM.
		- 2. Pulse el botón MENÚ.
			- Aparece la lista del menú.
		- 3. Desplace el SELECTOR MENÚ hasta resaltar A/V (audio/vídeo) y pulse el SELECTOR MENÚ.
		- 4. Seleccione AUDIO MODE en el submenú y pulse el SELECTOR MENÚ.
			- Al pulsar varias veces dicho botón, la opción AUDIO MODE cambiará alternativamente entre 12 bits y 16 bits.
		- 5. Para salir, pulse el botón MENÚ.

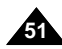

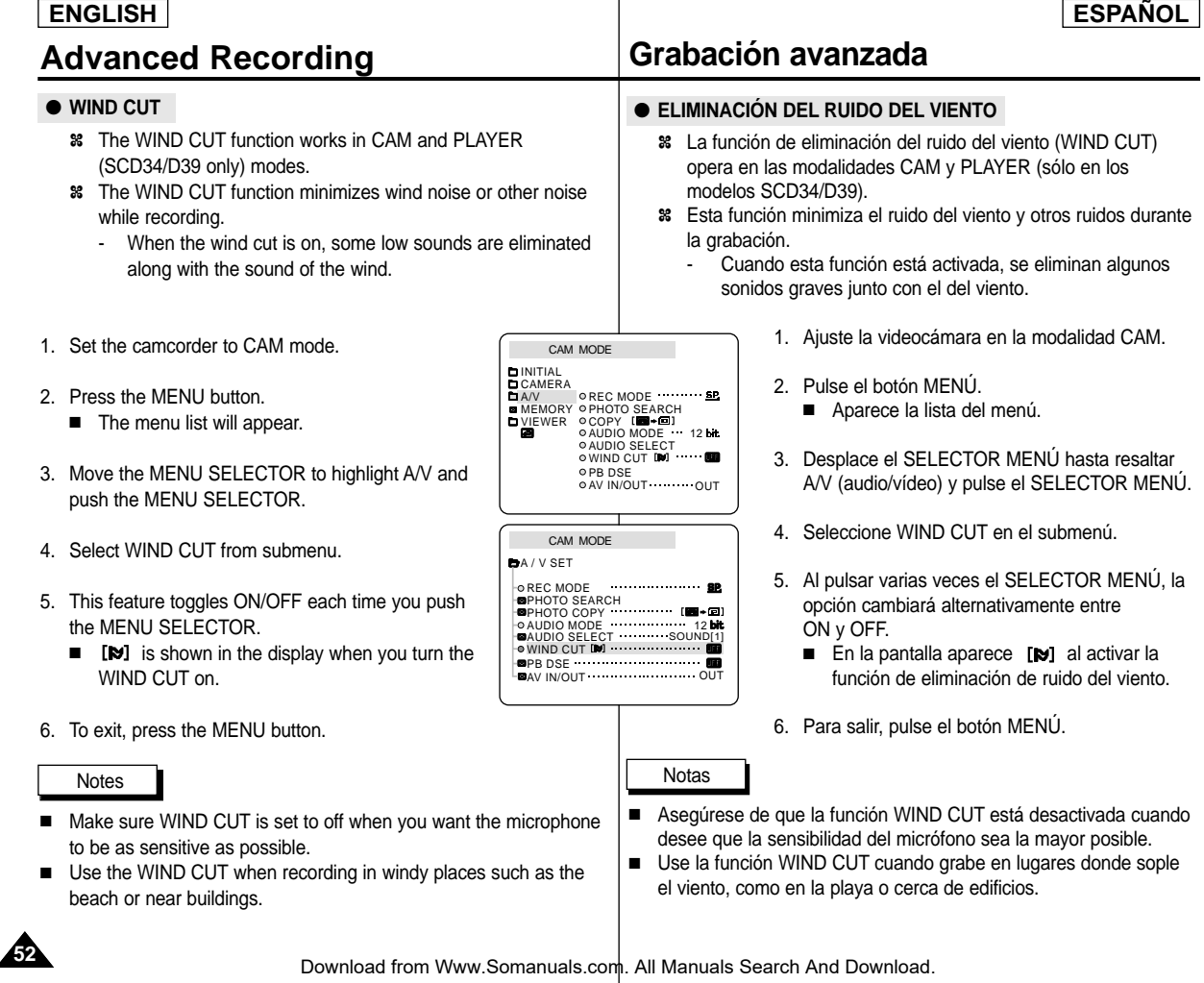

# **Advanced Recording Grabación avanzada**

## ● **DATE/TIME**

- ✤ The DATE/TIME function works in CAM, PLAYER, M.REC and M.PLAY modes.
- ✤ The date and time are automatically recorded on a special data area of the tape.
- 1. Press the MENU button.
	- The menu list will appear.
- 2. Move the MENU SELECTOR to highlight VIEWER and push the MENU SELECTOR.
- 3. Move the MENU SELECTOR to highlight DATE/TIME.
- 4. Push the MENU SELECTOR to select the sub-menu.
- 5. Using the MENU SELECTOR, select the DATE/TIME mode.
	- You can choose to display the OFF, DATE, TIME, DATE/TIME
		- OFF
		- DATE only
		- -TIME only
		- DATE & TIME
	- To return to the previous menu, highlight the DATE/TIME in the middle of the and push the MENU SELECTOR.
- 6. To exit, press the MENU button.

## **Notes**

- The DATE/TIME is not affected by the OSD ON/OFF (DISPLAY) button.
- The DATE/TIME will read "- --" in the following conditions.
	- During playback of a blank section of a tape.
	- If the tape was recorded before setting the DATE/TIME in the Camera's memory.
	- When the lithium battery becomes weak or dead.
- Before you can use the DATE/TIME function, you must set the

## ● **FECHA/HORA**

CAM MODE **D**VIEWER SET LCD ADJUST DATE / TIME OTV DISPLAY

. . . . . . . . . .

CAM MODE

BOATE / TIME **B**VIEWER SET

> **DB**<br>DATE TIME **ODATE&TIME**

CAM MODE INITIAL CAMERA

 $HAN$ MEMORY

> VIEWER OLCD ADJUST DATE / TIME TV DISPLAY

- ✤ La función de fecha y hora (DATE/TIME) opera en las modalidades CAM, PLAYER, M.REC y M.PLAY.
- ✤ La fecha y la hora se graban automáticamente en una zona especial de la cinta.
	- 1. Pulse el botón MENÚ.
		- Aparece la lista del menú.
	- 2. Desplace el SELECTOR MENÚ hasta resaltar VIEWER (visor) y pulse el SELECTOR MENÚ.
	- 3. Desplace el SELECTOR MENÚ hasta resaltar DATE/TIME.
	- 4. Pulse el SELECTOR MENÚ para seleccionar el submenú.
	- 5. Seleccione la modalidad DATE/TIME mediante el SELECTOR MENÚ.
		- Se puede elegir no mostrar nada (OFF) o mostrar la fecha (DATE), la hora (TIME) o la fecha y la hora (DATE/TIME).
			- OFF
			- sólo fecha (DATE)
			- sólo hora (TIME)
			- Fecha y hora (DATE & TIME)
		- Para regresar al menú anterior, resalte DATE/TIME en el centro del menú y pulse el SELECTOR MENÚ.
	- 6. Para salir, pulse el botón MENÚ.

#### **Notas**

■ La función DATE/TIME no se ve afectada por el menú ON/OFF de la OSD (presentación en pantalla).

- En los siguientes casos, la función DATE/TIME se verá así: "- -".
	- Durante la reproducción de una parte de la cinta que no esté grabada.
	- Si la cinta fue grabada antes de introducir la fecha y la hora en la memoria de la cámara.
	- Cuando la batería de litio está se descargue o se agote.
- Antes de usar la función DATE/TIME deberá ajustar el reloj.

Clock. See CLOCK SET on page 37.<br>Download from Www.Somanuals.com. All Manuals Search And Download 37.

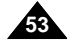

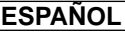

# **Advanced Recording Grabación avanzada**

## ● **MONITOR DE TV**

- ✤ La función de monitor de TV (TV DISPLAY) opera en las modalidades CAM, PLAYER, M.REC y M.PLAY.
- ✤ Puede seleccionar la vía de salida de la OSD (presentación en pantalla).
	- OFF: la OSD sólo aparece en la pantalla LCD.
	- ON: la OSD aparece en la pantalla LCD, en el VIEWFINDER y en el monitor de TV.
	- Use el botón DISPLAY, que está en la parte izquierda de la videocámara, para activar o desactivar la OSD que aparece en la pantalla LCD, el VIEWFINDER o el monitor de TV.
		- 1. Ajuste la videocámara en una de las siguientes modalidades: CAM, PLAYER, M.REC o M.PLAY.
		- 2. Pulse el botón MENÚ.
			- Aparece la lista del menú.
		- 3. Desplace el SELECTOR MENÚ hasta resaltar VIEWER (visor) y pulse el SELECTOR MENÚ.
		- 4. Seleccione la modalidad TV DISPLAY en la lista y pulse el SELECTOR MENÚ.
			- Al pulsar varias veces dicho botón, la modalidad DISPLAY cambiará entre ON y OFF.
		- 5. Para salir, pulse el botón MENÚ.

### ● **TV DISPLAY**

- ✤ The TV DISPLAY function works in CAM, PLAYER, M.REC and M.PLAY modes.
- ✤ You can select the output path of the OSD (On Screen Display).
	- OFF: The OSD appears in the LCD screen only.
	- ON: The OSD appears in the LCD screen, View Finder and TV.
	- Use the DISPLAY button located at the left side of the camcorder to turn ON/OFF all of the OSD displayed on the LCD/View Finder/TV.
- 1. Set the camcorder to CAM, PLAYER, M.REC and M.PLAY mode.
- 2. Press the MENU button.
	- The menu list will appear.
- 3. Move the MENU SELECTOR to highlight VIEWER and push the MENU SELECTOR.
- 4. Select the TV DISPLAY mode in list, push the MENU SELECTOR.
	- The DISPLAY mode switches between ON/OFF with each push.
- 5. To exit, press the MENU button.

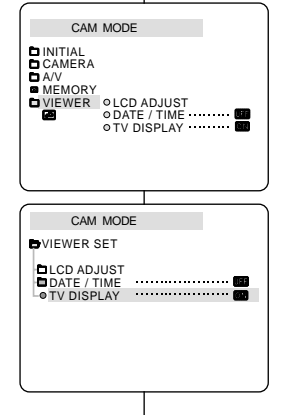

MENU SELECTOR button.

## *Uso del menú rápido (menú de navegación)*

- ✤ El menú rápido sólo está disponible en la modalidad CAM.
- ✤ Esta función se utiliza para ajustar las funciones de la videocámara utilizando el botón MENU SELECTOR. Esta función resulta muy útil cuando hay que hacer ajustes sencillos, ya que no se tiene que acceder a los menús o submenús.

### ■ **FECHA y HORA**

 Cada vez que seleccione DATE/TIME y pulse el SELECTOR MENÚ, aparecerá la secuencia DATE - TIME - DATE/TIME - OFF (ver página 53).

## ■ **MANDO a DISTANCIA ( )**

- Cada vez que seleccione WL. REMOTE y pulse el SELECTOR MENÚ, la función cambiará a activado ( ) o desactivado  $($  ).

## ■ **DIS ( )**

- Cada vez que seleccione DIS y pulse el SELECTOR MENÚ, aparecerá el icono DIS o se desactivará la función.

## ■ **DSE (Efectos especiales digitales, ver página 48)**

Cada vez que seleccione DSE y pulse el SELECTOR MENÚ, se aplicarán los valores de DSE preestablecidos o se desactivarán.Los valores de DSE no cambian alternativamente de activado a desactivado si no se han establecido previamente en el menú.

## ■ **PROGRAMA AE** (ver página 42)

- Cada vez que seleccione PROGRAM AE y pulse el SELECTOR MENÚ, puede elegir entre los valores de PROGRAM AE preestablecidos y AUTO. No puede seleccionar entre Auto y los valores de PROGRAM AE si dichos valores no se han establecido previamente en el menú.

Download from Www.Somanuals.com. All Manuals Search And Download.

## ■ **DATE/TIME**

- Each time you select DATE/TIME and push the MENU SELECTOR, it will be displayed in the order of DATE - TIME - DATE/TIME - OFF. (see page 53)

✤ Quick menu is available only in CAM and M.REC mode. ✤ Quick menu is used to adjust camera functions by simply using the

*Using Quick Menu(Navigation Menu)*

This feature is useful for when you want to make simple adjustments without having to access the menus and submenus.

## $\blacksquare$  WL.REMOTE  $(\mathbb{C}\mathbb{D})$

- Each time you select WL.REMOTE and push the MENU SELECTOR, the WL.REMOTE is switched to either enabled  $(\mathbb{C} \mathbb{D})$  or disabled  $(\mathbb{D} \mathbb{D})$ .

## ■ **DIS ( )**

- Each time you select DIS and push the MENU SELECTOR, the DIS icon is displayed or set to OFF.

## ■ **DSE (Digital Special Effect) (see page 48)**

 Each time you select DSE and push the MENU SELECTOR, the DSE preset values are applied or set to OFF. DSE values will not switch between On and Off if they have not been preset in the menu.

## ■ **PROGRAM AE (see page 42)**

 Each time you select PROGRAM AE and push the MENU SELECTOR, you can choose between the preset PROGRAM AE values and AUTO. You can't choose between Auto and the PROGRAM AE values if the values have not been preset in the regular menu.

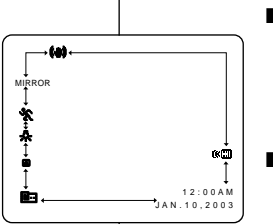

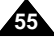

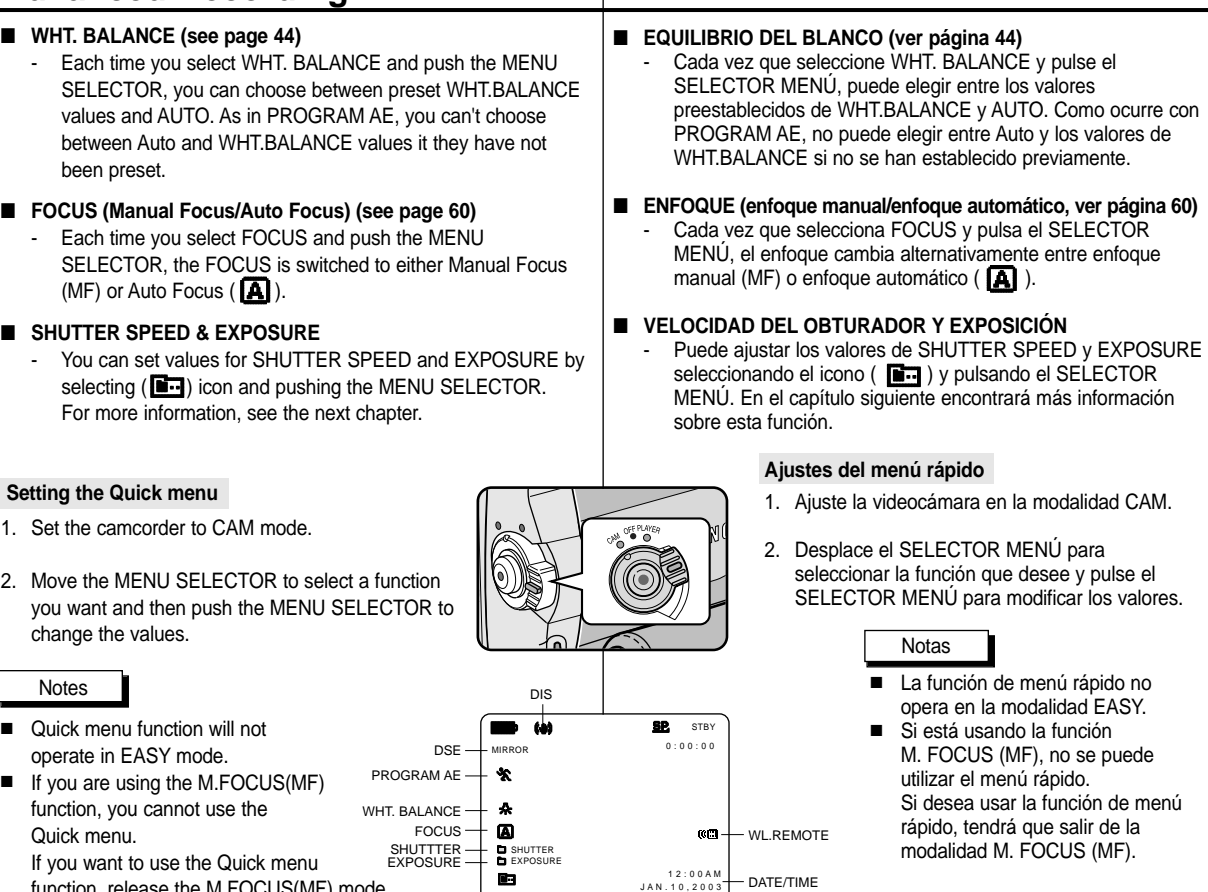

**Grabación avanzada**

function, release the M.FOCUS(MF) mode.

Download from Www.Somanuals.com. All Manuals Search And Download.

**ENGLISH ESPAÑOL**

# **Advanced Recording**

- 
- 

**56**

# **Advanced Recording Grabación avanzada**

### **SHUTTER SPEED & EXPOSURE**

- ✤ You can set SHUTTER SPEED and EXPOSURE only in CAM mode.
- ✤ SHUTTER SPEED and EXPOSURE values can only be set in the Quick Menu.
- ✤ SHUTTER SPEED and EXPOSURE are automatically switched and/or deactivated.
- 1. Set the power switch to CAM mode.
- 2. Move the MENU SELECTOR until you see icon  $(\blacksquare \blacksquare)$  on, and then push the MENU SELECTOR.
	- You see a screen on which you can select SHUTTER SPEED and EXPOSURE.
	- Move the MENU SELECTOR to select the item you want and then push the MENU SELECTOR.
	- SHUTTER SPEED can be set to 1/60, 1/100, 1/250, 1/500, 1/1000, 1/2000, 1/4000 or 1/10000.
	- EXPOSURE can be set between 00 and 29.
- 3. To exit from the setting screen, select the icon  $(\blacksquare)$  and push the MENU SELECTOR.

#### **Recommended Shutter speeds when recording**

- ✤ Outdoor sports such as golf or tennis : 1/2000 or 1/4000.
- ✤ Moving cars or trains or other rapidly moving vehicles such as roller coasters : 1/1000, 1/500 or 1/250
- ✤ Indoor sports such as basketball : 1/100

### Notes

- If you want to use the selected shutter speed and exposure value, you should begin the recording with the shutter speed and the exposure adjustment screens displayed on the LCD.
- If you manually change the shutter speed and the exposure value when Auto-exposure option is selected, manual changes are applied first.
- The image may not seem as smooth when a high shutter speed is set.
- The camcorder returns to the auto shutter setting and auto exposure setting when you set the NITE PIX to ON, or change to the EASY. SLOW SHUTTER modes.
- When recording with a SHUTTER SPEED of 1/1000 or higher, make sure the sun is not shining into the lens.

## **VELOCIDAD DEL OBTURADOR Y EXPOSICIÓN**

- ✤ Las funciones de velocidad del obturador (SHUTTER SPEED) y de exposición (EXPOSURE) sólo se pueden activar en la modalidad CAM.
- ✤ Los valores de estas funciones sólo se pueden ajustar en el menú rápido.
- ✤ Las funciones SHUTTER SPEED y EXPOSURE se activan y/o desactivan automáticamente.
- 1. Ajuste el interruptor de la videocámara en la modalidad CAM.
- 2. Ajuste el botón SELECTOR MENÚ hasta que se active el icono
	- $\Box$  ) y pulse SELECTOR MENÚ.
	- Aparecerá una pantalla en la que se pueden seleccionar la velocidad del obturador y la exposición.
	- Gire el botón SELECTOR MENÚ para seleccionar la opción que desee y pulse SELECTOR MENÚ.
	- Se pueden seleccionar las siguientes velocidades para el obturador: 1/60, 1/100, 1/250, 1/500, 1/1000, 1/2000, 1/4000 o 1/10000.
	- Se pueden seleccionar exposiciones del 00 al 29.
- 3. Para salir de la pantalla de ajustes, seleccione el icono ( $\Box$ ) y pulse el botón SELECTOR MENÚ.

#### **Velocidades de obturador recomendadas durante la grabación**

- ✤ Deportes en exteriores, como golf o tenis: 1/2000 o 1/4000.
- ✤ Automóviles, trenes u otros vehículos en movimiento rápido como, por ejemplo, una montaña rusa: 1/1000, 1/500 o 1/250
- ✤ Deportes de interior, como baloncesto: 1/100

### Notas

- Si desea utilizar la velocidad del obturador y la exposición seleccionadas, deberá empezar la grabación con las pantallas de ajuste de velocidad del obturador y de exposición en la pantalla LCD.
- Si modifica manualmente los valores de la velocidad del obturador y la exposición cuando está seleccionada la modalidad de exposición automática, se activarán primero los cambios manuales.
- Es posible que la imagen no resulte homogénea si se selecciona una elevada velocidad de obturación.
- La videocámara vuelve a los ajustes de obturador y exposición automáticos al activar la función de grabación nocturna o al cambiar a las modalidades EASY o SLOW SHUTTER.
- Al grabar con una velocidad de obturador de 1/1000 o superior,

Download from Www.Somanuals.com. All<del>ใVfଥାଏଆଙ୍କ ଓଥୋଏ Phନ୍</del>ଧା Iodwinlealirectamente sobre el objetivo.

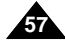

# **Advanced Recording Grabación avanzada**

## *SLOW SHUTTER (Low Shutter Speed)*

- ✤ The SLOW SHUTTER function works in CAM mode only.
- ✤ The shutter speed can be controlled, allowing you to record slow moving objects.
- 1. Set the power switch to CAM mode.
- 2. Press the SLOW SHUTTER button.
- 3. Each time you press the SLOW SHUTTER button, SHUTTER SPEED is changed to 1/30, 1/15, 1/8, off.
- 4. To exit, press the SLOW SHUTTER button.

## *VELOCIDAD DE OBTURACIÓN BAJA*

- ✤ La función de velocidad del obturador baja (SLOW SHUTTER) sólo opera en las modalidades CAM.
- ✤ Puede controlar la velocidad del obturador para grabar objetos que se mueven lentamente.
	- 1. Ajuste el interruptor en la modalidad CAM.
	- 2. Pulse el botón SLOW SHUTTER.
	- 3. Cada vez que pulse el botón SLOW SHUTTER, la velocidad cambiará a 1/30, 1/15, 1/8 o se detendrá.
	- 4. Para salir, pulse el botón SLOW SHUTTER.

#### Notes

- When using "SLOW SHUTTER" the image takes on a slow motion like effect.
- The SLOW SHUTTER function will not operate in EASY mode.

## Notas

**SLOW** SHUTTER

- Cuando utiliza la función SLOW SHUTTER, la imagen tiene el aspecto de una imagen a cámara lenta.
- La función SLOW SHUTTER no opera en la modalidad EASY.

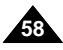

# **Advanced Recording**

## *EASY Mode (for Beginners)*

- ✤ The EASY mode allows a beginner to easily make good recordings.
	- The EASY mode only operates in CAM mode.
- 1. Set the power switch to CAM mode.
- 2. By pressing the EASY button, all functions on the camera will be set to off and the recording settings will be set to the following basic modes:
	- Battery level, recording mode, counter, DATE/TIME, and DIS ( $\left(\bigoplus$ ) will be displayed.
	- The word "EASY.Q" will appear on the LCD at the same time. However, the DATE/TIME will only be seen if it

has been previously set. (see page 53)

- 3. Press START/STOP to start recording.
	- Recording will begin using the basic automatic settings.
- 4. Pressing the EASY button again in the STBY mode and then turns the EASY mode off.
	- The EASY function will not turn off when you have recording.
	- The camera will return to the settings that were set prior to activating EASY mode.

## Notes

- In EASY mode, certain functions are not available, such as MENU, BLC, MF/AF.
	- If you want to use these functions, you must first switch the EASY mode off.
- The EASY mode settings are deleted when the battery pack is uninstalled from the camcorder and therefore, they must be reset when a battery pack has been replaced.

# **Grabación avanzada**

## *Modalidad SENCILLA (para principiantes)*

- ✤ La modalidad sencilla (EASY) permite a los principiantes obtener buenas grabaciones con facilidad.
	- La función EASY sólo opera en las modalidades CAM.
		- 1. Ajuste el interruptor en la modalidad CAM.
		- 2. Pulse el botón EASY para que se desactiven todas las funciones de la videocámara. Los ajustes de grabación se acomodarán a las siguientes modalidades básicas:
			- Aparecerán en la pantalla las funciones nivel de la batería, modalidad de grabación, contador, FECHA/HORA y DIS ( $\left( \begin{matrix} 0 & 0 \\ 0 & 1 \end{matrix} \right)$ ).
			- Al mismo tiempo, aparecerá en la pantalla LCD la palabra "EASY.Q". No obstante, la función FECHA/HORA sólo se verá si se ha ajustado previamente (ver página 53).
		- 3. Pulse START/STOP para comenzar la grabación.
			- La grabación empieza con los ajustes automáticos básicos.
- 4. Si vuelve a pulsar el botón EASY en la modalidad STBY, se desactivará la modalidad EASY.
	- La función EASY no se desactivará cuando hava grabado.
	- La videocámara volverá a los aiustes hechos antes de activar la modalidad EASY.

### Notas

- En la modalidad EASY, no se puede acceder a algunas funciones como MENU, BLC y MF/AF.
	- Si desea usar estas funciones, primero deberá desactivar la modalidad EASY.
- Los ajustes de la modalidad EASY se borran cuando se quita la batería de la videocámara y, por lo tanto, deberán ajustarse de nuevo al reemplazarla.

Download from Www.Somanuals.com. All Manuals Search And Download.

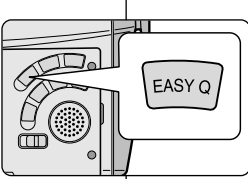

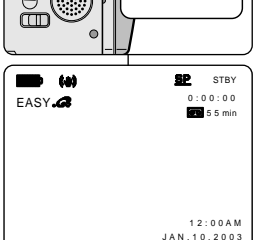

## **ENGLISH ESPAÑOL**

**59**

# **Advanced Recording**

## *MF/AF (Manual Focus/Auto Focus)*

- ✤ The MF/AF function works in CAM, M.REC mode only.
- ✤ In most situations, it is better to use the automatic focus feature, as it enables you to concentrate on the creative side of your recording.

**a**

✤ Manual focusing may be necessary under certain conditions that make automatic focusing difficult and/or unreliable.

### **Auto Focusing**

✤ If you are inexperienced in the use of camcorders, we recommend that you make use of Auto Focus.

### **Manual Focusing**

- ✤ In the following cases you may obtain better results by adjusting the focus manually.
- a. A picture containing several objects, some close to the camcorder, others further away.
- b. A person enveloped in fog or surrounded by snow.
- c. Very shiny or glossy surfaces like a car.
- d. People or objects moving constantly or quickly like an athlete or a crowd.
- 1. Set the power switch to CAM mode.
- 2. Move the MENU SELECTOR up or down until the FOCUS is highlighted and then push the MENU SELECTOR.
	- M. FOCUS(MF) will display.
- 3. Move the MENU SELECTOR up or down until the object is in focus.
	- Zoom out a little if focusing is difficult.
- 4. To return to AF (Auto Focus:  $\blacksquare$ ). push the MENU SELECTOR again.

# **Grabación avanzada**

## *Enfoque manual / enfoque automático (MF/AF)*

- ✤ La función MF/AF sólo opera en las modalidades CAM y M.REC.
- ✤ En la mayoría de casos es mejor usar el enfoque automático, ya que permite concentrarse en el aspecto creativo de la grabación.
- ✤ El enfoque manual puede ser necesario bajo ciertas condiciones que hacen que el enfoque automático resulte difícil o poco fiable.

#### **Enfoque automático**

✤ Si no posee experiencia en el uso de videocámaras, le recomendamos que use el enfoque automático.

### **Enfoque manual**

- ✤ En los siguientes casos se pueden obtener mejores resultados ajustando el enfoque manualmente:
- a. Cuando una imagen contiene varios objetos, algunos situados cerca de la videocámara y otros lejos de ella.
- b. Cuando hay una persona envuelta en la niebla o rodeada por la nieve.
- c. Cuando se graban superficies muy brillantes, como un coche.
- d. Cuando hay gente u objetos que se mueven constantemente o con rapidez, como una multitud o un atleta.
- 1. Ajuste el interruptor en la modalidad CAMERA.
- 2. Suba o baje el botón SELECTOR MENÚ<br>hasta seleccionar FOCUS v. a continuación, pulse SELECTOR MENÚ.<br>■ Aparecerá el mensaje M. FOCUS(MF).
	-
- 3. Desplace el SELECTOR MENÚ hacia arriba o hacia abajo hasta que el objeto esté enfocado.
	- Si el enfoque resulta difícil, aleje un poco la imagen por medio del zoom.
- 4. Para regresar a la función AF (enfoque automático: **A** ), pulse de nuevo el<br>SELECTOR MENÚ

Download from Www.Somanuals.com. All Manuals Search And Download.

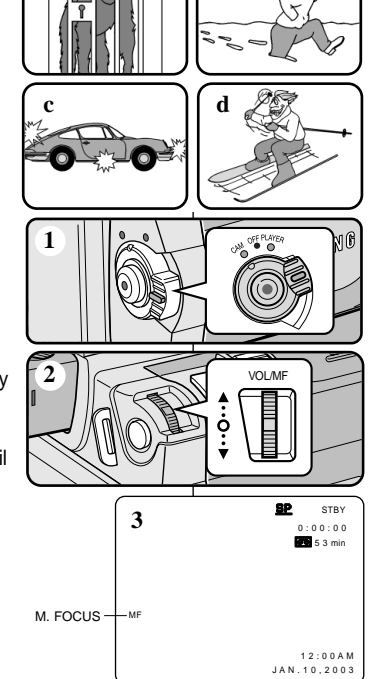

**b**

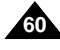

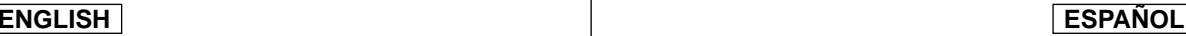

## *BLC (Back Light Compensation)*

- ✤ BLC works in CAM/M.REC mode.
- ✤ Back lighting exists when the subject is darker than the background:
	- The subject is in front of a window.
	- The person to be recorded is wearing white or shiny clothes and is placed against a bright background; the person's face is too dark to distinguish his/her features.
	- The subject is outdoors and the background is overcast.
	- The light sources are too bright.
	- The subject is against a snowy background.

- 1. Set the power switch to CAM mode.
- 2. Press the BLC button.
	- Normal BLC Normal
	- BLC enhances the subject.

### Notes

- While setting the NITE PIX to ON, the BLC function does not work.
- The BLC function will not operate in EASY mode.

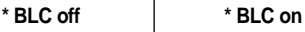

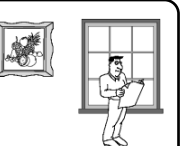

- ✤ La función BLC sólo opera en las *Compensación de la luz de fondo (BLC)*
	- modalidades CAM y M.REC. ✤ Existe luz de fondo cuando el objeto que se va a grabar es más oscuro que el fondo:
		- Cuando el objeto está delante de una ventana.
		- Cuando se va a grabar a una persona que lleva ropa blanca o brillante y se encuentra contra un fondo muy iluminado. En este caso su cara estará demasiado oscura para que se distingan sus facciones.
		- Cuando el objeto se encuentra en el exterior y el fondo está nublado.
		- Cuando la fuente de luz es muy intensa.
		- Cuando el objeto se encuentra delante de un fondo nevado.
	- 1. Ajuste el interruptor en la modalidad CAM.
	- 2. Pulse el botón BLC.
		- Normal BLC Normal
		- La compensación de la luz de fondo realza el objeto.

Notas

- Si la función de grabación nocturna (NITE PIX) está activada, la función BLC no opera.
- La función BLC no opera en la modalidad EASY.

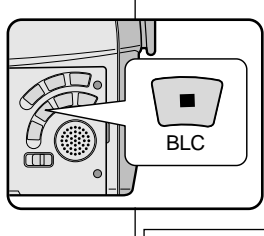

## **ENGLISH ESPAÑOL**

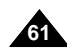

## *Fade In and Out*

- ✤ The FADE function works in CAM mode only.
- ✤ You can give your recordings a professional look by using special effects such as fading in at the beginning of a sequence or fading out at the end of a sequence.

### **To Start Recording**

- 1. Before recording, hold down the FADE button. The picture and sound gradually disappear (fade out).
- 2. Press the START/STOP button and at the same time release the FADE button. Recording starts and the picture and sound gradually appear (fade in).

### **To Stop Recording (use FADE IN / FADE OUT)**

- 3. When you wish to stop recording, hold down the FADE button. The picture and sound gradually disappear (fade out).
- 4. When the picture has disappeared, press the START/STOP button to stop recording.
- **a. FADE OUT** (Approx. 4 seconds)
- **b. FADE IN** (Approx. 4 seconds)

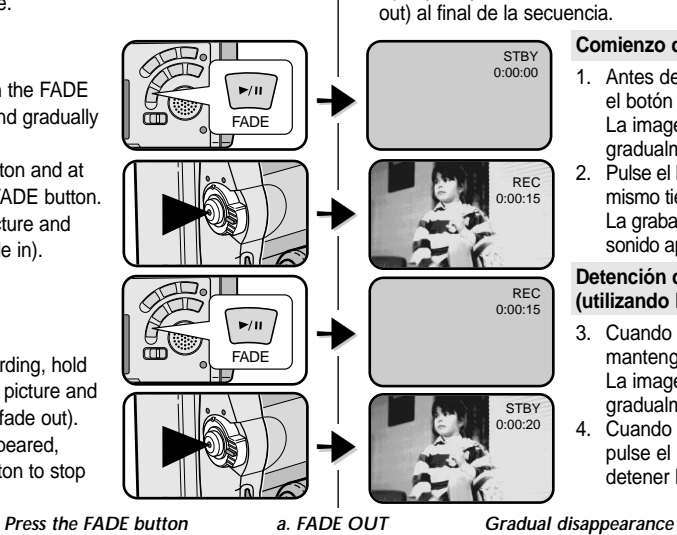

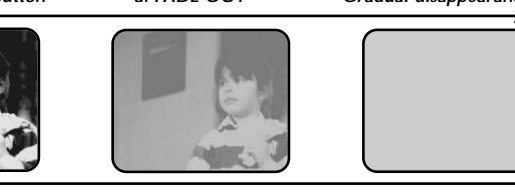

*Gradual appearance b. FADE IN Release the FADE button*

### **Comienzo de la grabación**

*Aparición y desaparición gradual de la imagen (fundido)* ✤ La función de fundido (FADE) sólo opera en las modalidades CAM. ✤ Puede dar a sus grabaciones un aspecto profesional empleando efectos especiales como la aparición gradual de la imagen (fade in) al principio de una secuencia o su desaparición gradual (fade

- 1. Antes de grabar, mantenga pulsado el botón FADE. La imagen y el sonido desaparecen gradualmente (fade out).
- 2. Pulse el botón START/STOP y al mismo tiempo suelte el botón FADE. La grabación empieza y la imagen y el sonido aparecen gradualmente (fade in).

#### **Detención de la grabación (utilizando FADE IN / FADE OUT)**

- 3. Cuando quiera detener la grabación, mantenga pulsado el botón FADE. La imagen y el sonido desaparecen gradualmente (fade out).
- 4. Cuando la imagen haya desaparecido, pulse el botón START/STOP para detener la grabación.

**a. FADE OUT**  (aprox. 4 segundos)

**b. FADE IN** (aprox. 4 segundos)

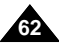

Download from Www.Somanuals.com. All Manuals Search And Download.

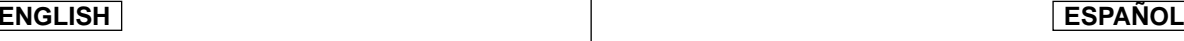

## *Audio dubbing*

- ✤ The AUDIO DUBBING function only works in PLAYER Mode.
- ✤ You can add sound to the original sound on a pre-recorded tape, recorded in SP mode with 12bit sound.
- ✤ Use the internal and external microphones or other audio equipment.
- ✤ The original sound will not be erased.

#### **Dubbing sound**

- 1. Set the camcorder to PLAYER mode.
	- If you want to use an external microphone, connect the microphone to the external MIC input jack on the camcorder.
	- When you wish to dub using the External A/V input, connect the Multi-AV cable to the camcorder by inserting the Multi-AV cable into the Multi-AV Jack at the front side of the camcorder. (SCD34/D39 only)
		- Press the MENU button, move the MENU SELECTOR to highlight A/V and push the MENU SELECTOR.
		- Move the MENU SELECTOR to highlight AV IN/OUT and push the MENU SELECTOR to select AV IN/OUT.
		- Move the MENU SELECTOR to highlight AV IN(or S-VIDEO IN) and push the MENU SELECTOR to select AV IN(or S-VIDEO IN).
- 2. Press the VIII (PLAY/STILL) button and find the timeframe of the scene to be dubbed.
- 3. Press the ▶/II (PLAY/STILL) button to pause the scene.
- 4. Press the A.DUB button on the Remote Control.
	- A.DUB will be displayed on the LCD.
	- The camcorder is in a ready-to-dub state for dubbing.
- 5. Press the ▶/II (PLAY/STILL) button to start dubbing.
	- Press the (STOP) button to stop the dubbing.

#### Notes (SCD34/D39 only)

- You can not use the audio dubbing function while playing a write protected video tape.
- When you wish to dub using the External A/V input, you must connect the Multi-AV cable to the audio system from which you wish to record.
- You can not dub sound on a pre-recorded tape in LP mode or 16 bit mode.

## *Dobragem de áudio*

- ✤ La función de mezcla de audio (AUDIO DUBBING) sólo opera en la modalidad PLAYER.
- ✤ Se puede añadir un sonido al sonido original de una cinta grabada en la modalidad SP de 12 bits de sonido.
- **Puede usar el micrófono incorporado o uno externo u otro equipo de audio.**<br>• El sonido original no se borrará
- El sonido original no se borrará.

#### **Grabación de sonido adicional**

- 1. Ajuste la videocámara en la modalidad PLAYER.
	- Si va a usar un micrófono externo, conéctelo en el conector MIC de la videocámara.
	- Si desea hacer la mezcla empleando la entrada de A/V externo, conecte el cable Multi-AV a la videocámara insertándolo en la terminal Multi-AV que está en el frontal de la videocámara (sólo los modelos SCD34/D39).
		- Pulse el botón MENU, mueva el botón SELECTOR MENÚ hasta resaltar A/V (audio/vídeo) y pulse SELECTOR MENÚ.
		- Mueva el botón SELECTOR MENÚ hasta resaltar AV IN/OUT y pulse SELECTOR MENÚ para seleccionar AV IN/OUT.
		- Mueva el botón SELECTOR MENÚ hasta resaltar AV IN (o S-VIDEO IN) y pulse SELECTOR MENÚ para seleccionar AV IN (o S-VIDEO IN).
	- 2. Pulse el botón (PLAY/STILL) y busque el principio de la escena en la que desea hacer la mezcla.
	- 3. Pulse el botón ▶/II (PLAY/STILL) para hacer una pausa en la escena.
	- 4. Pulse el botón A.DUB del mando a distancia. ■ En la pantalla LCD aparecerá el mensaje A.DUB.
- La videocámara estará lista para la mezcla.
- 5. Pulse el botón ▶/II (PLAY/STILL) para empezar la mezcla.
	- Pulse el botón (STOP) para detener la mezcla.

Notas (sólo en los modelos SCD34/D39)

- La función de mezcla de audio no se puede emplear si la cinta está protegida contra grabación.
- Si desea hacer una mezcla usando la entrada de A/V externo, debe conectar el cable Multi-AV al sistema de audio desde el que quiera grabar.
- No es posible mezclar sonido en una cinta pregrabada en la

modalidad LP o de 16 bits. Download from Www.Somanuals.com. All Manuals Search And Download.

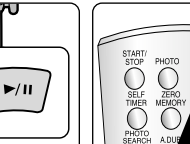

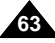

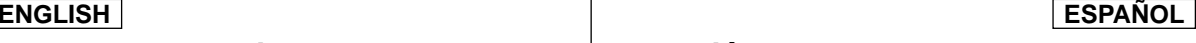

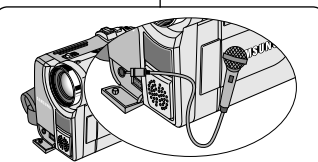

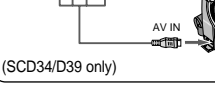

Audio (L) Audio (R)

 $\circ \circ \circ$ 

Jo

# **Advanced Recording Grabación avanzada**

#### **Dubbed audio Playback**

- 1. Insert the dubbed tape and press MENU button.
- 2. Move the MENU SELECTOR to highlight A/V.
- 3. Push the MENU SELECTOR to enter the submenu.
- 4. Use the MENU SELECTOR to select AUDIO SELECT from the submenu.
- 5. Push the MENU SELECTOR to enter the submenu.
- 6. Using the MENU SELECTOR, select the AUDIO playback channel.
	- Push the MENU SELECTOR to confirm the audio playback channel.
		- SOUND1 : play the original sound.
		- SOUND2 : play the dubbed sound.
		- MIX(1+2) : play back SOUND1 and 2 equally mixed.
- 7. To exit, press the MENU button.
- 8. Press the  $\blacktriangleright$ /II (PLAY/STILL) button to playback the dubbed tape.

#### Note

When you playback added sound (SOUND2 or MIX mode), you may experience a loss of sound quality.

#### **Reproducción de una cinta con audio mezclado**

- 1. Introduzca la cinta mezclada y pulse el botón MENÚ.
- 2. Desplace el SELECTOR MENÚ hasta resaltar A/V.
- 3. Pulse el SELECTOR MENÚ para acceder al submenú.
- 4. Seleccione AUDIO SELECT en el submenú mediante el SELECTOR MENÚ.
- 5. Pulse el SELECTOR MENÚ para acceder al submenú.
- 6. Seleccione el canal de reproducción de audio mediante el SELECTOR MENÚ.
	- Pulse el SELECTOR MENÚ para confirmar el canal de reproducción de audio.
		- SOUND1: reproducción del sonido original.
		- SOUND2: reproducción del sonido de la mezcla.
		- MIX(1+2) : reproducción de la mezcla de sonidos 1 y 2.
- 7. Para salir, pulse el botón MENÚ.
- 8. Pulse el botón ▶/II (PLAY/STILL) para reproducir la cinta mezclada.

## Nota

Cuando se reproduce el sonido adicional (modalidades SOUND2 o MIX), es posible que se experimente una pérdida en la calidad del sonido.

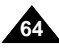

PLAYER MODE

PLAYER MODE

 $BEC$  MODE  $\ldots$   $\ldots$   $\ldots$   $\ldots$ **PHOTO SEARCH** PHOTO COPY<br>AUDIO MODE 12 AUDIO SELECT ·········· SOUND[1]<br>WIND CUT DVI

**BPB DSE** ..............................  $A$ V IN/OUT  $\cdots$ 

A / V SET **AUDIO SELECT** SOUND [ 1 ] SOUND [ 2 ]  $MIX I 1 + 2 I$ 

 $AA$  / V SET

## **ENGLISH ESPAÑOL**

## *PHOTO Image Recording*

- 1. Press the PHOTO button lightly (about halfway down) and hold it.
	- The still picture appears on the LCD monitor.
	- If you do not wish to record, release the button.
- 2. Press the PHOTO button fully down.
	- The still picture is recorded for about 6~7 seconds.
- 3. After the PHOTO has been recorded, the camcorder returns to STBY mode.

### **Searching for a PHOTO picture**

- ✤ The PHOTO SEARCH works in PLAYER mode only.
- 1. Press the MENU button. (or press the PHOTO SEARCH button on the remote control.)
	- The MENU list will appear.
- 2. Move the MENU SELECTOR to highlight A/V.
- 3. Push the MENU SELECTOR to enter the submenu.
- 4. Select PHOTO SEARCH from the submenu and push the MENU SELECTOR.
- 5. Search the PHOTO using the  $\blacktriangleright$  (FF) and (REW) buttons.
	- The PHOTO search process appears on the LCD while you are searching.
	- After completing the search, the camcorder displays the still image.
- 6. To exit, press the (STOP) button.

PLAYER MODE INITIAL **OWIND CUT INT PB DSE** OREC MODE ........ **ER** PHOTO SEARCH<br>COPY [██⇔█]<br>AUDIO MODE 12 AUDIO SELECT **CAMERA**  $A/V$ MEMORY VIEWER **O AV IN/OUT** OUT PLAYER MODE **REC MODE** ................... **PHOTO SEARCH OPHOTO COPY**  $\bullet$  AUDIO MODE 12 AUDIO SELECT SOUND[1]<br>WIND CUT DU A / V SET  $P$ B DSE  $\overline{U}$ AV IN/OUT  $\cdots$   $\cdots$   $\cdots$  OUT

## *Grabación de imágenes fotográficas*

- 1. Pulse el botón PHOTO (fotografía) ligeramente (hasta la mitad de su recorrido) y manténgalo pulsado.
	- Aparece en la pantalla LCD la imagen fija.
	- Si no desea grabarla, simplemente suelte el botón.
- 2. Pulse completamente el botón PHOTO.
	- La imagen fija se graba durante unos 6 ó 7 segundos.
- 3. Tras grabar la fotografía, la videocámara vuelve a la modalidad de espera (STBY).

### **Búsqueda de una fotografía**

- ✤ La función de búsqueda de fotografías (PHOTO SEARCH) sólo opera en las modalidades PLAYER.
	- 1. Pulse el botón MENÚ (o el botón PHOTO SEARCH del mando a distancia).
		- Aparece la lista del menú.
	- 2. Desplace el SELECTOR MENÚ hasta resaltar  $AN$
	- 3. Pulse el SELECTOR MENÚ para acceder al submenú.
	- 4. Seleccione PHOTO SEARCH en el submenú y pulse el SELECTOR MENÚ.
	- 5. Busque la fotografía mediante los botones  $\blacktriangleright$  (FF)  $\vee$  44 (REW).
		- El proceso de búsqueda de fotografías aparece en la pantalla LCD durante la búsqueda.
		- Una vez terminada la búsqueda, la videocámara muestra la imagen fija.
	- 6. Para salir, pulse el botón  $\blacksquare$  (STOP).

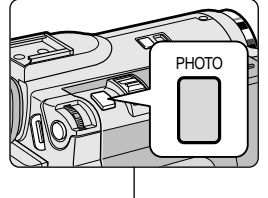

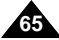

# **Advanced Recording Grabación avanzada**

## *NITE PIX (0 lux recording)*

- ✤ The NITE PIX function works in CAM/M.REC mode.
- ✤ The NITE PIX function enables you to record a subject in darkness.
- 1. Set the camcorder to CAM mode.
- 2. Slide the NITE PIX switch to ON.
	- KE (NITE PIX indicator) appears on the LCD monitor.
	- The infrared(invisible rays) light is turned on automatically.
- 3. To cancel the NITE PIX function, slide the NITE PIX switch to OFF.

#### Notes

- The maximum recording distance using the infrared light is about 3 m (about 10 feet).
- If you use the NITE PIX function in normal recording situations (ex. outdoors by day), the recorded picture may be tinted green.
- In the NITE PIX mode, certain functions are not available, such as White Balance, Program AE, DSE, BLC.
- If focusing is difficult with the auto focus mode when using the NITE PIX function, focus manually.

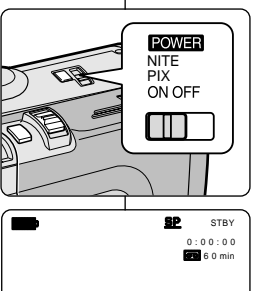

NITE PIX

Notas

## *GRABACIÓN NOCTURNA (grabación con 0 lux)*

- ✤ La función de grabación nocturna (NITE PIX) sólo opera en las modalidades CAM y M.REC.
- ✤ Esta función permite grabar objetos que se encuentren en lugares oscuros.
- 1. Ajuste la videocámara en la modalidad CAM.
- 2. Deslice el interruptor NITE PIX hasta la posición ON.
	- En la pantalla LCD aparece la indicación NITE PIX  $R$
	- La luz infrarroia (ravos invisibles) se enciende automáticamente.
- 3. Para cancelar la función NITE PIX, deslice el interruptor NITE PIX hasta la posición OFF.
- La distancia máxima de grabación usando la luz infrarroja es de unos 3 m (10 pies).
- Si usa la función NITE PIX en situaciones normales de grabación (por ejemplo, exteriores durante el día), es posible que los colores de la imagen grabada sean poco naturales.
- En la modalidad NITE PIX, no se puede acceder a algunas funciones como Equilibrio del blanco, Programa AE, DSE y BLC.
- Si resulta difícil enfocar con la modalidad de enfoque automático cuando se utiliza la función de grabación nocturna, realice un enfoque manual.

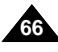

# **Advanced Recording Grabación avanzada**

## *POWER NITE PIX*

- ✤ The POWER NITE PIX function works in CAM mode.
- ✤ The POWER NITE PIX function can record a subject more brightly in darkness than the NITE PIX function.
- ✤ POWER NITE PIX is displayed for three seconds on the LCD if you press the SLOW SHUTTER button while the NITE PIX switch is turned on.
- ✤ When you work in POWER NITE PIX mode, POWER NITE PIX icon appears on the LCD continuously.
- 1. Set the camcorder to CAM mode.
- 2. Turn on the NITE PIX switch, and then press the SLOW SHUTTER button.
- 3. Press the SLOW SHUTTER button to set shutter speed. The SLOW SHUTTER function enables you to record a subject more brightly.
- 4. When using POWER NITE PIX the image takes on a slow motion like effect.
- 5. To cancel the POWER NITE PIX function, press the SLOW SHUTTER button to set to "off " and then turn off the NITE PIX switch.

#### Notes

- The maximum recording distance using the infrared light is about 3 m (about 10 feet).
- If you use the POWER NITE PIX function in normal recording situations (ex. outdoors by day), the recorded picture may contain unnatural colors.
- In the POWER NITE PIX mode, certain functions are not available. such as White Balance, Program AE, DSE, BLC.
- When the subject is too bright, press the SLOW SHUTTER button (1/8 → 1/30) to obtain better **⊕lality recordings.** Www.Somanuals.com. All Manuals Search And Download.

# *GRABACIÓN NOCTURNA INCREMENTADA*

- ✤ La función de grabación nocturna incrementada (POWER NITE PIX) sólo opera en las modalidades CAM.
- ✤ Esta función permite grabar objetos que se encuentren en lugares oscuros con mayor luminosidad que con la función NITE PIX.
- ✤ Si pulsa el botón SLOW SHUTTER con el interruptor NITE PIX encendido, aparecerá la indicación POWER NITE PIX durante 3 segundos en la pantalla LCD.
- ✤ Si trabaja en la modalidad POWER NITE PIX, el icono POWER NITE PIX aparecerá en la pantalla LCD permanentemente.
	- 1. Ajuste la videocámara en la modalidad CAM.
	- 2. Encienda el interruptor NITE PIX y pulse el botón SLOW SHUTTER.
	- 3. Pulse el botón SLOW SHUTTER para ajustar la velocidad del obturador. La función SLOW SHUTTER permite grabar objetos con mayor luminosidad.
	- 4. Cuando utiliza la función POWER NITE PIX, la imagen tiene el aspecto de una imagen a cámara lenta.
	- 5. Para cancelar la función POWER NITE PIX, pulse el botón SLOW SHUTTER para desactivarlo y, a continuación, apague el interruptor NITE PIX.

Notas

- La distancia máxima de grabación usando la luz infrarroja es de unos 3 m (10 pies).
- Si usa la función POWER NITE PIX en situaciones normales de grabación (por ejemplo, exteriores durante el día), es posible que los colores de la imagen grabada sean poco naturales.
- En la modalidad POWER NITE PIX, no se puede acceder a algunas funciones como Equilibrio del blanco, Programa AE, DSE y BLC.
- Cuando el objeto es muy brillante, es recomendable pulsar el botón SLOW SHUTTER (1/8  $\rightarrow$  130) para realizar una grabación de calidad.

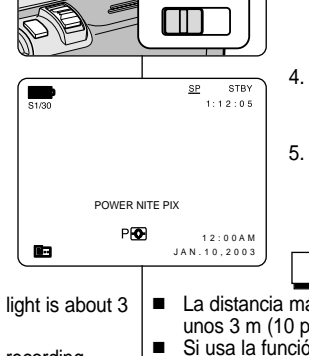

**NIGHT** CAPTURE<br>ON OFF

**POWER** 

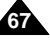

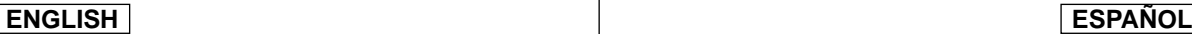

# **Advanced Recording**

## *Various Recording Techniques*

✤ In some situations different recording techniques may be required for more dramatic results.

### **Note**

Please rotate the LCD screen carefully as excessive rotation may cause damage to the inside of the hinge that connects the LCD screen to the Camcorder.

#### **1. General recording.**

### **2. Downward recording.**

Making a recording with a top view of the LCD screen.

#### **3. Upward recording.**

Making a recording viewing the LCD screen from below.

### **4. Self recording.**

Making a recording viewing the LCD screen from the front.

### **5. Recording with the Viewfinder.**

■ In circumstances where it is difficult to use the LCD monitor, the viewfinder can be used as a convenient alternative.

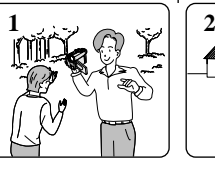

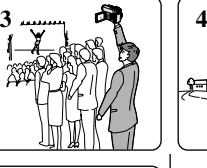

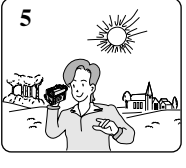

# **Grabación avanzada**

## *Técnicas diversas de grabación*

✤ En algunos casos son necesarias distintas técnicas de grabación para obtener mejores resultados.

## **Nota**

Gire la pantalla LCD con cuidado, ya que si la gira demasiado se puede dañar el interior de la bisagra que une la pantalla LCD a la videocámara.

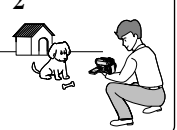

**1. Grabación en general.**

#### **2. Grabación desde abajo.**

Grabación mirando la pantalla LCD desde arriba.

#### **3. Grabación desde arriba.**

Grabación mirando la pantalla LCD desde abajo.

## **4. Autograbación.**

Grabación mirando la pantalla LCD desde el frente.

- **5. Grabación empleando el visor**
	- En casos en los que sea difícil utilizar la pantalla LCD, el visor es de gran utilidad.

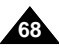

# **Playback**

## *Tape Playback*

✤ The playback function works in PLAYER mode only.

## **Playback on the LCD**

✤ It is practical to view a tape using the LCD when in a car or outdoors.

## **Playback on a TV monitor**

- ✤ To play back a tape, the television must have a compatible color system.
- ✤ We recommend that you use the AC Power Adapter as the power source for the camcorder.

## **Connecting to a TV which has Audio/Video input jacks**

- 1. Connect the camcorder and TV with the Multi-AV cable.
	- The yellow plug : Video
	- The white plug : Audio(L) Mono
	- The red plug : Audio(R)
		- If you connect to a monaural TV or VCR, connect the yellow plug (Video) to the video input of the TV or VCR and the white plug (Audio L) to the audio input of the TV or VCR.
	- ✤ You may use the SCART adapter (optional).
- 2. Set the power switch on the camcorder to PLAYER mode.
- 3. Turn on the TV and set the TV/VIDEO selector on the TV to VIDEO. ■ Refer to the TV or VCR user's manual.
- 4. Play the tape back.

## Notes

- You may use the S-VIDEO plug to obtain better quality pictures if you have a S-VIDEO connector on your TV.
- Even if you use a S-VIDEO plug, you need to connect an audio cable.
- If you connect the cable to the Multi-AV Jack, you will not hear sound from the speakers.

# **Reproducción**

## *Reproducción de una cinta*

✤ La función de reproducción sólo opera en la modalidad PLAYER.

## **Reproducción en la pantalla LCD**

✤ Cuando se va en coche o se está en un ambiente exterior, resulta muy práctico ver una cinta mediante la pantalla LCD.

## **Reproducción en un monitor de televisión**

- ✤ Para reproducir una cinta, el sistema de color del televisor debe ser compatible con el de la videocámara.
- ✤ Recomendamos usar como fuente de energía para la videocámara el adaptador de CA.

## **Conexión a un televisor que dispone de conectores de Audio/Vídeo**

- 1. Conecte la videocámara al televisor mediante el cable múltiple de Audio/Vídeo.
	- La claviia amarilla es la de vídeo.
	- La clavija blanca es la de audio(L) mono
	- La clavija roja es la de audio(R)
		- Si se trata de un televisor o de un videograbador monofónico, conecte la clavija amarilla (vídeo) a la entrada de vídeo del televisor o el videograbador y la blanca (audio L) a la entrada de audio.
	- ✤ Puede utilizar un adaptador SCART (opcional).
- 2. Ajuste el interruptor de la videocámara en la modalidad PLAYER.
- 3. Encienda el televisor y ajuste el selector TV/VÍDEO del mismo en VÍDEO.
	- Consulte el manual de instrucciones del televisor o del videograbador.
- 4. Reproduzca la cinta.

## Notas

- Para obtener una meior calidad de las imágenes y si dispone de un conector S-VÍDEO, puede usar el cable S-VÍDEO.
- Aunque use el cable S-VÍDEO, necesitará conectar un cable de audio.
- Si conecta el cable al conector mútiple de mútiple de A/V, no oirá

el sonido por los altavoces. Download from Www.Somanuals.com. All Manuals Search And Download.

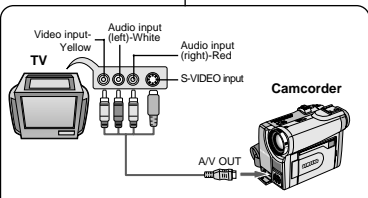

**69**

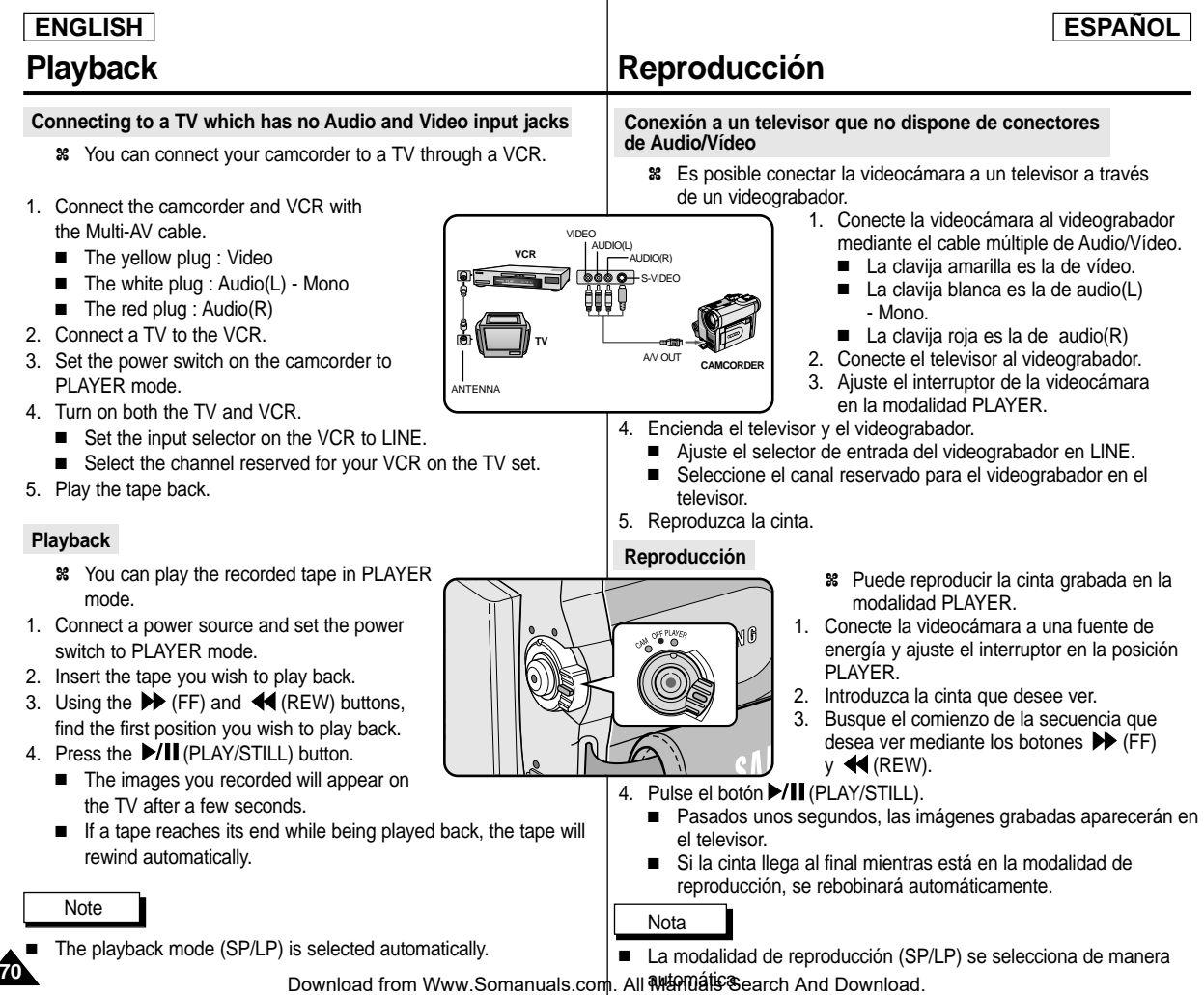

# **Playback**

## *Various Functions while in PLAYER mode*

- ✤ The PLAY/STILL, STOP, FF, REW buttons are located on the camcorder and the Remote Control.
- ✤ The F.ADV(Frame advance), X2, SLOW buttons are located on the Remote Control only.
- ✤ To prevent tape and head-drum wear, your camcorder will automatically stop if it is left in STILL or SLOW modes for more than 5 minutes.

### **Playback pause**

- *■* Press the ▶/II (PLAY/STILL) button during Playback.
- ✤ To resume playback, press the (PLAY/STILL) button.

## **Picture search (Forward/Reverse)**

- $\mathcal{R}$  Press the  $\blacktriangleright$  (FF) or  $\blacktriangleleft$  (REW) buttons once during Playback or Still mode. To resume normal playback, press the **D/II** (PLAY/STILL) button.
- $\mathcal{R}$  Keep pressing  $\blacktriangleright$  (FF) or  $\blacktriangleleft$  (REW) buttons during Playback or Still mode. To resume normal playback, release the button.

## **Slow playback (Forward/Reverse)**

- ✤ Forward Slow Playback
	- Press the SLOW button on the remote control during Playback.
	- To resume normal playback, press the **D/II** (PLAY/STILL) button.
- ✤ Reverse Slow Playback
	- **■** Press the  $\left( \parallel \right)$  button during Forward Slow Play back.
	- To resume forward slow playback, press the  $\blacksquare$  (+) button.
	- To resume normal playback, press the D/II (PLAY/STILL) button.

# **Reproducción**

## *Diferentes funciones en la modalidad PLAYER*

- ✤ Los botones PLAY/STILL, STOP, FF y REW se encuentran tanto en la videocámara como en el mando a distancia.
- ✤ Los botones F.ADV (avance cuadro a cuadro), X2 y SLOW (cámara lenta) sólo se encuentran en el mando a distancia.
- ✤ Para evitar que se desgasten la cinta y los cabezales, la videocámara se detendrá automáticamente si se deja en las modalidades STILL o SLOW durante más de 5 minutos.

## **Pausa en la reproducción**

- ✤ Pulse el botón (PLAY/STILL) durante la reproducción.
- ✤ Para continuar con la reproducción, pulse el botón ▶/II (PLAY/STILL).

#### **Búsqueda de imágenes (hacia delante/hacia atrás)**

- ✤ Pulse una vez los botones (FF) o (REW) en las modalidades de reproducción o imagen fija.
- ✤ Para regresar a la reproducción normal, pulse el botón ▶/‼ (PLAY/STILL).
- ✤ Mantenga pulsados los botones  $(FF)$  o  $\blacktriangleleft$  (REW) en las modalidades de reproducción o imagen fija. Para regresar a la reproducción normal, suelte el botón.

#### **Reproducción a cámara lenta (hacia delante/hacia atrás)**

- ✤ Reproducción a cámara lenta hacia delante
	- Pulse el botón SLOW del mando a distancia durante la reproducción.
	- Para regresar a la reproducción normal,
	- pulse el botón  $\blacktriangleright$ /II (PLAY/STILL).
- ✤ Reproducción a cámara lenta hacia atrás
	- Pulse el botón  $\triangleleft ||$  (-) durante la reproducción a cámara lenta hacia delante.
	- Para regresar a la reproducción a cámara lenta hacia delante. pulse el botón  $\mathbf{II} \blacktriangleright$  (+).
	- Para regresar a la reproducción normal, pulse el botón ▶/ (PLAY/STILL).

Download from Www.Somanuals.com. All Manuals Search And Download.

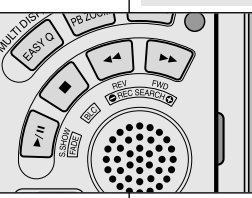

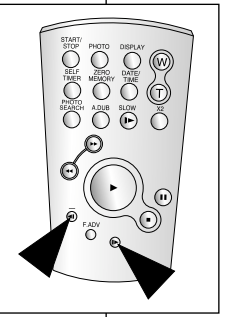

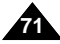

# **Playback**

# **Reproducción**

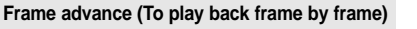

- Press the F.ADV button on the Remote Control while in Still mode. The F.ADV function works in still mode only.
- To resume normal playback, press the **D/II** (PLAY/STILL) button.
	- ✤ Forward frame advance
		- Press the F.ADV button on the remote control in Still mode.
	- ✤ Reverse frame advance
		- $\blacksquare$  Press  $\blacksquare$  (-) the button on the remote control to change the direction in F.ADV mode.
		- Press the F.ADV button on the remote control.

### **X2 Playback (Forward/Reverse )**

- ✤ Forward X2 Playback
	- Press the X2 button on the Remote Control during Playback.
	- $\blacksquare$  To resume normal playback, press the  $\blacktriangleright$ /II (PLAY/STILL) button.
- ✤ Reverse X2 Playback
	- Press  $\Pi$  (-) the button during during Forward X2 Playback
	- To resume normal playback, press the MII (PLAY/STILL) button.

## **Reverse playback**

- $\cdot$  To playback in reverse at normal speed, press the  $\cdot$  (-) button during normal forward playback.
- ✤ Press the (PLAY/STILL) or (+) button to return to normal forward playback.

## Notes

**72**

- Mosaic shaped distortion may appear on the screen while in some of the various playback modes.
	- Mosaic shaped distortion or noise may be experienced when you play back tapes recorded in LP which contain various playback functions.
- Sound will only be heard during normal SP or LP playback.

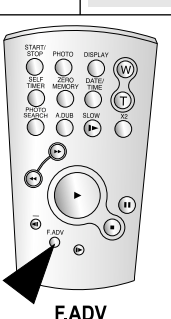

## **Avance cuadro a cuadro (reproducción cuadro a cuadro)**

- Pulse el botón F.ADV del mando a distancia en la modalidad de imagen fija.
	- La función F.ADV sólo opera en la modalidad de imagen fija.
- Para regresar a la reproducción normal, pulse el botón //II (PLAY/STILL).
	- ✤ Avance cuadro a cuadro hacia delante
		- Pulse el botón F.ADV del mando a distancia en la modalidad de imagen fija.
	- ✤ Avance cuadro a cuadro hacia atrás
		- Pulse el botón  $\triangleleft$ II (-) del mando a distancia para cambiar la dirección en la modalidad FADV
		- Pulse el botón F.ADV del mando a distancia.

## **Reproducción a doble velocidad (hacia delante/hacia atrás)**

- ✤ Reproducción a doble velocidad hacia delante
	- Pulse el botón X2 del mando a distancia durante la reproducción.
	- Para regresar a la reproducción normal, pulse el botón **D/II** (PLAY/STILL).
- ✤ Reproducción a doble velocidad hacia atrás
	- Pulse el botón  $\triangleleft$  (-) durante la reproducción hacia delante a doble velocidad.
	- Para regresar a la reproducción normal, pulse el botón **D/II** (PLAY/STILL).

## **Reproducción hacia atrás**

- ✤ Para reproducir hacia atrás a velocidad normal, pulse el botón ( \_) durante la reproducción normal hacia adelante.
- ✤ Pulse el botón (PLAY/STILL) o (+) para empezar la reproducción hacia adelante.

## Notas

- En algunas de las modalidades de reproducción se puede producir una distorsión en forma de mosaico.
	- También se pueden producir distorsiones en forma de mosaico si se reproducen cintas grabadas en LP que contengan distintas funciones de reproducción.
- El sonido sólo está activo durante la reproducción de cintas

Download from Www.Somanuals.com. All**୩ନୋ**ଧୀs-Bearch And Download.
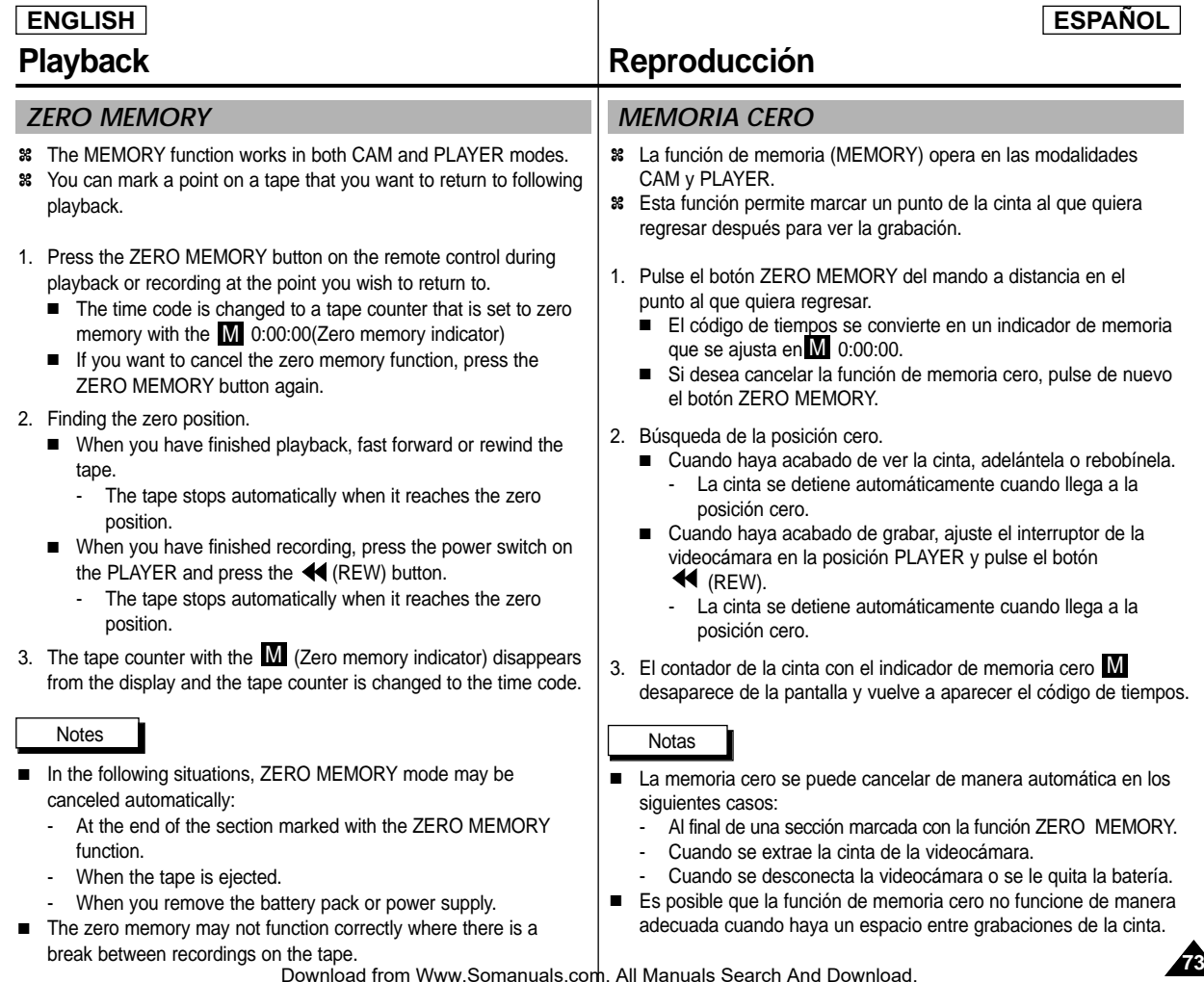

# **Playback**

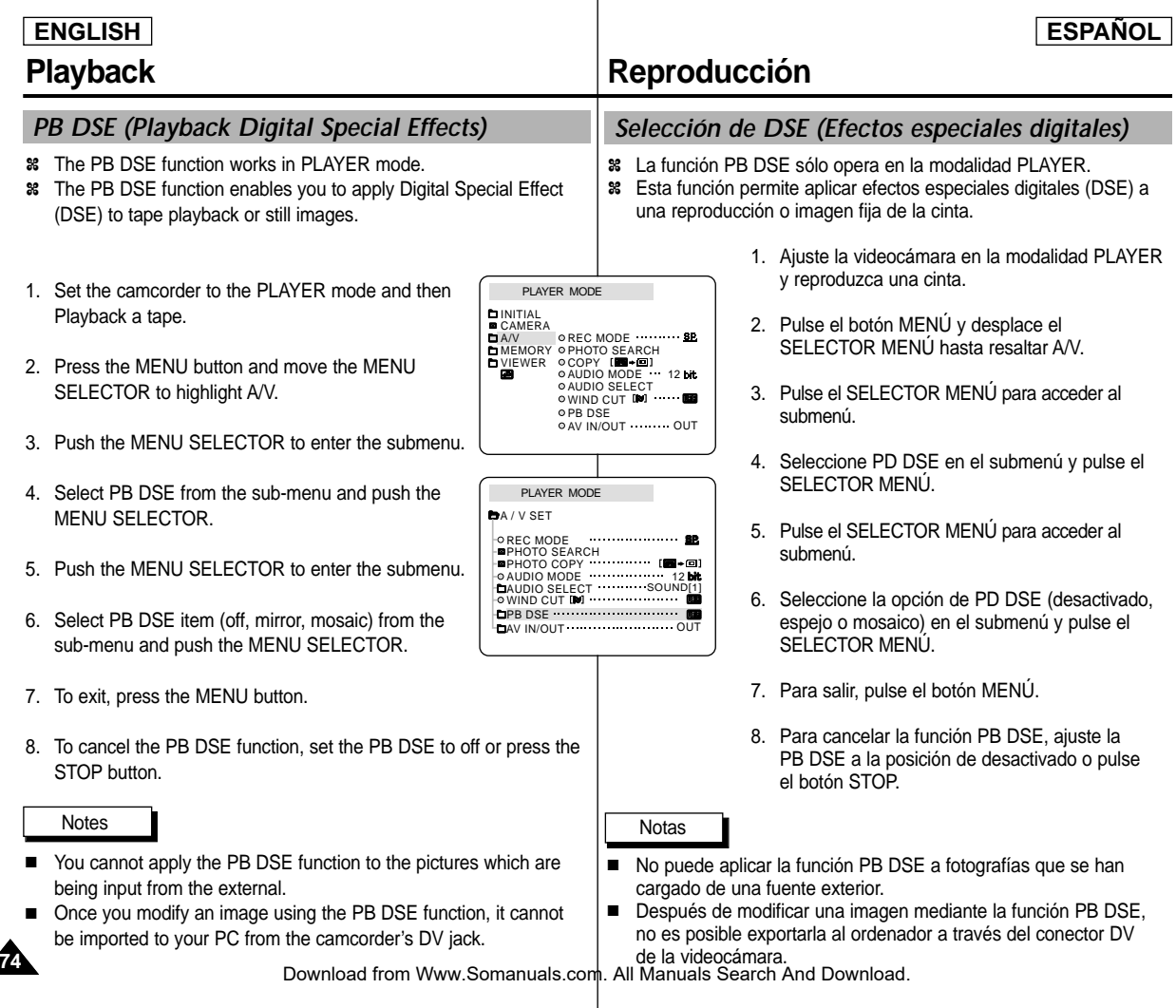

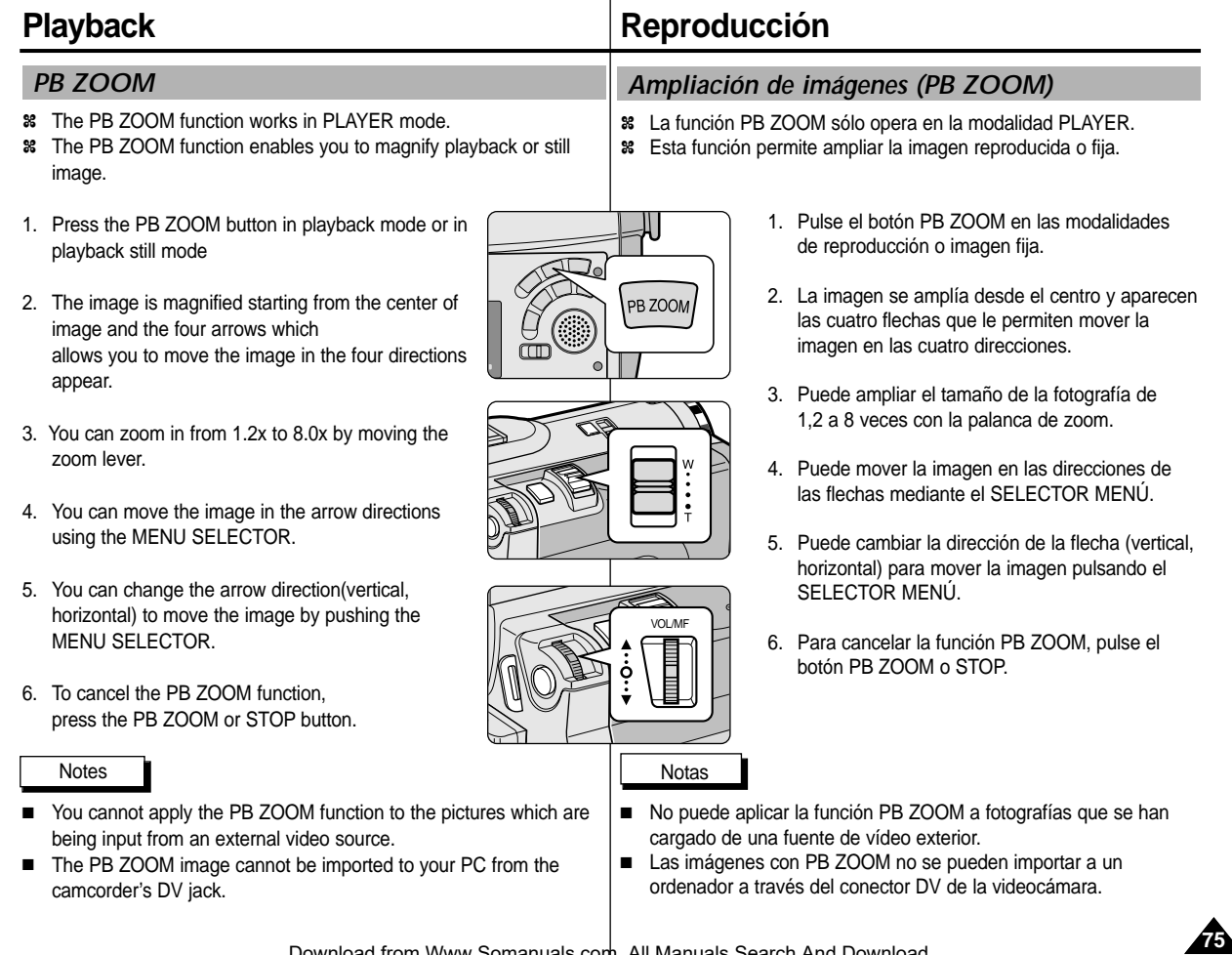

# **Recording in PLAYER mode**

### *Recording in PLAYER mode (SCD34/D39 only)*

- ✤ You can use this camcorder as a recorder.
- ✤ You can record a tape from VCR or TV.
- 1. Connect the camcorder and VCR or TV with the Multi-AV cable.
- 2. Set the power switch of the camcorder to PLAYER mode.
- 3. Turn on the VCR or TV.
- 4. Insert the blank tape with protection tab closed into the camcorder.
	- If you want to record from a connected VCR, insert a recorded VHS tape into the VCR.
- 5. Push the MENU button, move the MENU SELECTOR to highlight A/V and push the MENU SELECTOR.
- 6. Move the MENU SELECTOR to highlight AV IN/OUT and push the MENU SELECTOR to select AV IN/OUT.
- 7. Move the MENU SELECTOR to highlight AV IN or S-VIDEO IN and push the MENU SELECTOR.
	- "AV IN" and picture appear on the LCD monitor.
	- OUT: Releases the INPUT mode
	- AVIN : When signals are received from the Audio/Video input jacks
	- S-VIDEO IN : When signals are received from the the S-video (S-Jack plug) and Audio inputs
- 8. Press the START/STOP button to set the camcorder to REC PAUSE mode.
	- "PAUSE" on the LCD monitor.
- 9. Select the TV program or playback the VHS tape.
- 10. Press START/STOP button to start recording.
	- If you want to pause recording for a while, press the START/STOP button again.
- 11. To stop recording, press the  $\blacksquare$  (STOP) button.

#### Notes

- When you record the images being played back on analog VCR, if they are not being played back in normal speed, (for example, more than double speed or slow playback), only gray image appears on the camcorder.
- If you want to see the camcorder picture with a TV, set AV IN/OUT menu to OUT.

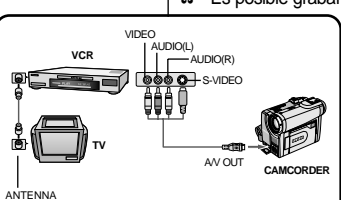

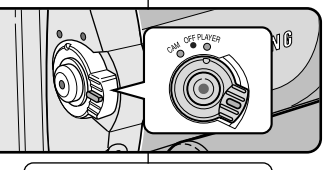

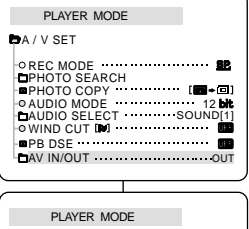

**BA/V SET** Lo S-VIDEO IN AV IN/OUT  $0$  OUT AV IN

# **Grabación en la modalidad PLAYER**

### *Grabación en la modalidad PLAYER (sólo modelos SCD34/D39)*

- ✤ Esta videocámara se puede usar como grabador de cintas. ✤ Es posible grabar una cinta desde un videograbador o desde un televisor.
	- 1. Conecte la videocámara al videograbador o al televisor mediante el cable Multi-AV.
	- 2. Ajuste el interruptor de la videocámara en la modalidad PLAYER.<br>3. Encienda el videograbador o el televisor.
	-
	- 4. Introduzca en la cámara una cinta virgen con<br>la pestaña de protección cerrada.<br>■ Si desea grabar desde el videgrabador
		- conectado, introduzca una cinta VHS<br>grabada en el videograbador.
	- 5. Pulse el botón MENÚ, mueva el botón SELECTOR MENÚ hasta resaltar A/V (audio/vídeo) y pulse SELECTOR MENÚ.
	- 6. Mueva el botón SELECTOR MENÚ hasta resaltar AV IN/OUT y pulse SELECTOR MENÚ para seleccionar AV IN/OUT.
	- 7. Mueva el botón SELECTOR MENÚ hasta resaltar AV IN o S-VIDEO IN y pulse<br>SELECTOR MENÚ.
		- En la pantalla LCD aparece la indicación "AV IN" y la imagen.
		- OUT: sale de la modalidad INPUT
		- AV IN: cuando hay entrada de la señal de vídeo (conector amarillo) y audio.
		- S-VIDÈO IN: cuando hay entrada de la señal de S-vídeo (conector S-Jack) y audio.
	- 8. Pulse el botón START/STOP para ajustar la videocámara en la modalidad REC PAUSE.
		- Aparecen en la LCD la indicación "PAUSE" y la imagen.
	- 9. Seleccione el canal de televisión o ponga en marcha la cinta VHS.
	- 10. Pulse el botón START/STOP para comenzar la grabación. Si desea detener momentáneamente la
	- grabación, pulse de nuevo el botón START/STOP. 11. Para detener la grabación, pulse el botón ■ (STOP).

#### Notas

■ Cuando graba imágenes reproducidas en un<br>videograbador analógico, si no se han reproducido<br>a velocidad normal (por ejemplo, a una velocidad<br>superior a la velocidad doble o a cámara lenta), sólo aparecerán imágenes en gris en la videocámara.<br>
■ Si desea ver las imágenes de la videocámara en

er picture with a TV, set AV INVOCT.<br>Download from Www.Somanuals.com. All Manuals Search<sup>n</sup>And Disidesea ver las imágenes de la videocámara en .

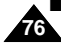

# **IEEE 1394 Data Transfer**

# **Transferencia de datos IEEE 1394**

## *Transferring IEEE1394 (i.LINK)-DV standard data connections*

### **Connecting to a DV device**

- ✤ Connecting with other DV standard products.
	- A standard DV connection is quite simple. If a product has a DV port, you can transfer data by connecting to the DV port using the correct cable.
	- !!! Please be careful since there are two types of DV ports, (4pin, 6pin). This camcorder has a 4pin terminal.
- ✤ With a digital connection, video and audio signals are transmitted in digital format, allowing high quality images to be transferred.

### **Connecting to a PC**

- ✤ If you want to transmit data to a PC, you must install a IEEE 1394 add-on card onto the PC. (not supplied)
- ✤ The frame rate recorded for video capturing is dependent on the capacity of the PC.

### Notes

■ When you transmit data from the camcorder to another DV device, some functions may not work.

If this occurs, please reconnect the DV cable or turn the power OFF and ON again.

- When you transmit data from the camcorder to PC. PC function button is not available in M.PLAY mode.
- Do not use the camcorder and IEEE1394 together as this will cause IEEE1394 to shut off.

### *Conexiones para la transferencia de datos estándar IEEE1394 (i.LINK)-DV*

### **Conexión a un aparato DV**

- ✤ Conexión a otros productos DV estándar.
	- Una conexión estándar DV es muy sencilla. Si el aparato dispone de un puerto DV, es posible transmitir datos conectando la videocámara al puerto DV del aparato por medio de un cable apropiado.
	- !!! Atención: existen dos tipos de puertos DV (de 4 y 6 patillas). El terminal de esta videocámara es de 4 patillas.
- ✤ Con una conexión digital, las señales de vídeo y de audio se transmiten en formato digital, lo que permite transmitir imágenes de alta calidad.

### **Conexión a un ordenador**

- ✤ Si desea transmitir datos a un ordenador, deberá instalar en éste una tarjeta adicional IEEE 1394 (no se suministra con la cámara).
- ✤ La velocidad de transferencia de las imágenes de vídeo depende de la capacidad del ordenador.

### **Notas**

- Al transmitir datos de la videocámara a otro aparato DV, es posible que algunas operaciones no funcionen. En tal caso, vuelva a conectar el cable DV o apague y encienda de nuevo el aparato.
- Cuando se transfieren datos desde la videocámara al ordenador, el botón de función PC no está disponible en la modalidad M.PLAY.
- No use simultaneamente PC CAMERA y IEEE1394. En ese caso cerrara IEEE1394.

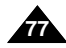

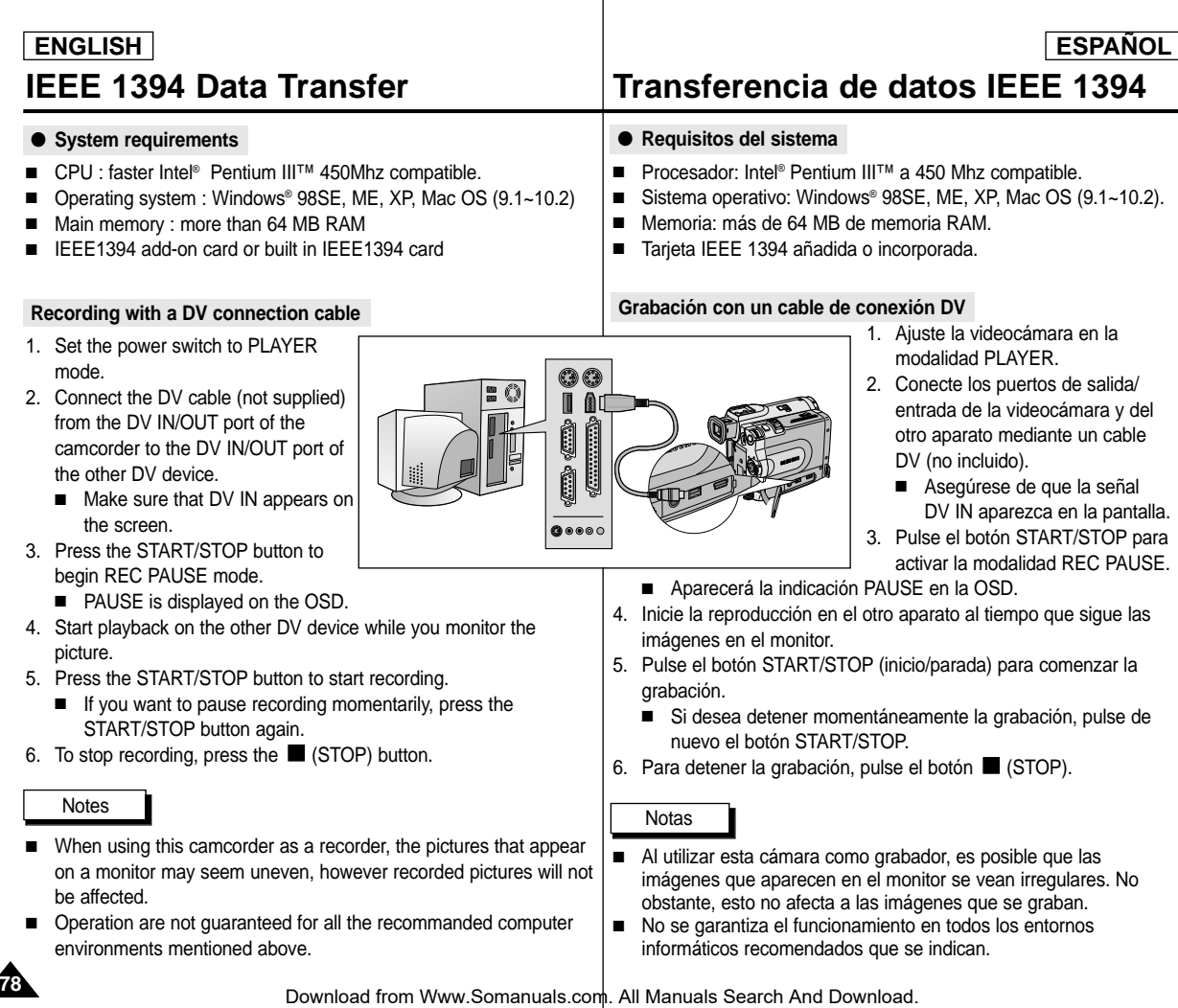

#### ● **Transferring a Digital Image through a USB Connection**

- ✤ You can easily transfer a still image from a camera, tape to a PC without additional add-on cards via a USB connection.
- ✤ You can transfer an image to a PC via a USB connection.
- ✤ If you transfer data to a PC, you need to install the software (Driver, Editing software) supplied with the camcorder.

### **System Requirements**

- CPU : Intel<sup>®</sup> Pentium II<sup>™</sup> 400 processor compatible or better
- Operating system : Windows® 98SE/ME/ 2000/XP
- RAM · 64 MB or more
- CD-ROM: 4x CD-ROM drive
- VIDEO : 65,000-color or better video display card
- Available USB port
- Hard Disc : 4GB (8GB recommended)

### Reference

- Intel<sup>®</sup> Pentium II<sup>™</sup> is a trademark of the Intel Corporation.
- Windows<sup>®</sup> is a registered trademark of the Microsoft<sup>®</sup> Corporation.
- All other brands and names are property of their respective owners.
- Operations are not guaranteed for all of the recommended computer environments mentioned above.

# **Interfaz USB**

### ● **Transferencia de imágenes digitales mediante una conexión USB**

- ✤ Se pueden transferir imágenes fijas de manera sencilla desde una cámara, una cinta, etc. a un ordenador mediante una conexión USB, sin necesidad de una tarjeta adicional.
- ✤ Puede transferir una imagen al ordenador mediante una conexión USB.
- ✤ Para transferir datos al ordenador, es necesario instalar el software (controlador, software de edición) que se proporciona junto con la videocámara.

### **Requisitos del sistema**

Notas

- Procesador: Intel<sup>®</sup> Pentium II<sup>™</sup> 400 compatible o superior
- Sistema operativo: Windows<sup>®</sup> 98SE/ ME/2000/XP
- RAM: 64 MB de memoria RAM o más
- CD-ROM: unidad de CD-ROM 4x
- VÍDEO: tarjeta de vídeo de 65.000 colores o superior
- Puerto USB disponible
- Disco duro: 4 GB (se recomiendan 8 GB)
- Intel<sup>®</sup> y Pentium II<sup>™</sup> son marcas registradas de Intel Corporation.
- Windows<sup>®</sup> es una marca registrada de Microsoft<sup>®</sup> Corporation.
- El resto de marcas y nombres pertenecen a sus respectivos propietarios.
- No se garantiza el funcionamiento en todos los entornos informáticos recomendados que se indican.

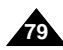

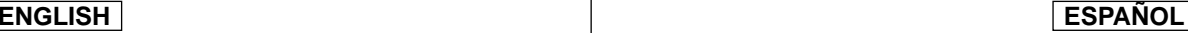

# **USB interface**

- ✤ Do not connect the camcorder to PC before installing the program.
- ✤ If another camera or scanner is connected, please disconnect it in advance.

**3.**

✤ This explanation is based on Windows® 98SE OS.

### **Program installation**

- 1. Insert the software CD into CD-ROM drive.
	- Installation selection screen appears in the monitor.
- 2. If the installation selection screen does not appear after inserting the CD click "Run" on the Windows "Start" menu and execute SETUP.EXE file to begin installation.
	- When CD-ROM drive is set to "D:drive", type "D:\setup.exe" and press Enter.
- 3. Click one of the icons listed below to install the selected software.
	- The program automatically checks and installs the driver.
	- DVC Driver: USB removable Disk Driver (Windows<sup>®</sup> 98SE only) USB PC CAMERA Driver
	- Editing Software

### **Using the "removable Disk" function**

- ✤ You can easily transfer data from a memory stick to a PC without additional add-on cards via a USB connection.
- 1. Set the mode switch to memory, set the power switch to CAM or PI AYFR
- 2. Connect one end of the USB cable to the USB jack on the camcorder and the other end to the USB connector on your computer.

### **Using the "PC camera" function**

- ✤ You can use this camcorder as a PC CAMERA.
- ✤ When you connect to a Web site that can provide video chatting functions, you can use your camcorder for such functions.
- ✤ Using the camcorder with PC installed Net-meeting program, you can conduct video conference.
- ✤ The PC CAMERA's screen size is 160x120 pixels.
- ✤ If PC is connected with the USB to the camcorder, the buttons which excepts the POWER SWITCH, MODE SWITCH, ZOOM SWITCH, and NIGHT-CAPTURE SWITCH are not operated.
- 1. Set the mode switch to Tape, set the power switch to CAM.
- 2. Connect one end of the USB cable to the USB jack on the camcorder

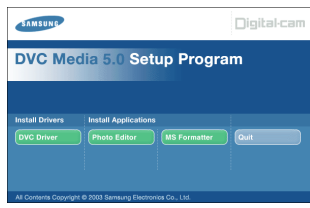

# **Interfaz USB**

### *Installing DVC Media 5.0 Program Instalación del programa DVC Media 5.0*

- ✤ No conecte la videocámara al ordenador antes de instalar el programa.
- ✤ Si tiene conectada otra cámara o un escáner, desconéctelos antes.
- ✤ Esta explicación está descrita para el sistema operativo Windows® 98SE.

### **Cómo instalar el programa**

- 1. Introduzca el CD del software en la unidad de CD-ROM.
	- Aparece la pantalla de selección de la instalación.
	- 2. Si no aparece la pantalla de selección de la instalación después de introducir el CD, haga clic ejecute el archivo SETUP.EXE para iniciar la instalación.
		- Si la unidad de CD-ROM corresponde a la letra "D:", escriba: "D:\setup.exe" y
	- pulse la tecla Intro.<br>3. Haga clic en uno de los iconos que se indican a

<sup>3</sup>. (El programa comprobará e instalar el software seleccionado.<br>3. Haga comprobará e instalará automáticamente el controlador que necesite el PC)

- DVC Driver: Controlador de disco extraíble USB (sólo Windows® 98SE)<br>Controlador de cámara PC USB
- Software de edición

#### **Utilización de la función "Disco extraíble"**

- ✤ Se pueden transferir datos de manera sencilla desde un Memory Stick a un ordenador mediante una conexión USB, sin necesidad de una tarjeta adicional.
- 1. Ajuste el interruptor de modalidad en la posición Memory Stick y el interruptor de la videocámara en CAM o PLAYER.
- 2. Conecte un extremo del cable USB al conector USB de la videocámara y el otro al conector USB del ordenador.

#### **Utilización de la función "Cámara PC"**

- ✤ Esta videocámara se puede usar como una cámara PC.
- Si se conecta a un sitio web que ofrezca funciones de chat con vídeo, puede utilizar la videocámara para este fin.
- ✤ Puede realizar videoconferencias conectando la videocámara a un PC que disponga del programa NetMeeting.
- ✤ El tamaño de pantalla de una cámara PC es de 160 ✕ 120 píxeles.
- ✤ Si la videocámara se conecta a un PC a través del puerto USB, todos los botones se desactivarán excepto los interruptores de la videocámara, de modalidad, de zoom y de grabación nocturna.
- 1. Ajuste el interruptor de modalidad en la posición Tape y el interruptor de la videocámara en CAM.
- and the other end to the USB connector on your computer.<br>and the other end to the USB connector on your computer manuals.com. All Manuals Search And Download. 2. Conecte un extremo del cable USB al conector USB de la videocámara

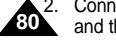

# **USB interface**

### **ENGLISH ESPAÑOL**

# **Interfaz USB**

#### **Connecting to a PC**

- 1. Connect a USB cable to the USB port on the PC.
- 2. Connect the other end of the USB cable into the proper terminal on the camcorder. (USB jack)
	- If a PC is connected to the camcorder with a USB cable, only the Power Switch, Zoom Switch, Mode switch and NITE PIX operate.

#### **Disconnecting the USB cable**

- ✤ After completing the data transmission, you must disconnect the cable in the following way:
- 1. Select the removable disc icon and click the right mouse button to select [Eject].
- 2. Select [Confirm] and disconnect the USB cable when the Windows Splash screen appears.

#### Notes

- If you disconnect the USB cable from the PC or the camcorder while transferring, the data transmission will stop and the data may be damaged.
- If you connect the USB cable to a PC via a USB HUB or simultaneously connect the USB cable along with other USB devices, the camcorder may not work properly.
	- If this occurs, remove all USB devices from the PC and reconnect the camcorder.

#### **Conexión a un ordenador**

- 1. Conecte un extremo del cable USB al puerto USB del ordenador.
- 2. Conecte el otro extremo del cable al terminal apropiado de la videocámara (conector USB).
	- Si la videocámara está conectada al ordenador mediante el cable USB, no funcionará ningún botón a excepción de los interruptores de modalidad, de grabación nocturna y de la videocámara y el botón del zoom.

#### **Desconexión del cable USB**

- ✤ Una vez completada la transmisión de datos, se debe desconectar el cable de la siguiente forma:
- 1. Seleccione el icono de disco extraíble y haga clic con el botón derecho del ratón en el botón de expulsión (Eject).
- 2. Seleccione la opción Confirmar (Confirm) y desconecte el cable USB cuando aparezca la pantalla de inicio de Windows.

### **Notas**

- Si desconecta el cable USB del ordenador o de la videocámara mientras se están transfiriendo datos, la transmisión se detendrá y puede que los datos resulten dañados.
- Si conecta el cable USB al ordenador a través de un concentrador (hub) USB o si lo conecta de manera simultánea con otros aparatos USB, es posible que la videocámara no funcione correctamente.
	- En este caso, desconecte del ordenador los otros aparatos USB y vuelva a conectar la videocámara.

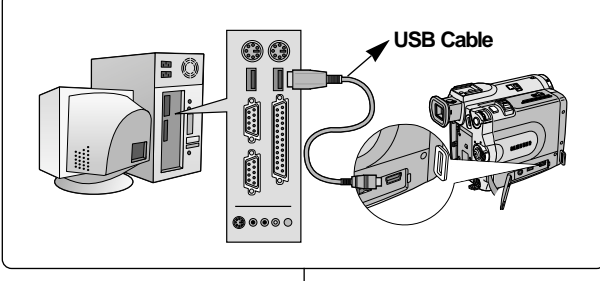

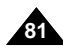

# **Digital Still Camera mode**

# **Mode appareil photo numérique**

### *MEMORY STICK*

✤ The Memory Stick stores and manages still images recorded by the camera.

#### **Memory Stick Functions**

*MEMORY STICK* 

- ✤ Recording still images and MPEG4 movie
- ✤ Viewing still images and MPEG4 movie
	- Single
	- Slide show (Still images only)
- ✤ Multi display
- ✤ Protecting images against accidental erasure
- ✤ Deleting images recorded on a Memory Stick
- ✤ Print marking still images
- ✤ Formatting a Memory Stick

#### Notes

- You can use most of the camera's functions when recording to the Memory Stick.
- "PPP LEI" appears on the screen while recording to the Memory **Stick.**
- While recording or loading an image, do not eject or insert the Memory Stick.
	- Inserting or ejecting a Memory Stick while recording or loading an image can cause data damage.
- If you want to save all images on the Memory Stick, set the write protect tab on the Memory Stick to LOCK.

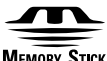

#### **MEMORY STICK**

- $\bullet$  "Memory Stick" and  $\overline{\mathbf{r}_{\mathsf{M}}^{\mathsf{max}}}$  are trademarks of Sony Corporation.
- All other product names mentioned herein may be the trademarks or registered trademarks of their respective companies. Furthermore, "™"and " ®" are not mentioned in each case in this manual.

**82**

Memory Stick PRO can not be used with this unit.

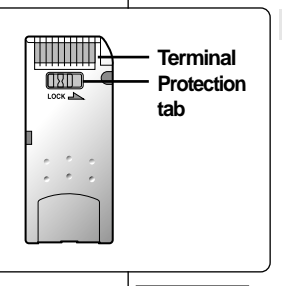

#### ✤ El Memory Stick guarda y gestiona imágenes fijas grabadas con la videocámara.

#### **Funciones del Memory Stick**

- ✤ Grabación de imágenes fijas y películas MPEG4
- ✤ Visionado de imágenes fijas y películas MPEG4
	- Una a una
	- Provección de diapositivas (sólo Imágenes fijas)
- ✤ Visionado simultáneo o de varias imágenes
- ✤ Protección de imágenes contra el borrado accidental
- ✤ Borrado de imágenes grabadas en una tarjeta
- ✤ Marcado para la impresión de imágenes fijas
- ✤ Formateado de una tarjeta (MEMORY STICK)
- Cuando se graba en un Memory Stick se pueden emplear la mayoría de las funciones de la cámara.
- Cuando se graba en un Memory Stick aparece en la pantalla la indicación " $\mathbf{P}$   $\mathbf{P}$   $\mathbf{P}$   $\mathbf{P}$ "
- No saque ni introduzca un Memory Stick mientras graba o carga una imagen.
	- En este caso es posible que los datos resulten dañados.
- Si quiere quardar todas las imágenes del Memory Stick, ponga la pestaña de protección de éste en la posición LOCK.

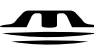

Notas

#### **MEMORY STICK**<sub>32</sub>

- "Memory Stick" y **Mexical Stick**" son marcas registradas de Sony Corporation.
- Todos los demás productos mencionados son marcas comerciales o marcas registradas de sus respectivas empresas.Además, las indicaciones "™" y " ®" no aparecen en todos los casos en este manual.
- "Memory Stick PRO" no esta preparado.

# **Digital Still Camera mode**

#### **Inserting and ejecting the Memory Stick**

#### ● **Inserting the Memory Stick**

- 1. Turn the Power switch to OFF.
- 2. Insert the Memory Stick into the Memory Stick slot located beneath the camcorder, in the direction of the arrow.

### ● **Ejecting the Memory Stick**

- 1. Turn the Power switch to OFF.
- 2. Push the Memory Stick, then it comes out of the camcorder automatically.
- 3. Pull out the Memory Stick.
- ✤ Do not attempt to pull the Memory Stick out without first pushing it in.

#### Notes

- If you set the camcorder to M.PLAY mode, the last recorded still image appears.
	- If there are no recorded images on the Memory Stick, NO STORED PHOTO! or NO STORED MPEG4! and  $\Box$  will display on the screen.
- While recording, loading, erasing or formatting, do not turn off the power or change the mode.
- Please turn the power off before you insert or eject the Memory Stick.

You could lose data on the Memory Stick.

- Do not allow metal substances to come in contact with the terminals of the Memory Stick.
- Do not bend, drop or apply strong shock to Memory Stick.
- After pulling the Memory Stick out from the camcorder, please keep the Memory Stick in a soft case to prevent static shock.
- The stored contents may be changed or lost as a result of misuse, static electricity, electric noise or repair. Save important images separately.
- Samsung is not responsible for data loss due to misuse.

# **Mode appareil photo numérique**

### **Introducción y extracción del Memory Stick**

### **Introducción del Memory Stick**

- Apague la videocámara.
- 2. Inserte el Memory Stick en la ranura de Memory Stick situada en la parte inferior de la videocámara según indica la flecha.

### **Extracción del Memory Stick**

- Apague la videocámara.
- 2. Empuje el Memory Stick y saldrá automáticamente.
- 3. Saque el Memory Stick.
- ✤ No intente tirar del Memory Stick sin haberlo empujado antes.

#### Notas

- Si ajusta la videocámara en la modalidad M.PLAY. aparece la última imagen fija grabada.
	- - Si no hay ninguna imagen grabada en el Memory Stick, en la pantalla aparecerá el mensaje NO STORED PHOTO! o NO STORED  $MPEG4!$  y el símbolo  $\Box$ .
- No apague la videocámara mientras esté grabando, cargando, borrando o formateando.
- Apague la videocámara antes de introducir o de extraer el Memory Stick.

De no ser así se podrían perder datos grabados en la tarjeta.

- Impida que los terminales del Memory Stick entren en contacto con objetos metálicos.
- No doble, deje caer o golpee el Memory Stick.<br>■ Después de sacar el Memory Stick de la video
- Después de sacar el Memory Stick de la videocámara, guárdelo en una caja blanda para evitar descargas eléctricas.
- El contenido del Memory Stick se puede estropear o perder a causa de un uso incorrecto, de la electricidad estática o del ruido eléctrico.

Guarde las imágenes importantes aparte.

■ Samsung no se hace responsable de los datos perdidos a causa del uso incorrecto.

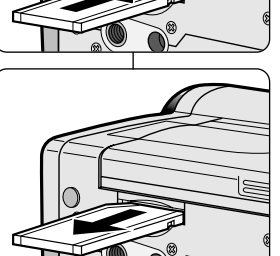

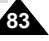

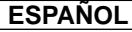

# **Digital Still Camera mode**

# **Mode appareil photo num érique**

**ESPAÑOL** 

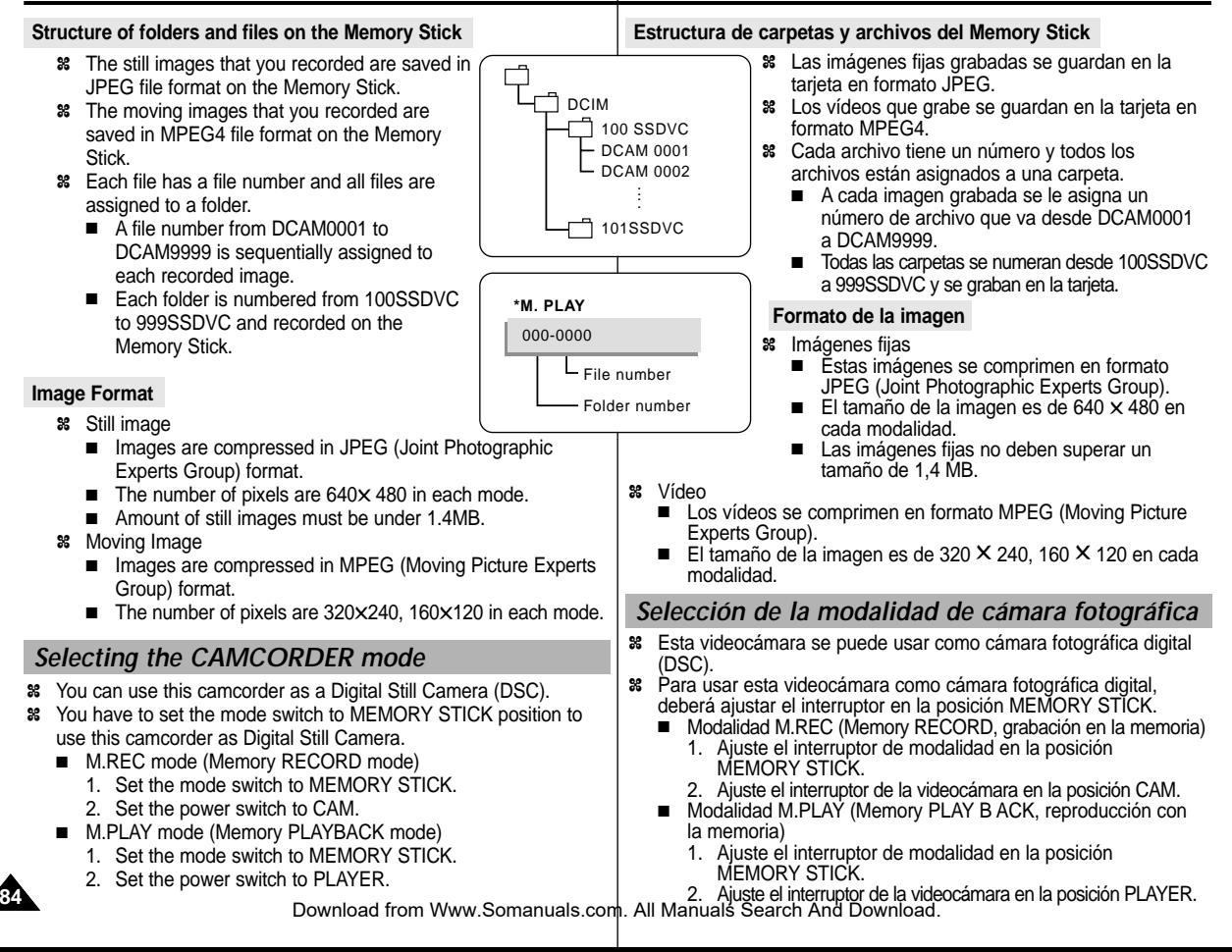

## **ENGLISH ESPA**

# **Digital Still Camera mode**

### *Selecting the image quality*

✤ You can select the quality of a still images to be recorded.

#### **Select the image quality**

- 1. Set the mode switch to MEMORY STICK.
- 2. Set the power switch to the CAM mode.
- 3. Press the MENU button.
- The menu list will appear.
- 4. Move the MENU SELECTOR to highlight MEMORY.
- 5. Push the MENU SELECTOR to enter the submenu.
- 6. Move the MENU SELECTOR to highlight PHOTO QUALITY in the submenu.
- 7. Push the MENU SELECTOR.
- 8. Using the MENU SELECTOR, select the image quality.
	- Push the MENU SELECTOR to confirm the image quality.
	- If you exit the sub-menu without pushing the MENU SELECTOR, the quality mode is not changed.
- 9. To exit, press the MENU button.
- **Number of images on the Memory Stick**

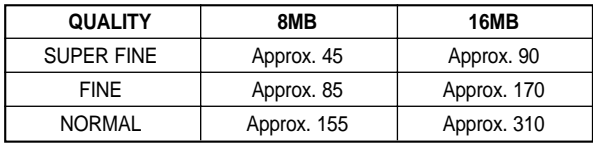

- The actual number that you can record varies depending on the image size.

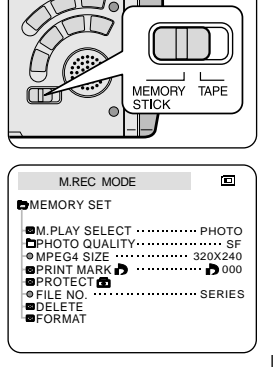

# **Mode appareil photo num érique**

### *Selección de la calidad de imagen*

✤ Se puede seleccionar la calidad de la imagen fija que se va a grabar.

#### **Cómo seleccionar la calidad de imagen**

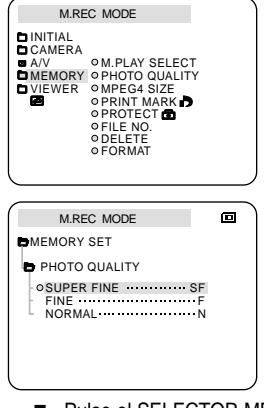

1. Ajuste el interruptor de modalidad en la posición MEMORY STICK.

**ESPAÑOL** 

- 2. Ajuste el interruptor de la videocámara en la modalidad CAM.
- 3. Pulse el botón MENÚ.
	- Aparece la lista del menú.
- 4. Desplace el SELECTOR MENÚ hasta resaltar MEMORY (memoria).
- 5. Pulse el SELECTOR MENÚ para acceder al submenú.
- 6. Desplace el SELECTOR MENÚ hasta resaltar QUALITY (calidad) en el submenú.
- 7. Pulse el SELECTOR MENÚ.
- 8. Seleccione la calidad de la imagen por medio del SELECTOR MENÚ.
- Pulse el SELECTOR MENÚ para confirmar la calidad de la imagen.
- Si sale del submenú sin pulsar el SELECTOR MENÚ, la modalidad de calidad no cambia.
- 9. Para salir, pulse el botón MENÚ.

### ● **Número de imágenes del Memory Stick**

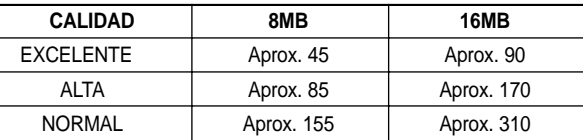

- El número real de imágenes que se pueden grabar varía según su tamaño.

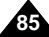

# **Digital Still Camera mode**

*Recording Still images to a Memory Stick in M.REC Mode.*

✤ Audio cannot be recorded with still images onto the Memory Stick.

### **Recording images to a Memory Stick**

- 1. Set the mode switch to MEMORY STICK.
- 2. Set the power switch to CAM.
- 3. Press the PHOTO button lightly (about halfway down) and hold it.
	- The still picture appears on the LCD monitor.
	- If you do not wish to record, release the pressure from the button.
- 4. Press the PHOTO button fully down.
	- The still image is recorded to the Memory Stick
	- While the camcorder is recording the still image. " $\blacktriangleright\blacktriangleright$ " appears on the screen.

# **Mode appareil photo num érique**

### *Grabación de imágenes fijas en un Memory Stick en la modalidad M.REC*

✤ En un Memory Stick no se pueden grabar imágenes fijas con sonido.

### **Grabación de imágenes en un Memory Stick**

- 1. Ajuste el interruptor de modalidad en la posición MEMORY STICK.
- 2. Ajuste el interruptor de la videocámara en la modalidad CAM.

**ESPAÑOL** 

- 3. Pulse ligeramente el botón PHOTO (hasta la mitad) y manténgalo así.
	- La imagen fija aparece en la pantalla LCD.
	- Si no quiere grabar suelte el botón.
- 4. Pulse completamente el botón PHOTO.
	- La imagen fija se graba en le Memory Stick.
	- Mientras se graba la imagen aparece en la nantalla la señal "<sup>>></sup>".

Download from Www.Somanuals.com. All Manuals Search And Download.

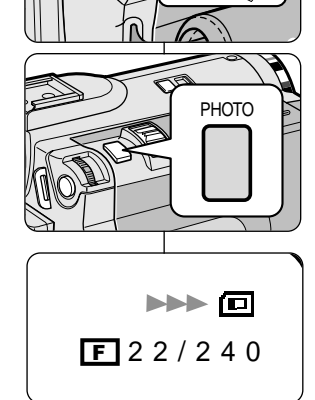

MEMORY TAPE

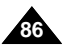

# **Digital Still Camera mode**

#### **Recording an image from a cassette as a still image.**

- ✤ You can record a still image from a cassette onto a Memory Stick.
- ✤ If you want to recorded multiple still images from a cassette to a Memory Stick, use the COPY function.
- 1. Set the mode switch to TAPE.
- 2. Set the power switch to PLAYER mode.
- 3. Play back the cassette.
- 4. Press the PHOTO button lightly (about halfway down), when the image you want to record appears.
	- The camcorder is set to playback pause(STILL) mode.
	- If you do not wish to record, release the PHOTO button, select the image again.
- 5. Press the PHOTO button fully down.
	- The still image is recorded to the Memory Stick.
	- While the camcorder is recording the still image,
		- " **DDD**" appears on the screen.

# **Mode appareil photo num érique**

**ESPAÑOL** 

#### **Grabación de una imagen de un casete como imagen fija**

- ✤ Es posible grabar imágenes fijas de un casete en un Memory Stick.
- ✤ Si desea grabar varias imágenes fijas de un casete en un Memory Stick, utilice la función COPY (copia).
- 1. Ajuste el interruptor de modalidad en TAPE.
- 2. Ajuste el interruptor de la videocámara en la modalidad PLAYER.
- 3. Reproduzca la cinta.
- 4. Pulse ligeramente el botón PHOTO (hasta la mitad) y púlselo completamente cuando aparezca la imagen que desea grabar.
	- La cinta se aiustará en la modalidad de pausa (STILL).
	- Si desea cambiar la imagen sin grabarla, suelte el botón PHOTO y seleccione otra imagen.
- 5. Pulse completamente el botón PHOTO.
	- La imagen fija se graba en el Memory Stick.
	- Mientras se graba la imagen aparece en la pantalla la señal " **>>** ".

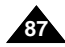

# **Mode appareil photo num érique**

✤ Es posible ver las imágenes grabadas en el Memory Stick. ✤ Hay dos maneras de ver las imágenes grabadas: ■ Una a una: se ven las imágenes cuadro a cuadro.

*Viewing Still images*

- ✤ You can playback and view still images recorded on the Memory **Stick.**
- ✤ There are 3 ways to view recorded images.
	- Single : To view an image frame by frame.
	- Slide show : To view all images automatically and in consecutive order.
	- Multi display : To view 6 images at once.

### **To view a Single image**

- 1. Set the mode switch to MEMORY STICK.
- 2. Set the power switch to PLAYER mode.
	- The last recorded image appears.
		- If there are no recorded images on the Memory Stick, NO STORED PHOTO! or NO STORED MPEG4! and  $\Box$  will display on the screen.
- 3. Using the  $\blacktriangleright$  (FWD) and  $\blacktriangleleft$  (REV) buttons, search for the desired still image.
	- To view the next image : press the DD (FWD) button.
	- To view the previous image : press the < (REV) button.
	- Pressing De (FWD) when you are on the last image will take you to the first image and pressing  $\blacktriangleleft$  (REV) when you are on the first image will take you to the last image.
	- Keep pressing ▶ (FWD) or  $\blacktriangleleft$  (REV) to search for an image quickly.

### **To view a slide show**

**88**

- 1. Set the mode switch to MEMORY STICK.
- 2. Set the power switch to PLAYER mode.
	- The last recorded image appears.
- 3. Press the ▶/II (S.SHOW) button.
	- All images will be played back consecutively for 3~4 seconds each.
- 4. To stop the slide show, press the **>/II** (S.SHOW) button again.

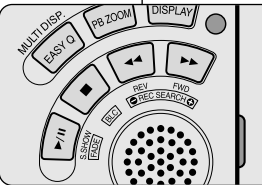

■ Provección de diapositivas: las imágenes se pasan automáticamente y en orden consecutivo. ■ Visionado simultáneo o de varias imágenes: hasta 6 imágenes simultáneamente **Visionado de imágenes una a una** 1. Ajuste el interruptor de modalidad en la posición MEMORY STICK. 2. Ajuste el interruptor de la videocámara en la modalidad PLAYER.

**ESPAÑOL** 

■ Aparece la última imagen grabada.

*Visionado de imágenes fijas*

- Si no hay ninguna imagen grabada en el Memory Stick, en la pantalla aparecerá el mensaje NO STORED PHOTO! o NO STORED MPEG4! y el símbolo  $\blacksquare$ .
	- 3. Busque la imagen que desee pulsando los botones  $\blacktriangleright$  (FWD) v  $\blacktriangleleft$  (REV).
		- Para ver la imagen siguiente pulse el botón  $\blacktriangleright$  (FWD).
		- Para ver la imagen anterior pulse el botón  $\blacktriangleleft$  (REV).
		- Si pulsa el botón D (FWD) cuando haya llegado a la última imagen, volverá a la primera y si pulsa el botón (REV) cuando esté en la primera imagen, saltará a la última.
- Para buscar una imagen rápidamente, mantenga pulsado el botón  $\blacktriangleright$  (FWD) o  $\blacktriangleleft$  (REV).

### **Visionado de una proyección de diapositivas**

- 1. Ajuste el interruptor de modalidad en la posición MEMORY STICK.
- 2. Ajuste el interruptor de la videocámara en la modalidad PLAYER.
	- Aparece la última imagen grabada.
- 3. Pulse el botón  $\blacktriangleright$ /II (S. SHOW).
	- Las imágenes pasarán consecutivamente y aparecerán en la pantalla durante 3 ó 4 segundos cada una.
- 4. Para detener la proyección de diapositivas, pulse de nuevo el

botón (S. SHOW). Download from Www.Somanuals.com. All Manuals Search And Download.

# **Digital Still Camera mode**

#### **To view the Multi Display**

- 1. Set the mode switch to MEMORY STICK.
- 2. Set the power switch to PLAYER mode.
	- The last recorded image appears.
- 3. To view six stored images on single screen, press the MULTI DISP. button.
	- $\blacksquare$  A selection mark ( $\blacktriangleright$ ) appears under the image.
	- Move the MENU SELECTOR to select a image.
- 4. To return to single playback mode, press the MULTI DISP. button again.

#### **Notes**

- To display the previous six images. press the  $\bigotimes$  (REV).
- To display the next six images, press the  $\blacktriangleright$  (FWD).

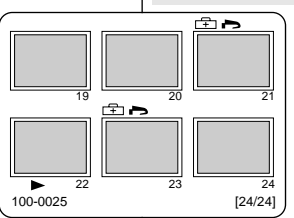

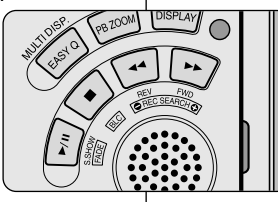

# **Mode appareil photo num érique**

#### **Visionado simultáneo de varias imágenes**

- 1. Ajuste el interruptor de modalidad en la posición MEMORY STICK.
- 2. Ajuste el interruptor de la videocámara en la modalidad PLAYER.

**ESPAÑOL** 

- Aparece la última imagen grabada.
- 3. Si pulsa el botón MULTI DISP. aparecerán seis imágenes grabadas en la pantalla.
	- Debajo de la imagen aparece una marca de selección  $($  $\blacktriangleright$ ).
	- Desplace el SELECTOR MENÚ para seleccionar una imagen.
- 4. Para regresar a la modalidad de reproducción una a una, pulse de nuevo el botón MULTI DISP.

Notas

- Para que aparezcan las seis imágenes anteriores, pulse el botón  $\blacktriangleleft$  (REV).
- Para que aparezcan las seis imágenes siguientes, pulse el botón  $\blacktriangleright$  (FWD).

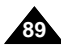

### **ENGLISH ESPA**

# **Digital Still Camera mode**

### *Copying still images from a cassette to Memory Stick*

- ✤ You can copy still images recorded with PHOTO function on a cassette onto a Memory Stick.
- 1. Set the power switch to the PLAYER mode.
- 2. Press the MENU button.
- 3. Move the MENU SELECTOR to highlight A/V and push the MENU SELECTOR.
	- The submenu will appear.
- 4. Move the MENU SELECTOR to highlight PHOTO COPY and push the MENU SELECTOR.
	- All still images that recorded on a cassette will be copied to a Memory Stick.
- 5. The camcorder automatically performs the photo search to find still images and copying starts.
- 6. Press  $\blacksquare$  (STOP) button to stop copying.
	- Copying stops when the cassette is finished or Memory Stick is full.

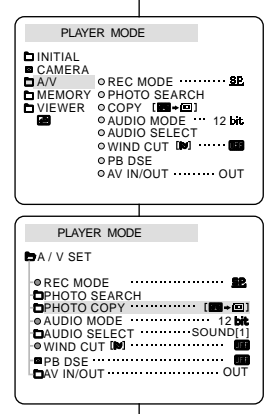

# **Mode appareil photo num érique**

### *Copia de imágenes fijas de un casete en el Memory Stick*

- ✤ Es posible copiar las imágenes fijas de un casete en un Memory Stick mediante la función PHOTO.
	- 1. Ajuste el interruptor de la videocámara en la modalidad PLAYER.

**ESPAÑOL** 

- 2. Pulse el botón MENÚ.
- 3. Desplace el SELECTOR MENÚ hasta resaltar A/V (audio/vídeo) y pulse el SELECTOR MENÚ.
	- Aparecerá el submenú.
- 4. Desplace el SELECTOR MENÚ hasta resaltar PHOTO COPY y pulse el SELECTOR MENÚ.
	- Todas las imágenes fijas grabadas en el casete se copiarán en el Memory Stick.
- 5. La videocámara lleva a cabo de manera automática la búsqueda de fotos para localizar las imágenes fijas y comienza a copiarlas.
- 6. Pulse el botón ( STOP) para detener la copia.
	- La función de copiado se detiene cuando se termina el casete o cuando el Memory Stick está lleno.

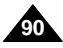

# **Digital Still Camera mode**

# *Marking images for printing*

- ✤ This camcorder supports the DPOF (Digital Print Order Format) print format.
- ✤ You can automatically print images recorded on a Memory Stick with a printer supporting DPOF.
- ✤ There are 2 ways to make a PRINT MARK.
	- THIS FILE : You can set a print mark on the photo image displayed on the LCD.
	- ALL FILES : To print 1 copy each of all of the stored images.
- 1. Set the mode switch to MEMORY STICK.
- 2. Set the power switch to PLAYER.
	- The last recorded image appears.
- 3. Using the  $\blacktriangleright$  (FWD) and  $\blacktriangleleft$  (REV) buttons, search for the still image that you want to mark.
- 4. Press the MENU button.
- 5. Move the MENU SELECTOR to highlight MEMORY and push the MENU SELECTOR.
	- The MEMORY SET submenu will appear.
- 6. Move the MENU SELECTOR to highlight PRINT MARK, push the MENU SELECTOR.
- 7. Use the MENU SELECTOR to select either THIS FILE or ALL FILES and push the MENU SELECTOR.
- 8. Use the MENU SELECTOR to select the quantity and push the MENU SELECTOR.

#### Notes

- When you setup the PRINT MARK option to ALL FILES, 999 files from the current file are set to 1 or 0.
- The ALL FILES option may require extended operation time depending on the number of stored images.

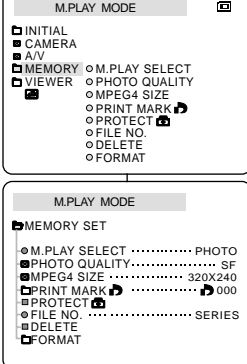

# **Mode appareil photo num érique**

### *Marcado de imágenes para imprimir*

- ✤ Esta videocámara es compatible con el formato de impresión DPOF (Digital Print Order Format).
- ✤ Es posible imprimir de manera automática imágenes grabadas en un Memory Stick con una impresora compatible con DPOF.
- ✤ Hay dos maneras de hacer una marca de impresión.
	- THIS FILE (este archivo): se puede poner una marca de impresión en la imagen que aparece en la pantalla LCD.
	- ALL FILES (todos los archivos): se imprime una copia de cada una de las imágenes guardadas.
		- 1. Ajuste el interruptor de modalidad en la posición MEMORY STICK.

**ESPAÑOL** 

- 2. Ajuste el interruptor de la videocámara en la modalidad PLAYER
	- Aparece la última imagen grabada.
- 3. Busque la imagen fija que desee marcar pulsando los botones  $\blacktriangleright$  (FWD) y  $\blacktriangleleft$  (REV).
- 4. Pulse el botón MENÚ.
- 5. Desplace el SELECTOR MENÚ hasta resaltar MEMORY (memoria) y pulse el SELECTOR MENÚ.
	- Aparecerá el submenú MEMORY SET.
- 6. Desplace el SELECTOR MENÚ hasta resaltar PRINT MARK (marca de impresión) y pulse el SELECTOR MENÚ.
- 7. Mediante el SELECTOR MENÚ, seleccione THIS FILE o ALL FILES y después pulse el SELECTOR MENÚ.
- 8. Desplace el SELECTOR MENÚ para seleccionar la cantidad de copias que desee realizar y pulse el SELECTOR MENÚ.

Notas

- Cuando la opción PRINT MARK se ajusta en ALL FILES, 999 archivos del archivo actual se ajustan a 1 ó 0.
- Es posible que la opción ALL FILES requiera más tiempo de funcionamiento, dependiendo del número de imágenes guardadas.

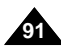

# **Digital Still Camera mode**

*Protection from accidental erasure*

- ✤ You can protect important images from accidental erasure.
	- If you execute FORMAT, all images including protected images will be erased.
- 1. Set the mode switch to MEMORY STICK.
- 2. Set the power switch to PLAYER.
	- The last recorded image appears.
	- If there are no recorded images on the Memory Stick, NO STORED PHOTO! or NO STORED MPEG4! and  $\Box$  will display on the screen.
- 3. Using the  $\blacktriangleright$  (FWD) and  $\blacktriangleleft$  (REV) buttons, search for the still image that you want to protect.
- 4. Press the MENU button.
- 5. Move the MENU SELECTOR to highlight MEMORY and push the MENU SELECTOR.
	- The submenu of MEMORY SET will appear.
- 6. Move the MENU SELECTOR to highlight PROTECT and push the MENU SELECTOR.
- 7. Push the MENU SELECTOR to set PROTECT to ON or OFF.
	- THIS FILE : protects the currently selected file from erasure.
- 8. Using the  $\blacktriangleright$  (FWD) and  $\blacktriangleleft$  (REV) buttons, search for the still image that you wish to protect.
- 9. To exit the menu, press the MENU button.

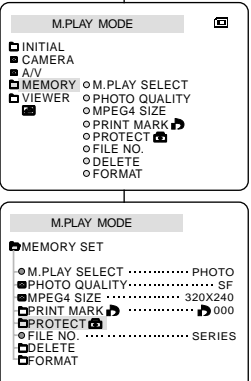

# **Mode appareil photo num érique**

### *Protección contra el borrado accidental*

- ✤ Las imágenes más importantes se pueden proteger contra el borrado accidental.
	- Si ejecuta FORMAT, todas las imágenes, incluidas las protegidas, se borrarán.
		- 1. Ajuste el interruptor de modalidad en la posición MEMORY STICK.

**ESPAÑOL** 

- 2. Ajuste el interruptor de la videocámara en la modalidad PLAYER.
	- Aparece la última imagen grabada.
	- Si no hay ninguna imagen grabada en el Memory Stick, en la pantalla aparecerá el mensaje NO STORED PHOTO! o NO STORED MPEG4! y el símbolo  $\blacksquare$ .
- 3. Busque la imagen fija que desee proteger pulsando los botones  $\overleftrightarrow{P}$  (FWD) y  $\overleftrightarrow{P}$  (REV).
- 4. Pulse el botón MENÚ.
- 5. Desplace el SELECTOR MENÚ hasta resaltar MEMORY (memoria) y pulse el SELECTOR MENÚ.
	- Aparecerá el submenú MEMORY SET.
- 6. Desplace el SELECTOR MENÚ hasta resaltar PROTECT (proteger) y pulse el SELECTOR MENÚ.
- 7. Pulse el SELECTOR MENÚ para activar o desactivar la protección.
	- THIS FILE : protege el archivo actualmente seleccionado contra el borrado.
- 8. Busque la imagen fija que desee proteger pulsando los botones  $\blacktriangleright$  (FWD)  $\vee$   $\blacktriangleleft$  (REV).
- 9. Para salir del menú, pulse el botón MENÚ.

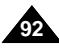

# **Digital Still Camera mode**

### *Deleting Still images*

- ✤ You can erase the still images recorded on the Memory Stick.
- ✤ If you want to delete protected images, you must first deactivate the image protection.
- ✤ An image which has been deleted cannot be recovered.
- 1. Set the mode switch to MEMORY STICK.
- 2. Set the power switch to PLAYER.
- 3. Using the  $\blacktriangleright$  (FWD) and  $\blacktriangleleft$  (REV) buttons, search for the still image that you want to delete.
- 4. Press the MENU button.
- 5. Move the MENU SELECTOR to highlight MEMORY and push the MENU SELECTOR.
	- The MEMORY SET submenu will appear.
- 6. Move the MENU SELECTOR to highlight DELETE and push the MENU SELECTOR.
	- Using the MENU SELECTOR, select either THIS FILE or ALL FILES and push the MENU SELECTOR.
	- THIS FILE : deletes only the file currently selected.
	- ALL FILES : deletes all files stored in the Memory Stick.
- 7. A box will appear to verify whether you wish to delete the image(s).
	- Using the MENU SELECTOR, select the item.
	- EXECUTE : deletes the selected image(s).
	- CANCEL : does not delete the selected image(s) and returns to the previous menu.

#### Note

■ If you try to delete a protected image, "PROTECT!" appears on the screen.

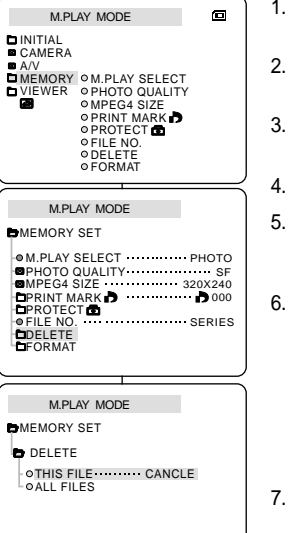

# **Mode appareil photo num érique**

### *Borrado de imágenes fijas*

- ✤ Es posible borrar las imágenes fijas grabadas en el Memory Stick.
- ✤ Si desea borrar imágenes protegidas, primero tendrá que desactivar la protección de imágenes.
- ✤ Una imagen que se ha borrado no se puede recuperar.
	- 1. Ajuste el interruptor de modalidad en la posición MEMORY STICK.
	- 2. Ajuste el interruptor de la videocámara en la modalidad PLAYER.
	- 3. Busque la imagen fija que desee borrar pulsando  $\overline{S}$  botones  $\overline{P}$  (FWD) y  $\overline{A}$  (REV).
	- 4. Pulse el botón MENÚ.
	- 5. Desplace el SELECTOR MENÚ hasta resaltar MEMORY (memoria) y pulse el SELECTOR MENÚ. ■ Aparecerá el submenú MEMORY SET.
	- 6. Desplace el SELECTOR MENÚ hasta resaltar DELETE (borrar) y pulse el SELECTOR MENÚ.
		- Mediante el SELECTOR MENÚ, seleccione THIS FILE o ALL FILES y después pulse el SELECTOR MENÚ.
		- THIS FILE : se borra sólo el archivo seleccionado.
		- ALL FILES: se borran todos los archivos guardados en el Memory Stick.
	- 7. Aparecerá un cuadro en el que podrá verificar si desea borrar las imágenes.
		- Seleccione el elemento correspondiente mediante el SELECTOR MENÚ.
	- EXECUTE (ejecutar): borra las imágenes seleccionadas.
	- CANCEL (cancelar): no borra las imágenes seleccionadas y vuelve al menú anterior.

Nota

Si intenta borrar una imagen protegida, aparecerá en la pantalla el mensaje "PROTECT!".

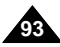

# **Digital Still Camera mode**

*Formatting the Memory Stick*

# *Formateado del Memory Stick*

✤ Para eliminar por completo las imágenes y las opciones del Memory Stick, incluidas las imágenes protegidas, se pueden emplear las funciones MEMORY FORMAT (formateado de memoria).

**Mode appareil photo num érique** 

- ✤ La función de formateado devuelve el Memory Stick a su estado inicial.
- ✤ El Memory Stick que se suministra junto con la videocámara ya está formateado.

#### **Atención**

 $\blacksquare$ 

- ✤ Si ejecuta la función MEMORY FORMAT, todas las imágenes se borrarán y no se podrán recuperar.
	- 1. Ajuste el interruptor de modalidad en la posición MEMORY STICK.
	- 2. Ajuste el interruptor de la videocámara en la modalidad PLAYER.
	- 3. Pulse el SELECTOR MENÚ.
	- 4. Desplace el SELECTOR MENÚ hasta resaltar MEMORY (memoria) y pulse el SELECTOR MENÚ.
		- Aparecerá el submenú.
	- 5. Seleccione la opción FORMAT de la lista y pulse el SELECTOR MENÚ.
	- 6. En la pantalla aparecerá el mensaje "ALL FILES ARE DELETED! FORMAT REALLY?" (se borrarán todos los archivos, seguro que desea formatear?).
	- 7. Seleccione el elemento correspondiente mediante el SELECTOR MENÚ.
		- NO : regresa al menú anterior.
		- YES (sí): comienza el formateado.
	- 8. Pulse el SELECTOR MENÚ.
	- 9. Para salir, pulse el botón MENÚ.

Si desea formatear el Memory Stick en un ordenador, utilice el "Memory Stick formatter" que se suministra con el CD de software.

Download from Www.Somanuals.com. All Manuals Search And Download.

Nota

# formatted already.

#### **Attention** ✤ If you execute the MEMORY FORMAT function, all images will be erased completely and erased images cannot be recovered.

✤ You can use the MEMORY FORMAT functions to completely delete all images and options on the Memory Stick, including

✤ The format function restores the Memory Stick to its initial state. ✤ The Memory Stick supplied with this camcorder has been

- 1. Set the mode switch to MEMORY STICK.
- 2. Set the power switch to PLAYER mode.
- 3. Press the MENU button.

protected images.

- 4. Move the MENU SELECTOR to highlight MEMORY and push the MENU SELECTOR.
	- The sub menu will appear.
- 5. Select FORMAT from the list and push the MENU SELECTOR.
- 6. "ALL FILES ARE DELETED! FORMAT REALLY?" appears on the screen.
- 7. Using the MENU SELECTOR, select the item.
	- NO : To return to previous menu
	- YES : To start formatting.
- 8. Push the MENU SELECTOR.
- 9. To exit the menu, push the MENU button.

#### **Note**

■ If you want to format the Memory Stick on your PC, use only the "Memory Stick formatter" supplied with the software CD.

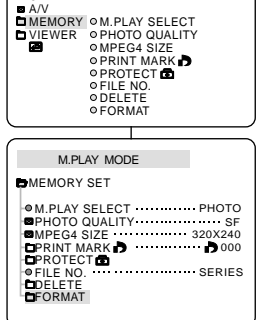

**DINITIAL CAMERA** 

M.PLAY MODE

**94**

# **Digital Still Camera mode**

# *MPEG RECORDING*

✤ You can record the moving picture images with an audio on the Memory Stick.

### **Saving the pictures captured by a camera as a moving picture file onto MEMORY STICK**

- 1. Check whether MEMORY STICK is inserted into the camcorder.
	- If it is not in the camcorder, insert it onto the slot.
- 2. Set the mode switch to MEMORY STICK position.
- 3. Set the power switch to CAM mode.
- 4. Press the START/STOP button, the images are recorded onto the MEMORYSTICK in MPEG4.
	- $\blacksquare$  You can record 10 ~ 20 seconds continuously.
	- You can record a camera still image onto memory stick by pressing the Photo button instead of the START/STOPbutton.
- 5. Press the START/STOP button to stop the recording.

# **Mode appareil photo num érique**

## *Grabación MPEG*

✤ Mediante la grabación MPEG es posible guardar un archivo de imágenes en movimiento con sonido en el Memory Stick.

### **Grabación de las imágenes captadas por la cámara como un archivo de imágenes en movimiento en el MEMORY STICK**

1. Compruebe que haya un MEMORY STICK en la videocámara. En caso negativo, introduzca uno en la ranura.

**ESPAÑOL** 

- 2. Ajuste el interruptor de modalidad en la posición MEMORY STICK.
- 3. Ajuste el interruptor de la videocámara en la modalidad CAM.
- 4. Pulse el botón START/STOP para comenzar a grabar las imágenes captadas como un archivo de vídeo en formato MPEG4 en el MEMORY STICK
	- Usted puede grabar  $10 \sim 20$  segundos continuamente de una sola vez.
	- Puede grabar una imagen fija en el Memory Stick pulsando el botón Photo (fotografía) en lugar de START/STOP.
- 5. Pulse el botón START/STOP para detener la grabación.

### Notes

- The moving picture images that you recorded are saved in \*.asf file format on the Memory Stick.
- You can record the moving picture images as 320 x 240 pixel or 160 x 120 pixel.
- The file that you recorded are saved in a following folder.

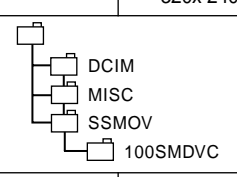

Notas

snM

MEMORY TAPE

- Las imágenes de vídeo que grabe se guardarán en formato \*.asf en el Memory Stick.
- Puede grabar las imágenes de vídeo con una resolución de 320x 240 píxeles o de 160 x 120 píxeles.
	- Los archivos que grabe se guardarán en la siguiente carpeta.

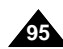

M.REC.

## $ENGLISH$

# **Digital Still Camera mode**

- There may occasionally be broken or mosaic pictures while playing the MPEG4 moving picture images, but it is not a malfunction.
- You need Microsoft Windows Media Player Version 9 or higher version and Sharp G.726 Audio Codec in order to play MPEG4 file on the Memory Stick on your PC. (Microsoft Windows Media Player Version 9(Eng) is included in the

CD that is supplied.

■ You can download the Microsoft Windows Media Player applied each languages on Microsoft Website, **"http://www. microsoft.com/windows/windowsmedia/ download/default.asp".** 

- Sharp G.726 Audio Codec is automatically installed through Internet when you play the MPEG4 file.
- If Sharp G.726 Audio Codec is not properly installed on your PC, it could not play Audio in the MPEG4 file.
- The sound is recorded in Mono.
- The following functions will not operate in M.REC Mode.
	- DIS (Digital Image Stabilizer), Digital Zoom, Fade, Program AE, Digital Effect, Slow Shutter
- During Memory Stick recording, don't insert or eject the tape, as noise may be recorded.
- Do not eject the Memory Stick during recording. The Memory Stick or its data may be damaged.
- Moving images recorded on the Memory Stick may not play on other manufacturer's camcorders.
- MPEG4 files recorded by another camcorder might not be playable in this camcorder.

# **Mode appareil photo numérique**

tamaño e inferior resolución que aquéllas grabadas en una cinta. ■ Es posible que, durante la reproducción de las imágenes de vídeo MPEG4, aparezcan imágenes cortadas o en forma de mosaico.

- Esto no se debe a un funcionamiento incorrecto. ■ Para reproducir los archivos MPEG4 del Memory Stick en un PC. es necesario utilizar el Reproductor de Windows Media de Microsoft, versión 9 o superior, y el códec de audio Sharp G.726 (en el CD suministrado se incluye el Reproductor de Windows Media de Microsoft versión 9 en inglés). ■ En varios idiomas desde el sitio Web de Microsoft, **"http://www.microsoft.com/windows/windowsmedia/ download/default.asp".** ■ El códec de audio Sharp G.726 se instala automáticamente desde Internet al reproducir un archivo MPEG4. ■ Si el códec de audio Sharp G.726 no se instala correctamente en el PC, no será posible reproducir el sonido del archivo MPEG4. ■ El sonido se graba en formato mono. ■ Las siguientes funciones no están disponibles en la modalidad - DIS (estabilizador digital de la imagen), zoom digital, fundido, programa AE, efectos digitales, obturador lenton No introduzca o extraiga la cinta mientras graba en el Memory Stick. ■ En caso contrario, podría grabarse ruido.n No extraiga el Memory Stick mientras esté grabando en él. ■ En caso contrario, podrían resultar dañados los datos o el propio Memory Stick.
- Es posible que las imágenes de vídeo grabadas en el Memory Stick no puedan reproducirse en videocámaras de otras marcas.
- Es posible que los archivos MPEG4 grabados por otras videocámaras no puedan reproducirse en ésta.

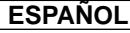

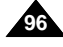

# **Digital Still Camera mode**

#### **Selecting the moving picture sizes**

- 1. Set the mode switch to MEMORY STICK position.
- 2. Set the power switch to CAM mode.
- 3. Press the MENU button.
- 4. Move the MENU SELECTOR to highlight MEMORY.
- 5. Push the MENU SELECTOR to enter the submenu.
- 6. Move the MENU SELECTOR to highlight MPEG4 SIZE.
- 7. Push the MENU SELECTOR button.
	- The MPEG4 SIZE toggles between 320 × 240 -160  $\times$  120 with each push.

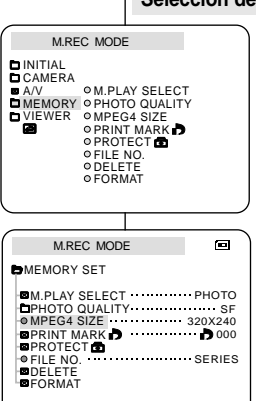

# **Mode appareil photo num érique**

#### **Selección del tamaño del vídeo**

1. Ajuste el interruptor de modalidad en la posición MEMORY STICK.

**ESPAÑOL** 

- 2. Ajuste el interruptor de la videocámara en la modalidad CAM.
- 3. Pulse el botón MENÚ.
- 4. Desplace el SELECTOR MENÚ hasta resaltar MEMORY (memoria).
- 5. Pulse el SELECTOR MENÚ para acceder al submenú.
- 6. Desplace el SELECTOR MENÚ hasta resaltar MPEG4 SIZE (tamaño de MPEG4).
- 7. Pulse el SELECTOR MENÚ.
	- La función MPEG4 SIZE cambia alternativamente entre los tamaños de 320 ✕ 240 y 160 ✕ 120 píxeles cada vez que se pulsa.

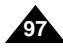

### **ENGLISH ESPA**

# **Digital Still Camera mode**

# **Mode appareil photo num érique**

✤ La función de reproducción MPEG sólo opera en la modalidad M.PLAY. ✤ Es posible reproducir las imágenes de vídeo grabadas en el Memory Stick. ✤ Durante la reproduccion MPEG4, solo podra oir audio en el altavoz del

### *MPEG Playback Reproducción MPEG*

- ✤ The MPEG Playback function works in M. PLAY mode only.
- You can play the moving picture images on the Memory Stick.
- ✤ During MPEG4 playback, you can hear sound from the PC speaker only. (You cannot hear it from the speaker onto a camcorder and TV)
- 1. Set the mode switch to MEMORY STICK position.
- 2. Set the power switch to PLAYER mode.
- 3. Press the MENU button and move the MENU SELECTOR to highlight MEMORY.
- 4. Push the MENU SELECTOR to enter sub-menu.
- 5. Use the MENU SELECTOR to select MPEG4 from the sub-menu. (M. PLAY SELECT)
- 6. To exit the menu, push the MENU button.
- 7. Using the  $\blacktriangleright$  (FWD) and  $\blacktriangleleft$  (REV) buttons, search for the moving picture that you want to playback.
- 8. Press the PLAY/STILL button.
	- The moving pictures recorded onto the MEMORY STICK are played back.

#### **Notes**

- There may occasionally be broken or mosaic pictures while playing the MPEG4 moving picture images, but it is not a malfunction.
- Sharp G.726 Audio Codec is automatically installed through Internet when you play the MPEG4 file.
- If sharp G.726 Audio Codec is not properly installed on your PC, it could not play Audio in the MPEG4 file.
- Moving images recorded on the Memory Stick may not play on other manufacturer's camcorders.
- MPEG4 files recorded by another camcorder might not be playable in this camcorder.
	- You need Microsoft Windows Media Player Version 9 or higher version and Sharp G726 Audio Codec in order to play MPEG4 file on the Memory Stick on your PC. (Microsoft Windows Media Player Version 9 (Eng) is included in the CD that is supplied.)
	- You can download the Microsoft Windows Media Player on the Microsoft Website,

**"http://www.microsoft.com/windows/windowsmedia/downl oad/ default.asp".**

#### $M<sub>EMORY</sub>$  TAPE Œб **STICK** M.PLAY MODE **DINITIAL** CAMERA ⊙M.PLAY SELECT **PHOTO QUALITY** A/V OPHOTOQUA<br>MEMORY OMPEG4 SIZE VIEWER PRINT MARK **PROTECT** OFILE NO ODELETE FORMAT  $\blacksquare$ M.PLAY MODE **D**MEMORY SET

MPEG4 M.PLAY SELECT SF PHOTO QUALITY 320X240 MPEG4 SIZE PRINT MARK **D**  $\overline{P}$ FILE NO  $\overline{P}$   $\overline{P}$   $\overline{P}$   $\overline{P}$   $\overline{P}$   $\overline{P}$   $\overline{P}$   $\overline{S}$   $\overline{P}$   $\overline{R}$   $\overline{P}$   $\overline{S}$ DELETE **EFORMAT PROTECT** 

- PC. (no podra oir audio en el altavoz de la camara o TV) 1. Ajuste el interruptor de modalidad en la posición
	- MEMORY STICK. 2. Ajuste el interruptor de la videocámara en la
	- modalidad PLAYER.
	- 3. Pulse el botón MENÚ y desplace el SELECTOR MENÚ hasta resaltar MEMORY (memoria).
	- 4. Pulse el SELECTOR MENÚ para acceder al submenú.
	- 5. Desplace el SELECTOR MENÚ, seleccione la opción MPEG4 en el submenú (M. PLAY SELECT).
	- 6. Para salir del menú, pulse el botón MENÚ.
	- 7. Mediante los botones  $\blacktriangleright$  (FWD) y  $\blacktriangleleft$  (REV), busque el vídeo que desee reproducir.
	- 8. Pulse el botón PLAY/STILL.
		- Se reproducirán los vídeos grabados en el MEMORY STICK.

#### Notas

■ Es posible que, durante la reproducción de los vídeos MPEG4, aparezcan imágenes cortadas o en forma de mosaico.

Esto no se debe a un funcionamiento incorrecto. ■ El códec de audio Sharp G.726 se instala

- automáticamente desde Internet al reproducir un archivo MPEG4.
- Si el códec de audio Sharp G.726 no se instala correctamente en el PC, no será posible reproducir el sonido del archivo MPEG4.

■ Es posible que las imágenes de vídeo grabadas en el Memory Stick no puedan reproducirse en videocámaras de otras marcas.

- Es posible que los archivos MPEG4 grabados por otras videocámaras no puedan reproducirse en ésta.
	- Para reproducir los archivos MPEG4 del Memory Stick en un PC, es necesario utilizar el Reproductor de Windows Media de Microsoft, versión 9 o superior, y el códec de audio Sharp G.726 (en el CD suministrado se incluye el Reproductor de Windows Media de Microsoft versión 9 en inglés).
	- Puede descargar el Reproductor de Windows Media de Microsoft en varios idiomas desde el sitio Web de Microsoft,

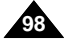

Download from Www.Somanuals.com<mark>. All Ma**http://www.anictosofi.doDówndous**/windowsmedia/download/default.asp</mark>

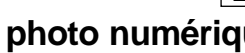

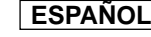

# **Maintenance**

- ✤ At the end of a recording you must remove the power source.
- ✤ When recording with a Lithium Ion Battery Pack, leaving the pack on the camcorder can reduce the life span of the battery. Hence, it should be removed from the camcorder.
- 1. Slide the TAPE OPEN/EJECT switch in the direction of the arrow.
	- Opening the cassette door ejects the tape automatically.
	- Please wait while the tape is completely ejected.
- 2. After removing the tape, close the door and store the camcorder in a dust free environment.
	- Dust and other foreign materials can cause square-shaped noise or jerky images.
- 3. Set the power switch to the OFF mode.
- 4. Disconnect the power source or remove the Lithium Ion Battery Pack.
	- Hold down the BATTERY RELEASE button and slide the battery pack in the direction of the arrow.

# **Mantenimiento**

### *Después de haber finalizado una grabación*

- ✤ Al acabar una grabación, es necesario desconectar la videocámara de la fuente de electricidad.
- ✤ Cuando se ha grabado con la batería de ion de litio, si ésta se deja en la cámara, se puede reducir su vida útil. Por lo tanto, debe quitarse de la videocámara.
	- 1. Deslice el botón TAPE OPEN/EJECT (abrir/expulsar cinta) en la dirección que indica la flecha.
		- Al abrirse la cubierta del compartimento, la cinta sale de manera automática.
		- Espere a que la cinta hava sido expulsada por completo.
- 2. Después de quitar la cinta, cierre la cubierta y guarde la videocámara en un lugar libre de polvo.
	- El polvo u otros materiales extraños pueden causar ruidos o hacer que las imágenes se vean entrecortadas.
- 3. Ajuste el interruptor en la posición OFF.
- 4. Desconecte la videocámara o retire la batería de ion de litio.
	- Mantenga pulsado el botón BATTERY RELEASE y deslice la batería en la dirección que indica la flecha.

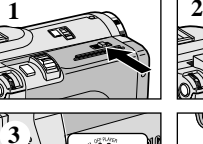

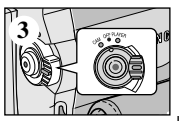

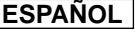

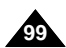

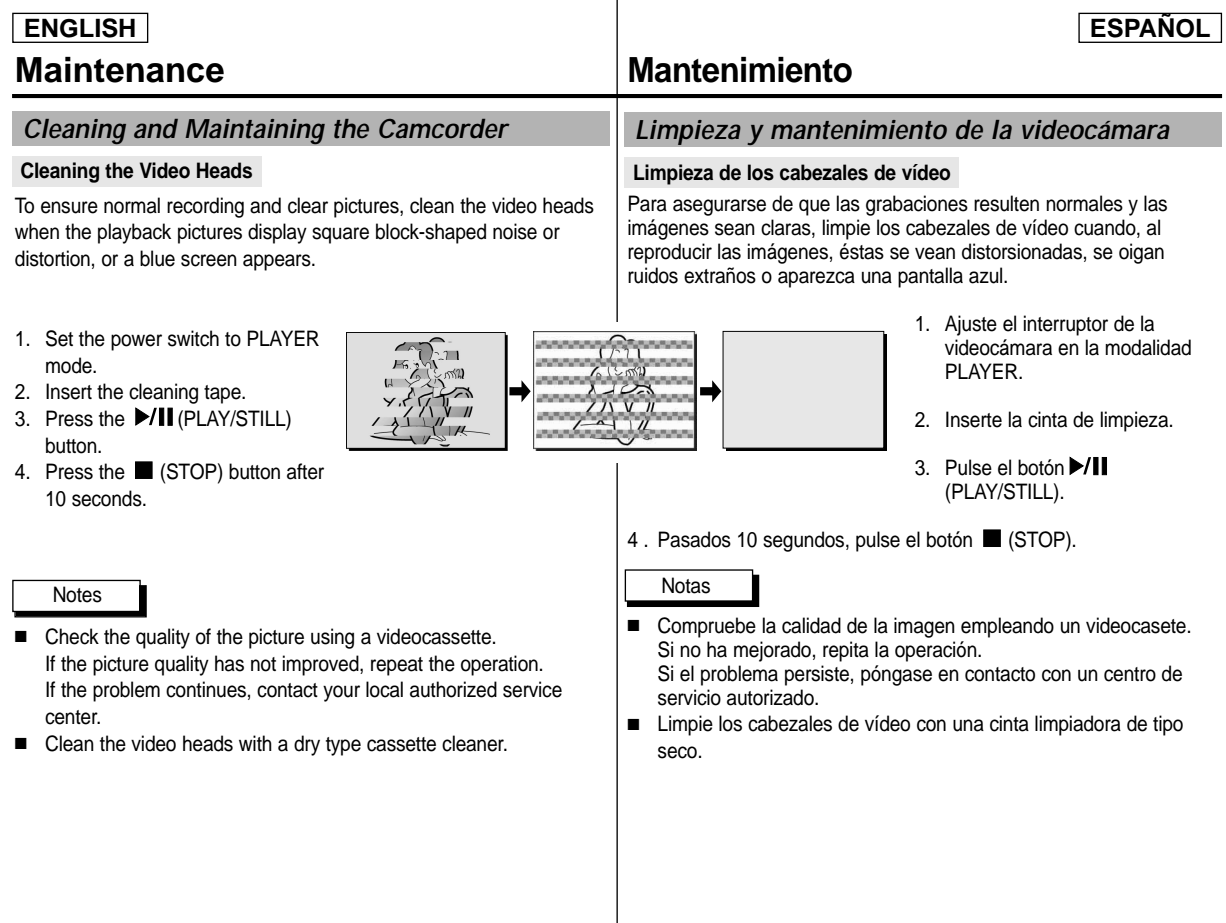

**100**

# **Maintenance**

### *Using Your Camcorder Abroad*

- ✤ Each country or region has its own electric and color systems.
- ✤ Before using your camcorder abroad, check the following items.

### **Power sources**

- You can use your camcorder in any country or area with the supplied AC Power Adapter within 100V to 240V, 50/60 Hz.
- Use a commercially available AC plug Adapter, if necessary, depending on the design of the local wall outlet.

#### **Color system**

■ You can view your recording in the viewfinder. However, to view it on a television or copy it to a videocassette recorder, the television or VCR must be NTSC-compatible and have the appropriate audio/video jacks. Otherwise, you may need to use a transcoder.

### ● **PAL-compatible Countries/Regions**

Australia, Austria, Belgium, Bulgaria, China, CIS, Czech Republic, Denmark, Egypt, Finland, France, Germany, Greece, Great Britain, Holland, Hong Kong, Hungary, India, Iran, Iraq, Kuwait, Libya, Malaysia, Mauritius, Norway, Romania, Saudi Arabia, Singapore, Slovak Republic, Spain, Sweden, Switzerland, Syria, Thailand, Tunisia, etc.

● **NTSC-compatible Countries/Regions** Bahamas, Canada, Central America, Japan, Korea, Mexico, Philippines, Taiwan, United States of America, etc.

### **Note**

You can make recordings with your camcorder and view pictures on the LCD from anywhere in the world.

# **Mantenimiento**

### *Utilización de la videocámara en el extranjero*

- ✤ Los sistemas de electricidad y de color pueden variar de un país a otro.
- ✤ Antes de usar la videocámara en el extranjero, compruebe lo siguiente.

#### **Fuentes de potencia**

- Esta videocámara se puede utilizar en cualquier país o región con el adaptador de CA que se suministra con ella, siempre que la corriente sea de 100V a 240V, 50/60 Hz.
- Si es necesario, utilice una claviia adaptadora de CA, dependiendo del tipo de enchufe del lugar.

#### **Sistemas de color**

- Las imágenes grabadas se pueden ver en el visor. Sin embargo, para verlas en un televisor o para copiarlas con un videograbador, el televisor o el videograbador deberán ser compatibles con el sistema NTSC y tener los conectores de audio/vídeo apropiados.De no ser así, posiblemente necesitará un adaptador.
- Países/regiones con sistemas compatibles con PAL: Alemania, Arabia Saudí, Australia, Austria, Bélgica, Bulgaria, CEI, China, Dinamarca, Egipto, España, Finlandia, Francia, Gran Bretaña, Grecia, Holanda, Hong Kong, Hungría, India, Irak, Irán, Kuwait, Libia, Malasia, Mauricio, Noruega, República Checa, República de Eslovaquia, Rumanía, Singapur, Siria, Suecia,
- Suiza, Tailandia, Túnez, etc. **Países/regiones con sistemas compatibles con NTSC**
- América Central, Bahamas, Canadá, Corea, Estados Unidos, Filipinas, Japón, México, Taiwán, etc.

Nota

Puede hacer grabaciones con la cámara y ver las imágenes en la pantalla LCD en cualquier lugar del mundo.

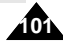

# **Troubleshooting**

### *Troubleshooting*

✤ Before contacting a Samsung authorized service center, perform the following simple checks.

They may save you the time and expense of an unnecessary call.

### **Self Diagnosis Display**

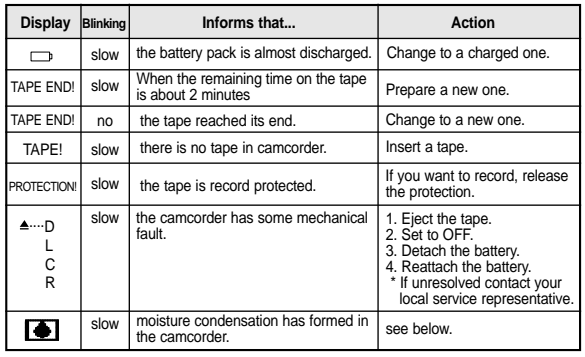

#### **Moisture Condensation**

room.

✤ If the camcorder is brought directly from a cold place to a warm place, moisture may condense inside the camcorder, on the surface of the tape, or on the lens. In this condition, the tape may stick to the head drum and be damaged or the unit may not operate correctly. To prevent possible damage under these circumstances, the

camcorder is fitted with a moisture sensor.

**<sup>8</sup>** If there is moisture inside the camcorder, **●** (DEW) is displayed. If this happens, none of the functions except cassette ejection will work.

Open the cassette compartment and remove the battery. Leave the camcorder for at least two hours in a dry warm

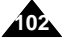

# **Problemas y soluciones**

### *Problemas y soluciones*

✤ Antes de ponerse en contacto con un centro de servicio autorizado de Samsung, realice las siguientes comprobaciones.Es posible que le ahorren el tiempo y el coste de una llamada innecesaria.

#### **Pantalla de autodiagnósticos**

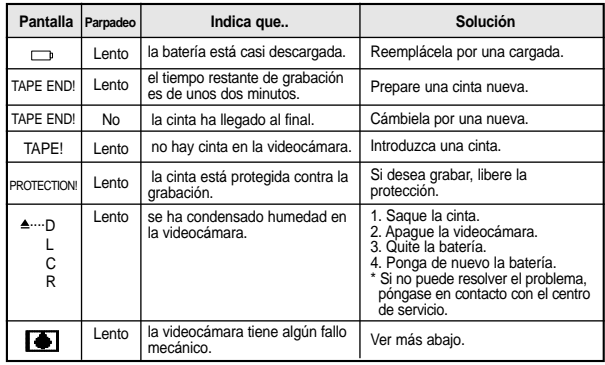

### **Condensación de humedad**

✤ Si se lleva la videocámara directamente de un lugar frío a uno cálido, se puede condensar la humedad dentro de ella, en la superficie de la cinta o en el objetivo. En estas condiciones, la cinta puede adherirse a los cabezales y estropearse o puede que el aparato no funcione correctamente.

Para prevenir posibles daños bajo estas circunstancias, la videocámara está dotada con un sensor de humedad.

✤ Si hay humedad dentro de la videocámara, aparecerá en la pantalla la señal (DEW).

Si esto sucede, ninguna de las funciones de la videocámara operará, excepto la de expulsión de la cinta.

Abra el compartimento del casete y quite la batería.

Deje la videocámara durante al menos dos horas en un lugar

Download from Www.Somanuals.com. All Maନିଫିନାୁୁଏ <del>ଓ଼</del>ଆମୁ<mark>ado</mark><br>ବା

# **Troubleshooting**

### **Self Diagnosis Display in M.REC/M.PLAY mode**

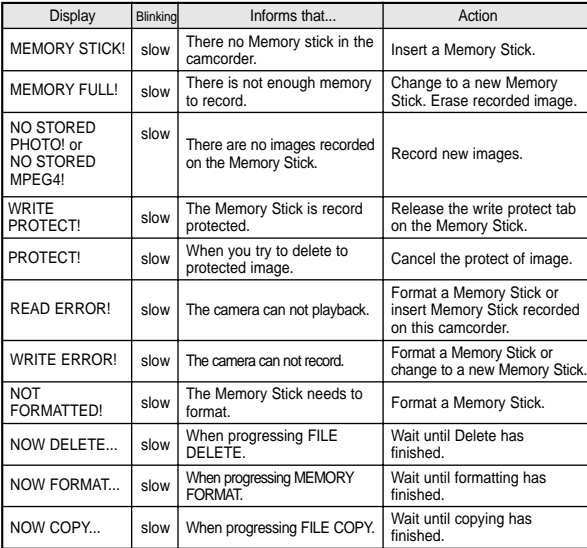

# **Problemas y soluciones**

#### **Pantalla de autodiagnósticos en las modalidades M.REC y M.PLAY**

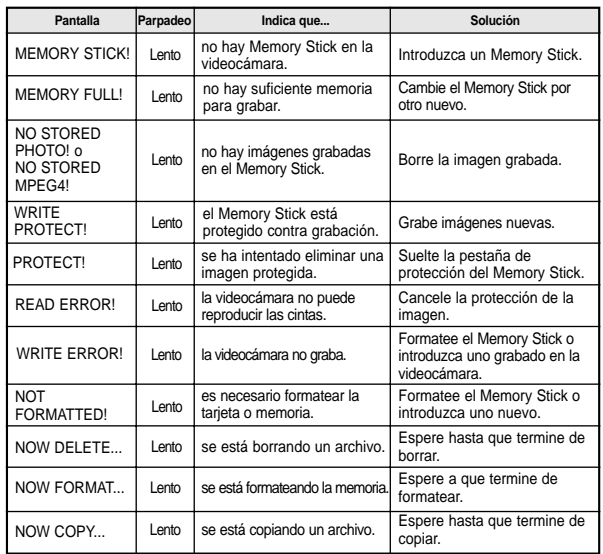

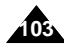

✤ If these instructions do not solve your problem, contact your nearest Samsung authorized service center.

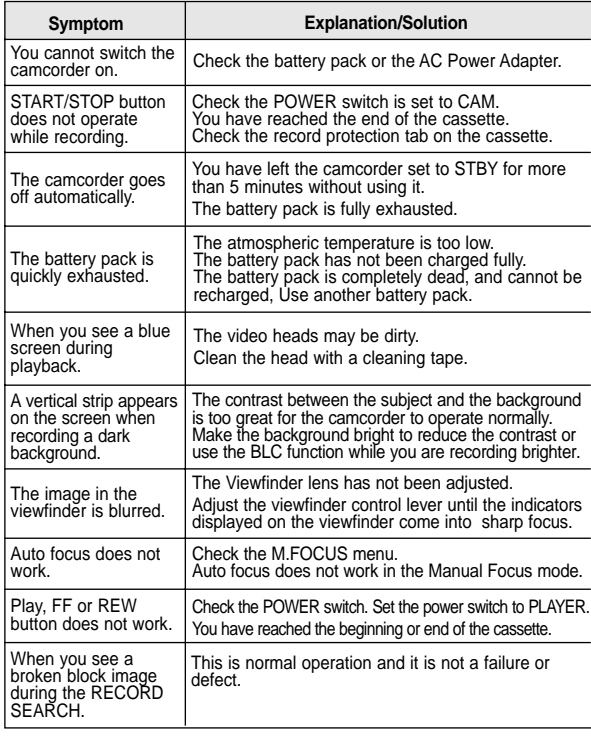

# **Problemas y soluciones**

✤ Si las siguientes instrucciones no le permiten solucionar el problema, póngase en contacto con el centro de servicio autorizado de Samsung más cercano.

**ESPAÑOL** 

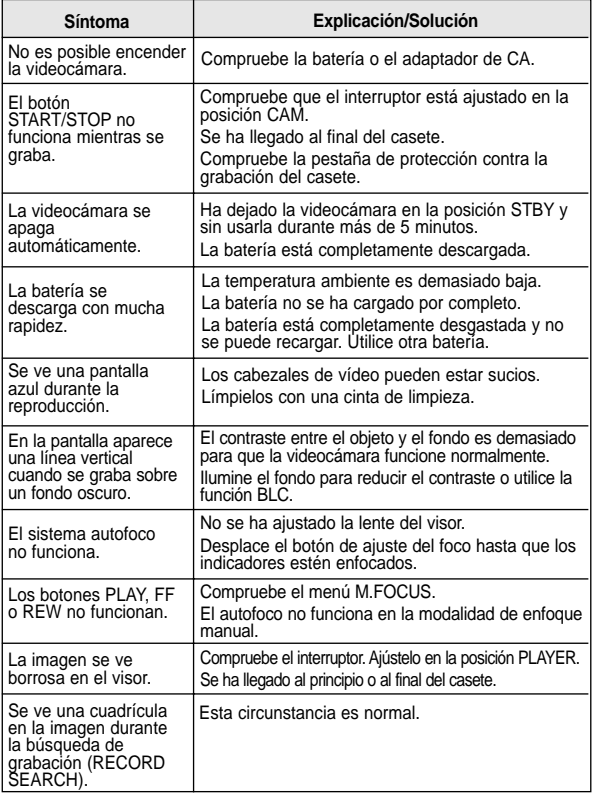

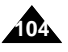

# **Specifications**

# **Especificaciones técnicas**

### *Model name: SCD33/D34/D39 Modelos: SCD33/D34/D39*

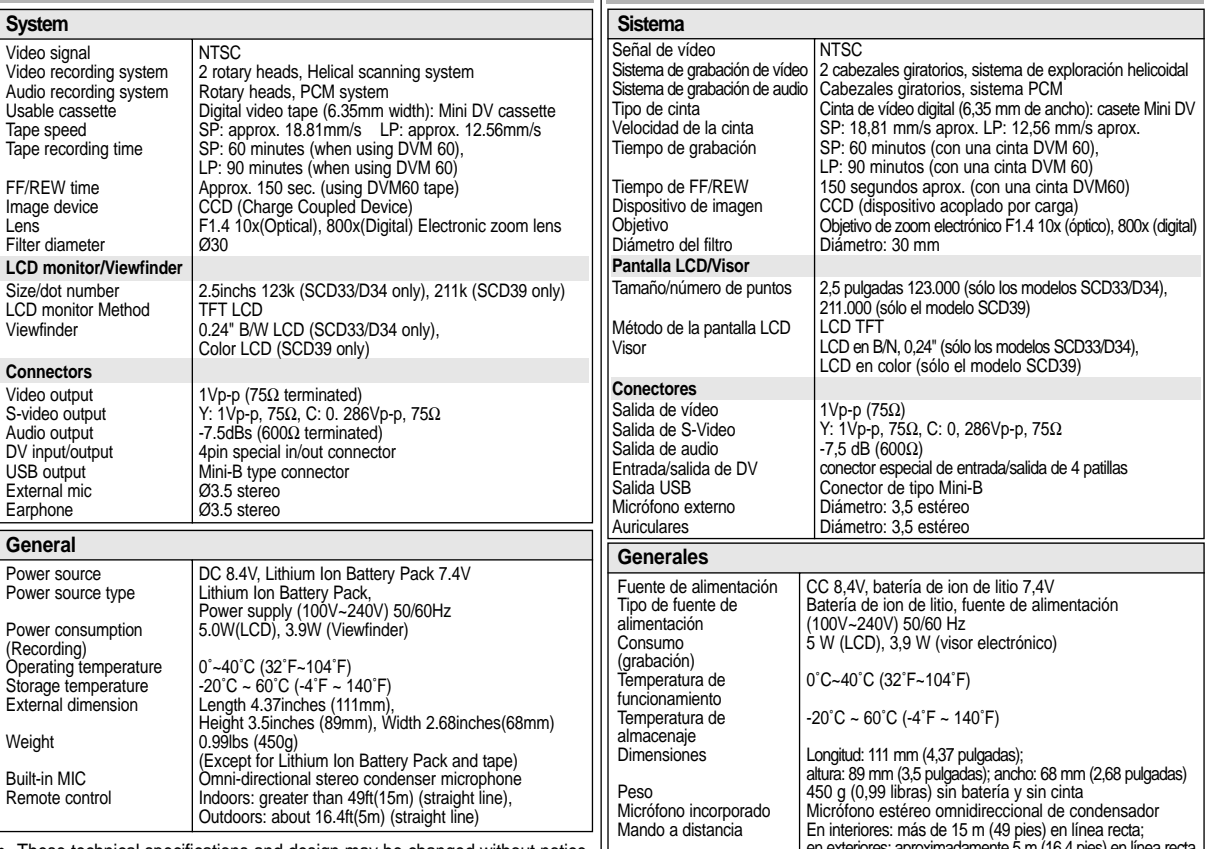

• These technical specifications and design may be changed without notice. | Letter the exteriores: aproximadamente 5 m (16,4 pies) en línea recta

Download from Www.Somanuals.com. *All Manual Search And Download.*<br>Download from Www.Somanuals.com. All Manuals Search And Download.

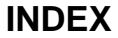

**106**

# **ÍNDICE ALFABÉTICO**

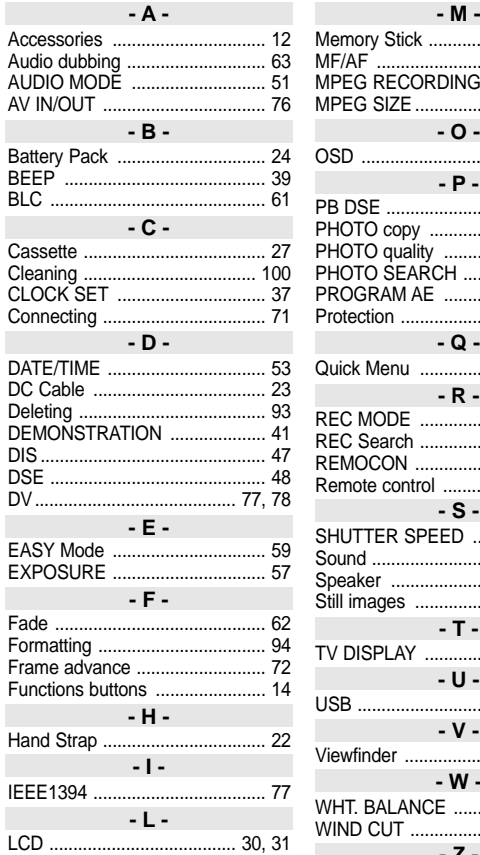

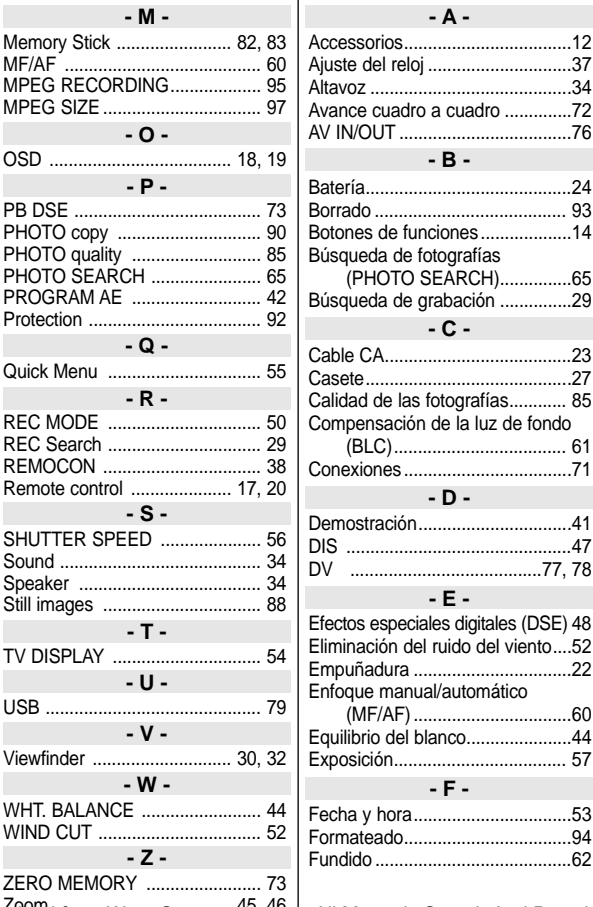

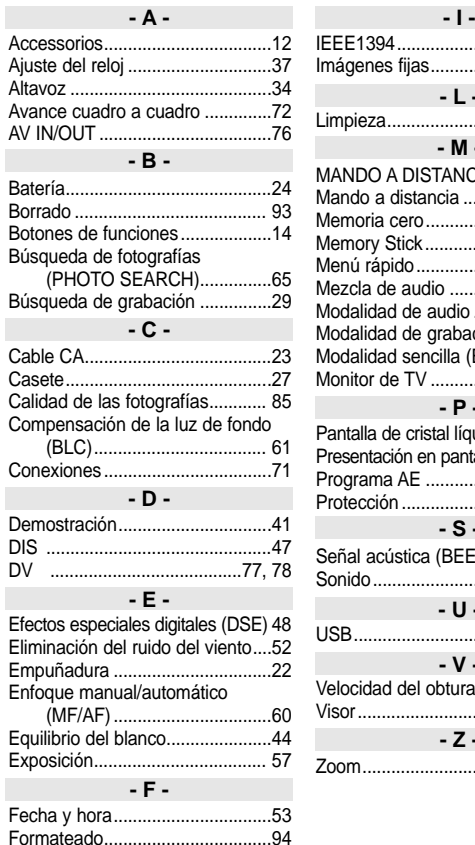

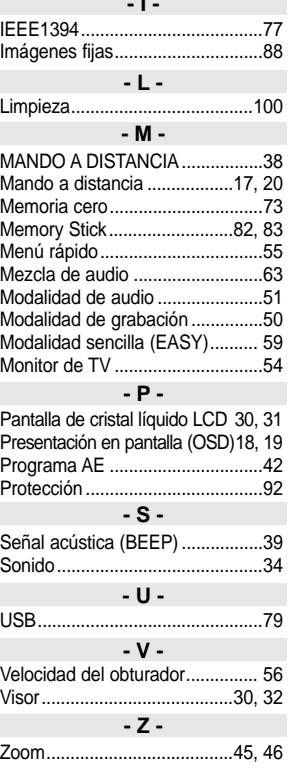

## **THIS CAMCORDER IS MANUFACTURED BY:**

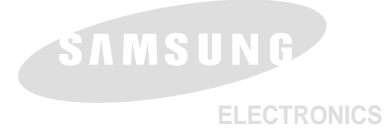

### **VIDEOC ÁMARA FABRICADA POR:**

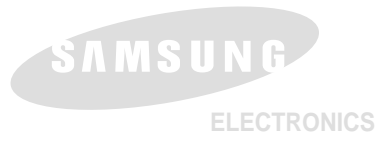

#### **\*Samsung Electronics' Internet Home Page**

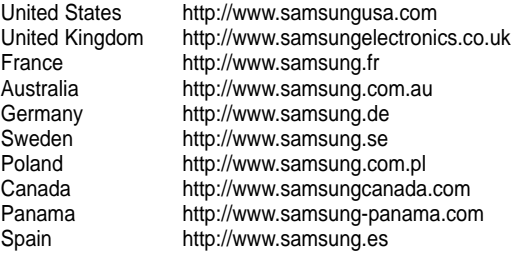

#### **\*Página Web en Internet de Samsung Electronics**

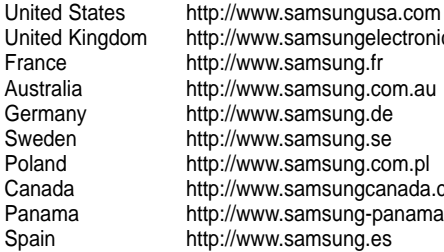

w.samsungelectronics.co.uk w.samsung.com.au w.samsung.com.pl Canada http://www.samsungcanada.com<br>Panama http://www.samsung-panama.com Panama http://www.samsung-panama.com<br>Spain http://www.samsung.es w.samsung.es

Free Manuals Download Website [http://myh66.com](http://myh66.com/) [http://usermanuals.us](http://usermanuals.us/) [http://www.somanuals.com](http://www.somanuals.com/) [http://www.4manuals.cc](http://www.4manuals.cc/) [http://www.manual-lib.com](http://www.manual-lib.com/) [http://www.404manual.com](http://www.404manual.com/) [http://www.luxmanual.com](http://www.luxmanual.com/) [http://aubethermostatmanual.com](http://aubethermostatmanual.com/) Golf course search by state [http://golfingnear.com](http://www.golfingnear.com/)

Email search by domain

[http://emailbydomain.com](http://emailbydomain.com/) Auto manuals search

[http://auto.somanuals.com](http://auto.somanuals.com/) TV manuals search

[http://tv.somanuals.com](http://tv.somanuals.com/)